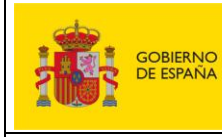

MINISTERIO<br>DE TRANSPORTES<br>Y MOVILIDAD SOSTENIBLE

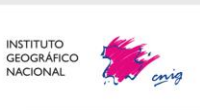

Servicios web de CartoCiudad | 11-12-2024 | Página 0 de 61

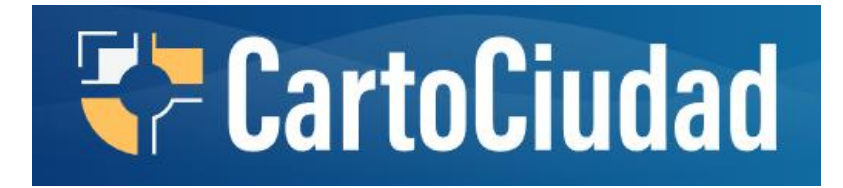

# **Servicios de visualización, descarga y geolocalización de CartoCiudad**

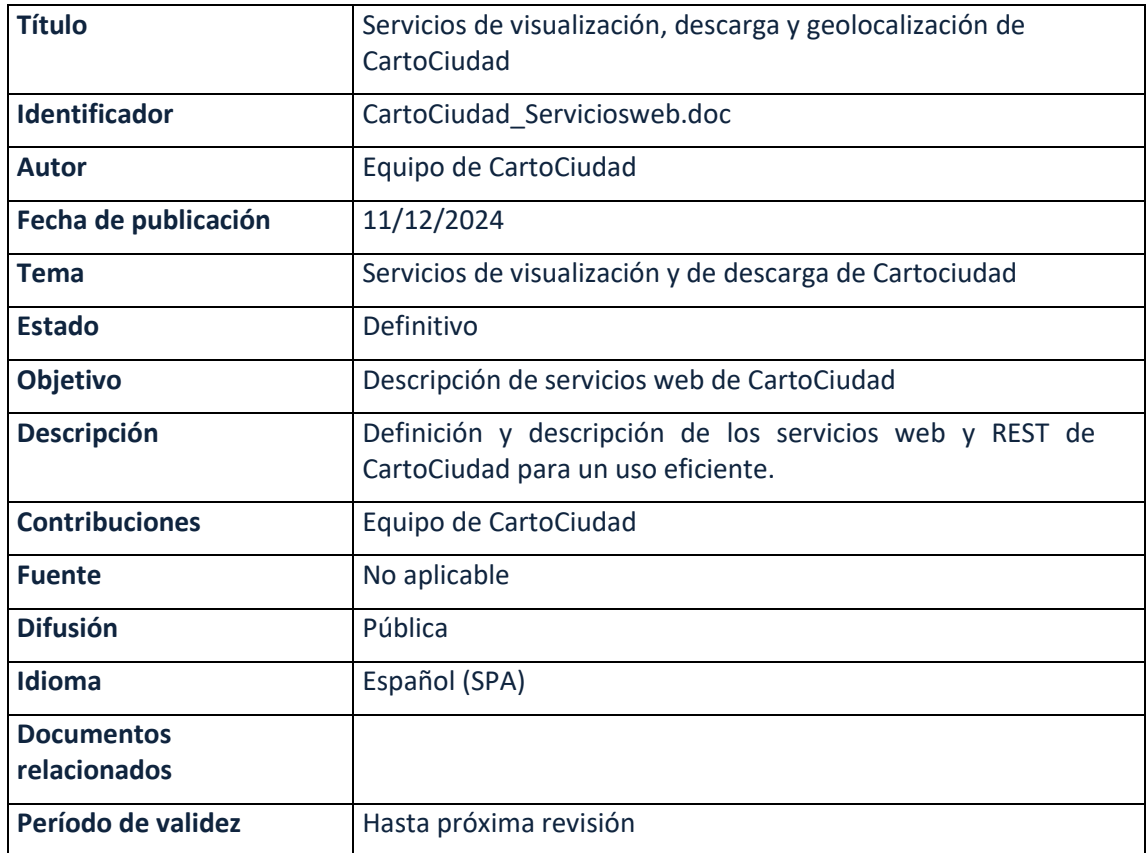

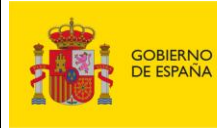

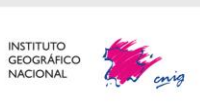

Servicios web de CartoCiudad | 11-12-2024 | Página 1 de 61

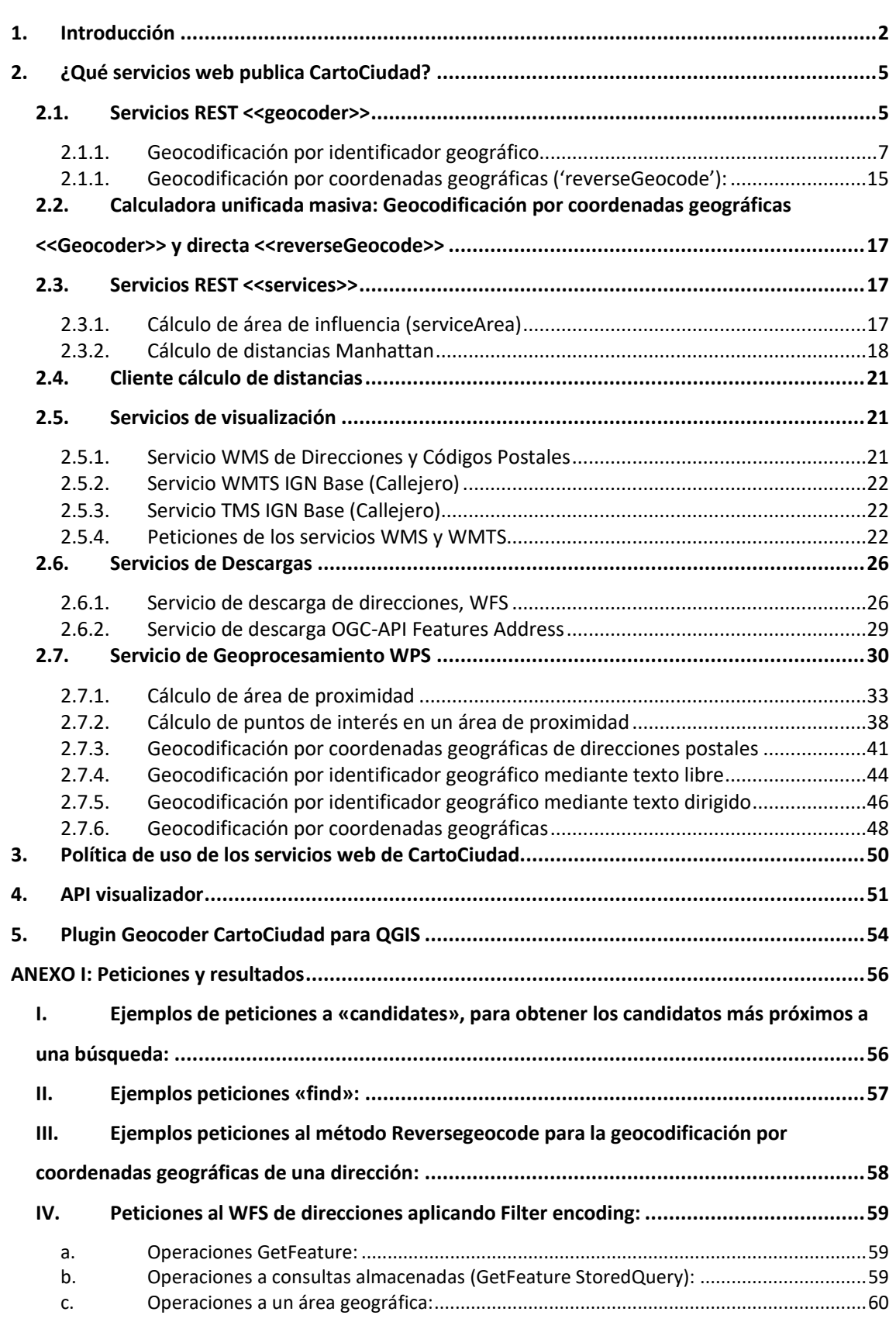

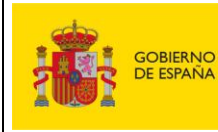

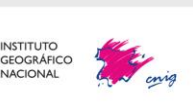

# <span id="page-2-0"></span>**1. Introducción**

E[l OA Centro Nacional de Información Geográfica](https://www.ign.es/web/ign/portal/qsm-estructura-funciones#CNIG) en conformidad con el [Real Decreto 310/2021](https://www.boe.es/boe/dias/2021/05/21/pdfs/BOE-A-2021-8452.pdf)  [de 4 de mayo \(BOE núm. 121, de 21 de mayo de 2021\)](https://www.boe.es/boe/dias/2021/05/21/pdfs/BOE-A-2021-8452.pdf) es responsable de la planificación y gestión de la Infraestructura de Información Geográfica de España, así como la armonización y normalización, en el marco del Sistema Cartográfico Nacional, de la información geográfica oficial. Igualmente, la planificación y desarrollo de servicios de valor añadido y de nuevos sistemas y aplicaciones en materia de información geográfica, especialmente para el aprovechamiento en el ámbito de las administraciones públicas y en conformidad con el Real Decreto 1545/2007, de 23 de noviembre, por el que se regula el Sistema Cartográfico Nacional, el proyecto CartoCiudad se define como un servicio de información geográfica que debe estar incluido en la Infraestructura Nacional de Información Geográfica. Asimismo, la información contenida en el mismo se clasifica, de acuerdo con el artículo 27 del citado Real Decreto, como Información Geográfica de Referencia.

Como el resto de los nodos y portales integrados en la Infraestructura Nacional de Información Geográfica, CartoCiudad es accesible a través del Portal Nacional IDEE (Infraestructura de Datos Espaciales de España, [\(www.idee.es\)](http://www.idee.es/).

Para que esto sea posible, es necesario que se cumplan los requerimientos técnicos que permitan la interoperabilidad del servicio con la Infraestructura Nacional de Información Geográfica. Además, en conformidad con el artículo 30 del Real Decreto, el acceso debe realizarse a través de Internet o cualquier otro servicio de telecomunicaciones, siendo público para el ciudadano.

Por todo lo anterior, el diseño de CartoCiudad responde al objetivo de explotación a través de Internet empleando diferentes servicios web estándar. Los servicios están implementados siguiendo los requisitos de la Directiva 2/2007/EC para el establecimiento de una Infraestructura [de Datos Espaciales en Europa \(INSPIRE\),](http://inspire.jrc.ec.europa.eu/) que promueve la máxima difusión de datos geográficos y el desarrollo de servicios interoperables para su explotación a través de Internet y, del mismo

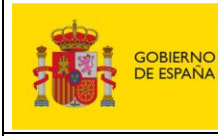

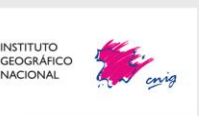

modo, cumplir con su transposición al marco legislativo español, la [Ley 14/2010, de 5 de julio,](http://www.boe.es/buscar/doc.php?id=BOE-A-2010-10707)  [sobre las Infraestructuras y los Servicios de Información Geográfica en España \(LISIGE\).](http://www.boe.es/buscar/doc.php?id=BOE-A-2010-10707)

El **geoportal** de CartoCiudad en https://www.cartociudad.es/web/portal/inicio, abierto al público desde 2008, da acceso fácil y sencillo a la información del proyecto (información relativa a los datos) y a los distintos servicios web de CartoCiudad. Dicho geoportal, consta de una zona de contenidos que da acceso a cálculos de geoprocesamiento (geocodificación por identificador geográfico y por coordenadas geográficas, cálculo de distancias y WPS), enlaza con el Centro de Descargas del CNIG y ofrece toda la documentación sobre el proyecto, así como los medios para contactar con el equipo del proyecto para realizar consultas o sugerencias.

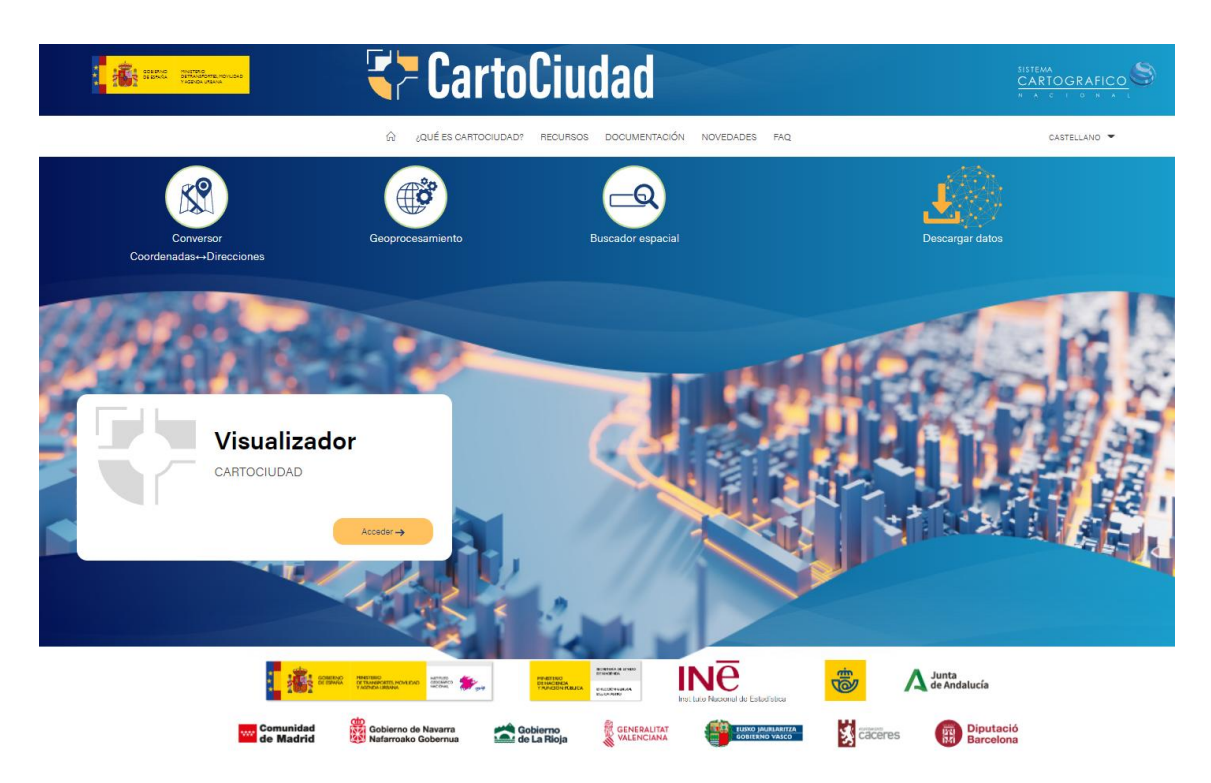

*Área de contenidos del Geoportal CartoCiudad*

CartoCiudad dispone también de un visualizador que muestra diferentes capas de información procedentes de varios servicios de visualización y permite la búsqueda de direcciones, códigos postales, topónimos, y unidades administrativas. Está desarrollado con la [API del CNIG](https://plataforma.idee.es/cnig-api) basado en OpenLayers e incluye componentes de búsqueda que se apoyan en los servicios de CartoCiudad y que se explicarán más adelante. A través de estos componentes se pueden

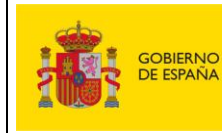

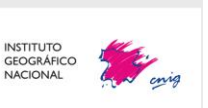

Servicios web de CartoCiudad | 11-12-2024 | Página 4 de 61

localizar códigos postales, direcciones postales junto con sus portales y puntos kilométricos, unidades administrativas, entidades de población, referencias catastrales y puntos de interés (POI). Entre las funcionalidades, cabe destacar la posibilidad de añadir capas procedentes de servicios de mapas (WMS y/o WMTS) y capas procedentes de información vectorial (ficheros locales en formato GeoJSON, KML o GPX o mediante URL), así como la medición de áreas y distancias.

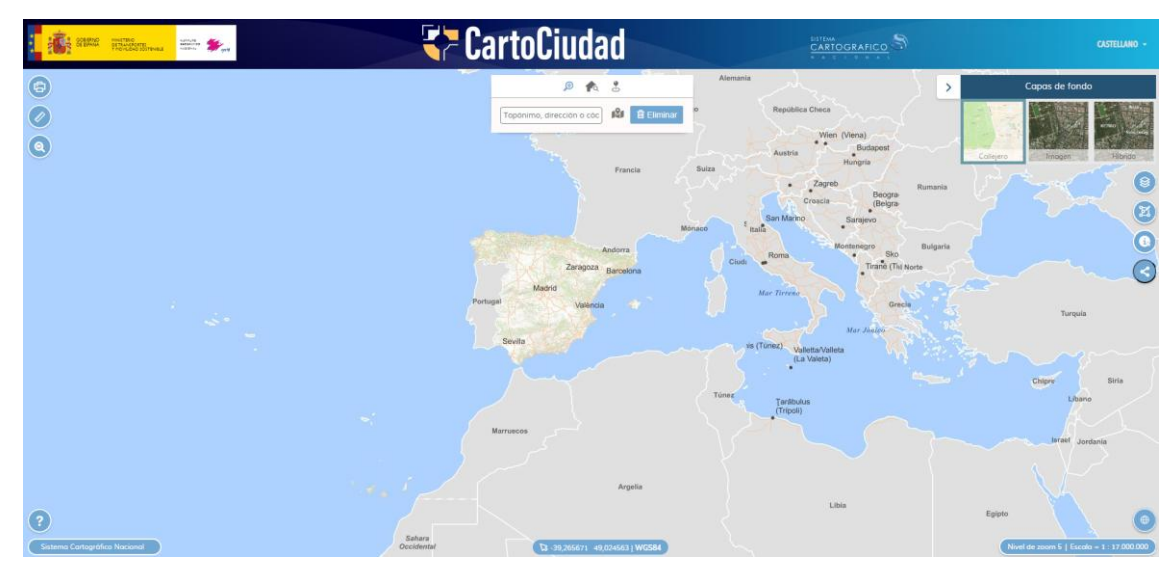

*Visualizador de CartoCiudad*

Este documento describe en detalle los servicios web de CartoCiudad, las especificaciones a las que son conformes, sus características y sus funcionalidades, además contiene ejemplos de peticiones y cómo invocarlos a través del cliente web de CartoCiudad.

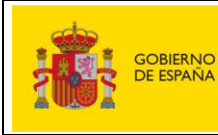

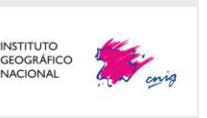

Servicios web de CartoCiudad | 11-12-2024 | Página 5 de 61

# <span id="page-5-0"></span>**2. ¿Qué servicios web publica CartoCiudad?**

Los servicios web ofrecidos a través de CartoCiudad son los siguientes:

- ✓ Servicios REST <<geocoder>>: geocodificador
	- o Geocodificación por identificador geográfico
	- o Geocodificación por coordenadas
- ✓ Servicios REST <<geocoder>>: Calculadora unificada masiva
- ✓ Servicios REST <<services>>:
	- o Cálculo de distancia Manhattan
	- o Cálculo de área
- ✓ Servicios REST <<services>>: Cliente cálculo de distancias
- $\checkmark$  Servicios de visualización (WMS) y (WMTS)
- ✓ Servicios de Descarga (WFS)
- ✓ Servicios de Descarga (OGC-API Features)
- ✓ Servicios de Geoprocesamiento (WPS):
	- o Cálculo de áreas de proximidad
	- o Cálculo de puntos de interés en áreas de proximidad
	- o Geocodificación por identificador geográfico y por coordenadas

# **2.1. Servicios REST <<geocoder>>**

<span id="page-5-1"></span>En este apartado se describe el servicio de tipo REST geocoder que realizan distintos tipos de cálculos geográficos sobre la información almacenada en la base de datos de CartoCiudad: geocodificación por identificador y coordenadas geográficos. La información que se devuelve puede ser puntual (los portales o puntos de interés), lineal (los viales) y superficial (unidades administrativas, entidades de población y códigos postales).

Pueden utilizarse directamente realizando peticiones HTTP GET con los parámetros que se describen posteriormente, o bien utilizando las aplicaciones que se han implementado en la sección «[Conversor Coordenadas-Direcciones](https://www.cartociudad.es/web/portal/herramientas-calculos/conversor)» de la zona de contenidos del geoportal CartoCiudad, que permiten realizar los cálculos de forma masiva (para un listado de puntos). A continuación, se detalla cada uno de los métodos.

Hay que mencionar que el servicio permite geolocalizar tanto direcciones urbanas como localizaciones definidas por puntos kilométricos (PK) asociados a carreteras, códigos postales,

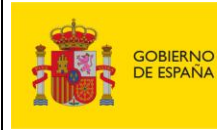

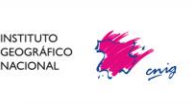

entidades de población, unidades administrativas (municipios, provincia y CC. AA.), puntos de interés o topónimos y referencias catastrales (conectándose al servicio SOAP de la Dirección General de Catastro).

El servicio REST está implementado sobre servidores con sistema operativo Linux y con Tomcat 7. Se nutre de la base de datos de Cartociudad, que conectándose a Elasticsearch mediante unos índices generados, da respuesta al servicio.

# **La codificación del servicio está configurada para que salgan los resultados según similitud fonética, en agrupaciones según tipología y en el siguiente orden**:

- 1. Poblaciones: 2 registros
- 2. Municipios: 3 registros
- 3. Callejero (viales urbanos): 7 registros
- 4. Carretera (viales interurbana): 4 registros
- 5. Portales y puntos kilométricos: 6 registros
- 6. Puntos de interés: 4 registros
- 7. Expendedurías (procedentes de Comisión de Tabacos): 2 registros
- 8. Puntos de recarga eléctrica (procedentes del Geoportal de Hidrocarburos): 2 registros
- 9. Topónimos (procedentes del Nomenclátor Geográfico Básico de España): 3 registros
- 10. Provincias: 1 registro
- 11. Comunidades autónomas: 1 registro

Es decir, si se tiene un elemento que tenga similitud fonética con todos los elementos, pueden salir hasta un total de la suma de registros: **35 elementos**.

La página de inicio de todas las funciones que se pueden realizar con esta aplicación se encuentra en e[l portal de CartoCiudad](https://www.cartociudad.es/web/portal/directorio-de-servicios/geoprocesamiento) y son las siguiente:

Ejemplo de petición de geocodificación por identificador geográfico, primero hay que localizar la dirección y una vez localizada la dirección exacta te proporciona las coordenadas geográficas (Dirección -> Coordenadas):

## **Dirección postal: Calle Iglesia nº 5, Madrid**

Búsqueda por calle y número (Calle Iglesia nº 5, Madrid). Se obtienen varios valores, los más aproximados a la búsqueda:

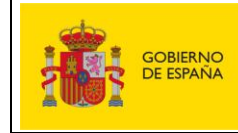

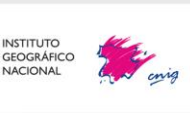

Servicios web de CartoCiudad | 11-12-2024 | Página 7 de 61

[https://www.cartociudad.es/geocoder/api/geocoder/candidates?q=calle%20iglesia%2](https://www.cartociudad.es/geocoder/api/geocoder/candidates?q=calle%20iglesia%205,%20madrid&limit=4) [05,%20madrid&limit=4](https://www.cartociudad.es/geocoder/api/geocoder/candidates?q=calle%20iglesia%205,%20madrid&limit=4)

• Obtención de las coordenadas de la dirección (calle y número) seleccionada: [https://www.cartociudad.es/geocoder/api/geocoder/find?q=calle%20iglesia%205,%20](https://www.cartociudad.es/geocoder/api/geocoder/find?q=calle%20iglesia%205,%20madrid) [madrid](https://www.cartociudad.es/geocoder/api/geocoder/find?q=calle%20iglesia%205,%20madrid)

Punto de interés: Estación de metro Clínico, Málaga

• [https://www.cartociudad.es/geocoder/api/geocoder/find?q=Estaci%C3%B3n%20de%2](https://www.cartociudad.es/geocoder/api/geocoder/find?q=Estaci%C3%B3n%20de%20metro%20Cl%C3%ADnico,%20M%C3%A1laga) [0metro%20Cl%C3%ADnico,%20M%C3%A1laga](https://www.cartociudad.es/geocoder/api/geocoder/find?q=Estaci%C3%B3n%20de%20metro%20Cl%C3%ADnico,%20M%C3%A1laga)

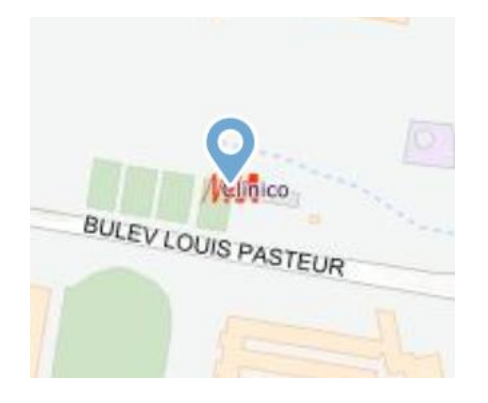

Ejemplo de petición de **geocodificación por coordenadas geográficas**, donde se incluye las coordenadas geográficas de una dirección y se obtiene la calle y el número más aproximado. (Coordenadas -> Dirección):

[https://www.cartociudad.es/geocoder/api/geocoder/reverseGeocode?lon=-](https://www.cartociudad.es/geocoder/api/geocoder/reverseGeocode?lon=-1.371939&lat=41.487733) [1.371939&lat=41.487733](https://www.cartociudad.es/geocoder/api/geocoder/reverseGeocode?lon=-1.371939&lat=41.487733)

<span id="page-7-0"></span>El servicio de «geocoder» permite llevar a cabo varias funciones diferentes que se explican a continuación para realizar la selección del candidato y la búsqueda de la dirección:

# **2.1.1. Geocodificación por identificador geográfico**

#### **A) Búsqueda de candidatos (**«*candidates»***):**

«*Candidates»* es el método implementado en el servicio REST «geocoder» que permite obtener los resultados más aproximados a la búsqueda introducida. Para los elementos puntuales (portales, puntos kilométricos, puntos de interés y topónimos), esta petición los geolocaliza aportando las coordenadas geográficas.

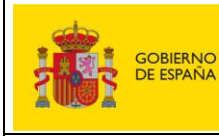

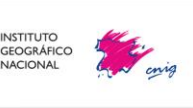

A continuación, se describen las características y parámetros del servicio para utilizarlo mediante peticiones en un navegador de internet (tipo GET).

Los parámetros que necesita el servicio son:

- **q (obligatorio):** Es el texto sobre el que se quiere buscar candidatos.
- **no\_process (opcional):** Permite filtrar la búsqueda, eliminando de los posibles resultados:
	- o Municipios: 'no\_process=municipio'
	- o Provincias: 'no\_process=provincia'
	- o Comunidades autónomas: 'no\_process=comunidad autonoma'
	- o Poblaciones: 'no\_process=poblacion'
	- o Topónimos: 'no\_process=toponimo'
	- o Expendeduría: 'no\_process=expendeduria'
	- o Puntos de recarga eléctrica: 'no\_process=punto\_recarga\_electrica'
	- o Topónimos orográficos procedentes del Nomenclador Geográfico Básico de España (NGBE): 'no\_process=ngbe'
	- o Direcciones:
		- Viales (urbana): 'no process=callejero'
		- Viales (interurbana): 'no\_process=carretera'
		- Portales o puntos kilométricos: 'no\_process=portal'

También se puede hacer la combinación de todas o algunas de ellas.

Ejemplo: No localizar las direcciones postales (Salamanca), y que solamente muestre municipios, población o topónimos que tengan la mayor similitud a la búsqueda.

[https://www.cartociudad.es/geocoder/api/geocoder/candidates?q=salamanca](https://www.cartociudad.es/geocoder/api/geocoder/candidates?q=salamanca&limit=6&no_process=callejero,municipio) [&limit=6&no\\_process=callejero,municipio](https://www.cartociudad.es/geocoder/api/geocoder/candidates?q=salamanca&limit=6&no_process=callejero,municipio)

- **Filtros:** Se pueden hacer búsquedas de elementos que estén en un/unos códigos postales, unidades administrativas y entidades de población en concreto:
	- o **cod\_postal\_filter** (opcional): permite realizar una búsqueda en un/unos códigos postales. Hay que poner un código postal seguido de otro con comas y sin espacios, ejemplo: 'cod\_postal\_filter=28003,28022'
	- o **municipio\_filter** (opcional): permite realizar una búsqueda en un/unos municipios. Hay que poner un municipio seguido de otro con comas y sin espacios, ejemplo: 'municipio\_filter=Madrid,Avilés'

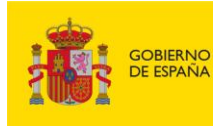

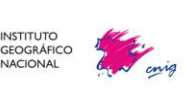

- o **provincia\_filter** (opcional): permite realizar una búsqueda en una/unas provincias. Hay que poner una provincia seguida de otra con comas y sin espacios, ejemplo: 'provincia\_filter=Lugo,Burgos'
- o **comunidad\_autonoma\_filter** (opcional): permite realizar una búsqueda en una/unas comunidades autónomas. Hay que poner una comunidad autónoma seguida de otra con comas y sin espacios, ejemplo: 'comunidad\_autonoma\_filter=Principado de Asturias,Andalucía'
- o **poblacion\_filter** (opcional): permite realizar una búsqueda en una/unas poblaciones. Hay que poner una población seguida de otra con comas y sin espacios, ejemplo: 'poblacion\_filter=Madrid'

También se puede hacer la combinación de todas o algunas de ellas.

Ejemplo: Buscar un colegio solo en un código postal:

[https://www.cartociudad.es/geocoder/api/geocoder/candidates?q=colegio%20mi](https://www.cartociudad.es/geocoder/api/geocoder/candidates?q=colegio%20miguel%20hernandez&cod_postal_filter=28100) [guel%20hernandez&cod\\_postal\\_filter=28100](https://www.cartociudad.es/geocoder/api/geocoder/candidates?q=colegio%20miguel%20hernandez&cod_postal_filter=28100)

**\*\*Nota:** para que estos filtros funcionen correctamente hay que escribir los nombres de las unidades administrativas y poblaciones de la forma oficial; es decir, como se tiene en CartoCiudad. Así, si se tiene duda se puede hacer primero una consulta al candidates del nombre del municipio, por ejemplo, y a continuación hacer la petición con el filtro de municipios.

• **countrycodes (opcional)**: identificador del país (por defecto 'es').

• **limit (opcional):** Número máximo de coincidencias o resultados próximos a la consulta que se devolverán. Por defecto son 33, si se quieren menos hay que indicar con *limit* cuantos. Tras una correcta petición al método candidates, se obtendrá una respuesta JSON con los valores resultantes que presentan una mayor coincidencia, total o parcial, al texto de entrada. Los resultados estarán ordenados en una matriz de mayor a menor grado de prioridad (según acierto o similitud) en función de los criterios especificados.

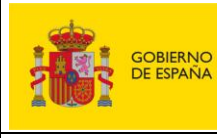

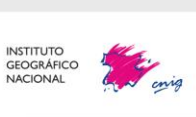

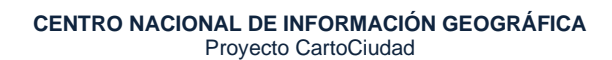

Servicios web de CartoCiudad | 11-12-2024 | Página 10 de 61

#### $= 0$ :

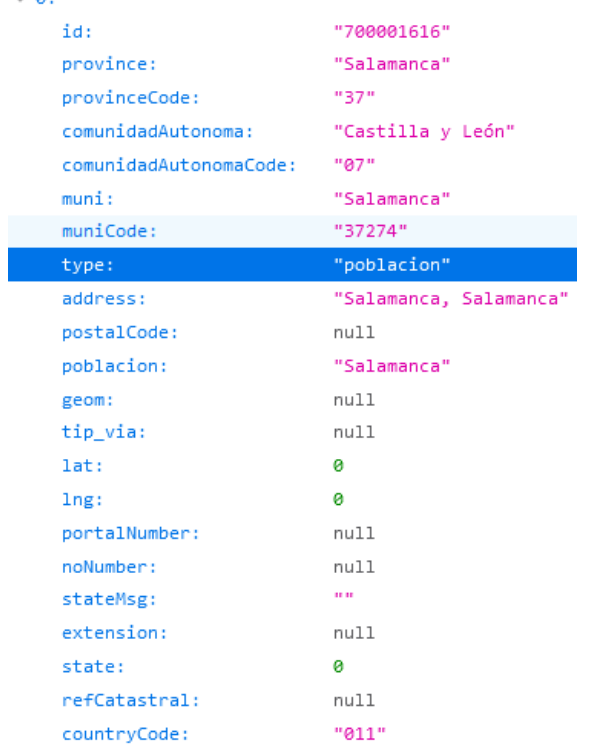

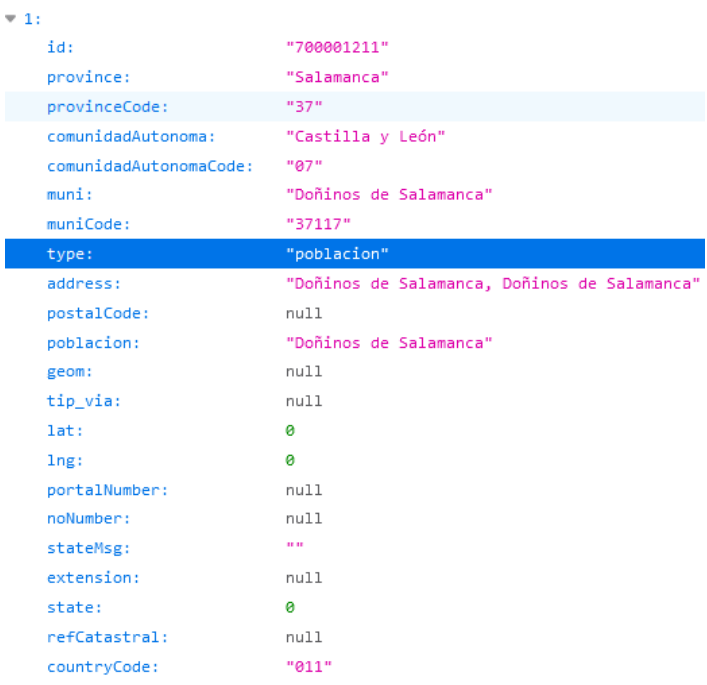

#### $\neq$  2:

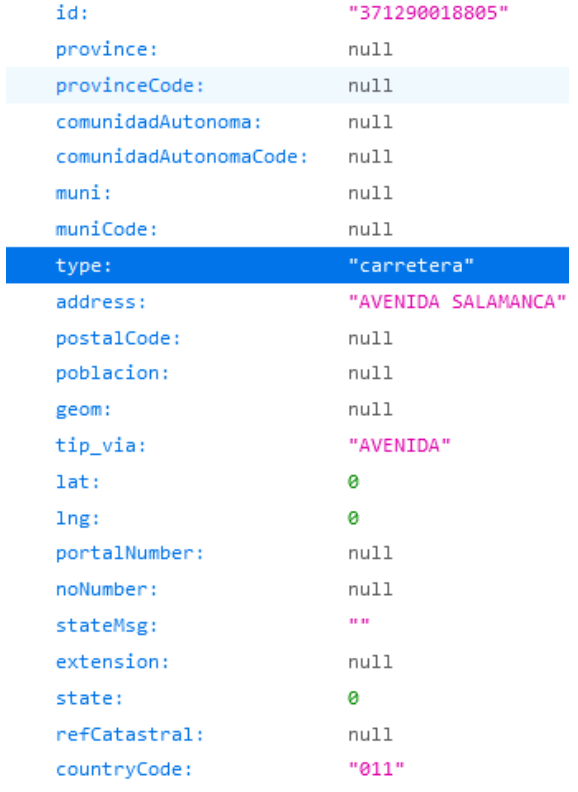

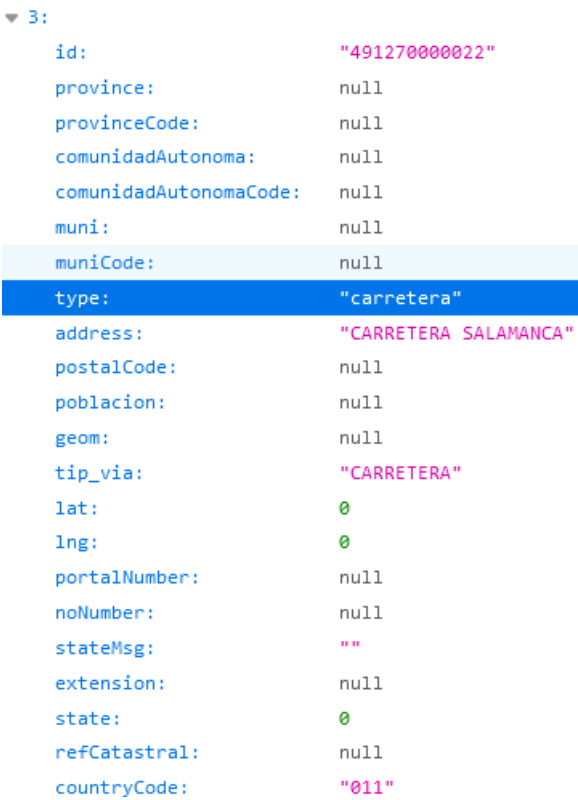

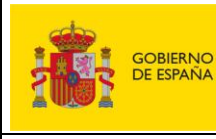

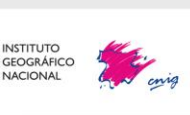

Servicios web de CartoCiudad | 11-12-2024 | Página 11 de 61

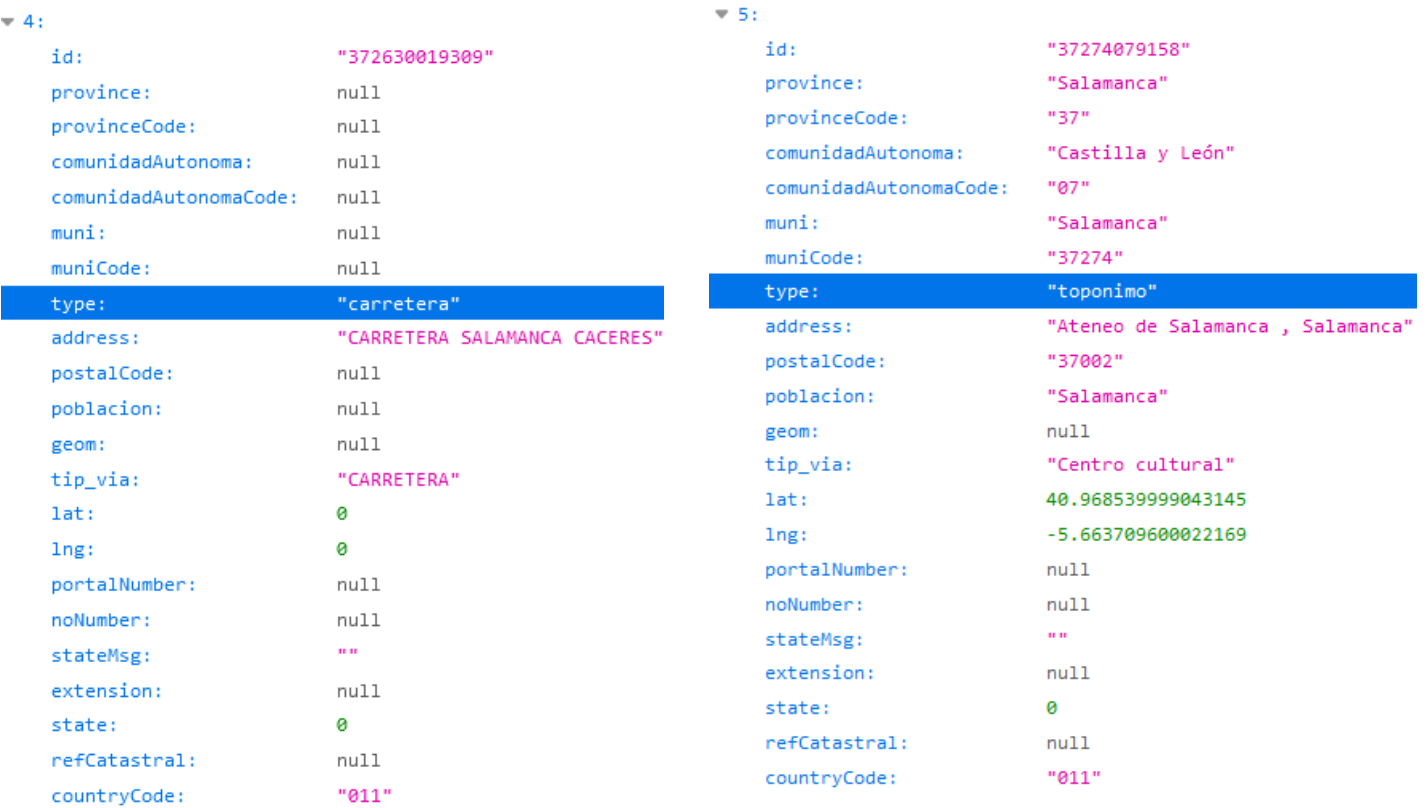

Cada una de las entidades contendrá los siguientes campos:

- id: Identificador de la referencia.
- **type:** Tipo de entidad. Los valores pueden ser 'callejero' (viales urbanos), 'portal' (portal o punto kilométrico), 'carreteras' (viales interurbanos), 'Codpost' (código postal), 'municipio', 'provincia', 'comunidad autonoma', 'toponimo', 'poblacion', 'expendeduría', 'punto\_recarga\_electrica', 'ngbe' y 'refcatastral'.
- **address:** Texto completo del nombre de los resultados.
- tip via: Especifica el tipo de vía
- **portalNumber:** Número de portal o punto kilométrico (si se especifica en la consulta).
- **noNumber:** su valor puede ser "true" cuando el portal encontrado tiene como número S-N, o "false" cuando se esté buscando un número de portal distinto a S-N.
- **extension:** Extensión del número del portal
- **muni:** Municipio al que pertenece (si corresponde al tipo de entidad).
- **muniCode:** Código del municipio.

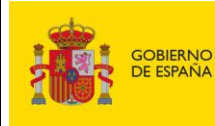

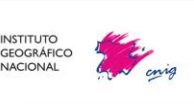

Servicios web de CartoCiudad | 11-12-2024 | Página 12 de 61

- **province:** Provincia a la que pertenece (si corresponde).
- **provinceCode:** Código de la provincia a la que pertenece.
- **comunidadAutonoma:** Comunidad Autónoma a la que pertenece (si corresponde)
- **comunidadAutonomaCode:** Código de la Comunidad Autónoma a la que pertenece.
- **poblacion:** Población a la que pertenece (si corresponde)
- **postalCode:** Código postal (si corresponde).
- **countryCode:** Código del país (por defecto '011' para España).
- **refCatastral:** Referencia catastral (si corresponde).
- **lat:** Coordenada que representa la latitud de la entidad de los *elementos puntuales*(portales, puntos kilométricos, puntos de interés y topónimos).
- **lng:** Coordenada que representa la longitud de la entidad de los *elementos puntuales* (portales, puntos kilométricos, puntos de interés y topónimos).
- **geom:** no disponible con esta petición.
- **state:** 0 (este valor con la versión actual del geocoder, se ha suprimido, ya que se emplea elasticsearch y no se puede configurar la salida de candidates según grado de coincidencia).
- **stateMsg:** Vacío (este valor con la versión actual del geocoder, se ha suprimido, ya que se emplea elasticsearch y no se puede configurar la salida candidates según grado de coincidencia).

Ejemplos de llamada:

- Calle Iglesia 5, Madrid: [https://www.cartociudad.es/geocoder/api/geocoder/candidates?q=calle%20iglesia%2](https://www.cartociudad.es/geocoder/api/geocoder/candidates?q=calle%20iglesia%205,%20madrid&limit=4) [05,%20madrid&limit=4](https://www.cartociudad.es/geocoder/api/geocoder/candidates?q=calle%20iglesia%205,%20madrid&limit=4)
- Calle Enpecinado 49, Móstoles: [https://www.cartociudad.es/geocoder/api/geocoder/candidates?q=empecinado%204](https://www.cartociudad.es/geocoder/api/geocoder/candidates?q=empecinado%2049%20mostoles%20&limit=2) [9%20mostoles%20&limit=2](https://www.cartociudad.es/geocoder/api/geocoder/candidates?q=empecinado%2049%20mostoles%20&limit=2)

La respuesta a la segunda petición que devuelve el servicio son un total de dos direcciones (como se indica en la petición) y las cuales son las más próximas al portal buscado. Tiene la siguiente estructura:

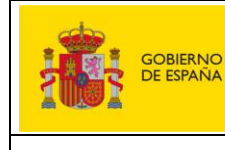

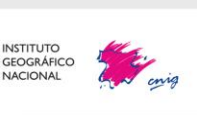

Servicios web de CartoCiudad | 11-12-2024 | Página 13 de 61

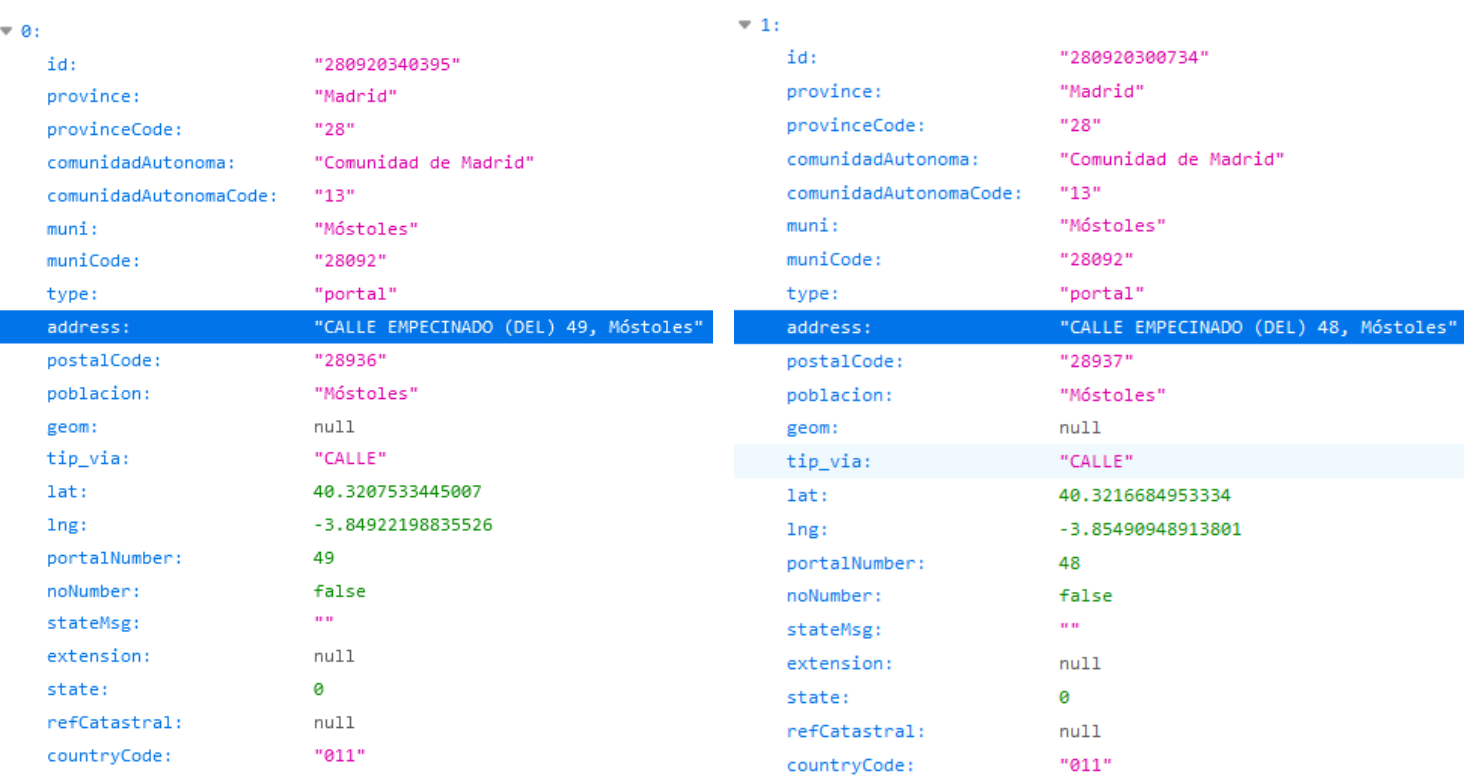

### **B) Geolocalización de la entidad (**«*find*»**):**

El método «*find*» ha sido diseñado para geolocalizar una entidad y obtener sus coordenadas geográficas, en este caso se obtendrá a diferencia del «*candidates*» las coordenadas de los elementos lineales y superficiales, además de las puntuales.

La petición puede ser invocada de dos formas diferentes, haciendo variar así los parámetros de entrada de esta:

#### **I. Petición a través de texto libre, parámetro necesario:**

• **q (obligatorio):** Se realizará primero una petición a *candidates* y devolverá la geometría de la primera coincidencia.

Ejemplo de petición: Calle Iglesia y en concreto el portal 5:

[http://www.cartociudad.es/geocoder/api/geocoder/find?q=calle%20iglesia%205,](http://www.cartociudad.es/geocoder/api/geocoder/find?q=calle%20iglesia%205,%20madrid) [%20madrid](http://www.cartociudad.es/geocoder/api/geocoder/find?q=calle%20iglesia%205,%20madrid)

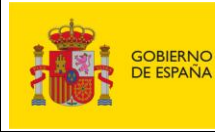

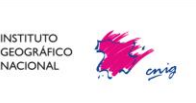

- **II. Petición con los datos de una entidad concreta:** Esta forma de invocarla es heredando los valores arrojados por la respuesta del *candidates*. Los parámetros necesarios son:
	- o **id (obligatorio)**: Identificador univoco de la entidad.
	- o **type (obligatorio)**: Tipo de entidad. Los valores pueden ser 'callejero' (viales urbanos), 'portal' (portal o punto kilométrico), 'carreteras' (viales interurbanos), 'Codpost' (código postal), 'municipio', 'provincia', 'comunidad autonoma', 'toponimo', 'poblacion', 'expendeduría', 'punto\_recarga\_electrica'**,** 'ngbe' y 'refcatastral'.
	- o **portal (opcional)**: Permite indicar el portal o punto kilométrico del vial referenciado por su id.
	- o **outputformat (opcional)**: Permite escoger el formato de salida de los datos. Por defecto devolverá un JSON, y, si se especifica 'outputformat=geojson', será un GeoJSON.

Ejemplo de petición:

- [https://www.cartociudad.es/geocoder/api/geocoder/find?q=Calle%20Iglesia%205](https://www.cartociudad.es/geocoder/api/geocoder/find?q=Calle%20Iglesia%205,%20Madrid&type=portal&id=280790529087&portal=5&outputformat=geojson) [,%20Madrid&type=portal&id=280790529087&portal=5&outputformat=geojson](https://www.cartociudad.es/geocoder/api/geocoder/find?q=Calle%20Iglesia%205,%20Madrid&type=portal&id=280790529087&portal=5&outputformat=geojson)

La estructura de la respuesta del «*find*» es muy similar a la expuesta en el «*candidates*» , se obtendrá también una respuesta en formato JSON con los valores resultantes de la entidad que se quiere posicionar:

- **id:** Identificador de la referencia.
- **type:** Tipo de entidad.
- **address:** Texto completo del nombre del resultado (si corresponde)
- tip via: Especifica el tipo de vía
- **portalNumber:** Número de portal o punto kilométrico (si se especifica en la consulta)
- **noNumber:** su valor puede ser "true" cuando el portal encontrado tiene como número S-N, o "false" cuando se esté buscando un número de portal distinto a S-N.
- **extension:** Extensión del número del portal
- **muni:** Municipio al que pertenece (si corresponde al tipo de entidad)
- **muniCode:** Código del municipio.
- **province:** Provincia a la que pertenece (si corresponde)

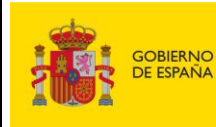

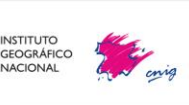

Servicios web de CartoCiudad | 11-12-2024 | Página 15 de 61

- **provinceCode:** Código de la provincia.
- **comunidadAutonoma:** Comunidad Autónoma a la que pertenece (si corresponde).
- **comunidadAutonomaCode:** Código de la Comunidad Autónoma a la que pertenece.
- **poblacion:** Población a la que pertenece (si corresponde)
- **postalCode:** Codigo postal (si corresponde)
- **countryCode:** Codigo del país (por defecto '011' para España)
- **refCatastral:** Referencia catastral (si corresponde)
- **lat:** Coordenada que representa la latitud de la entidad
- **lng:** Coordenada que representa la longitud de la entidad
- **geom:** Geometría de las entidades
- **state:** 0 (este valor con la versión actual del geocoder, se ha suprimido, ya que se emplea elasticsearch y no se puede configurar la salida de find según grado de coincidencia).
- **stateMsg:** Vacío (este valor con la versión actual del geocoder, se ha suprimido, ya que se emplea elasticsearch y no se puede configurar la salida de find según grado de coincidencia).

NOTA: En el caso de haber especificado el formato de salida GeoJSON, la estructura de la parte específica de la geometría cambiará, pero mantendrá el nombre de los campos en el resto de las propiedades. Se podrán ver diferentes ejemplos en el anexo de la guía.

# **2.1.1. Geocodificación por coordenadas geográficas ('reverseGeocode'):**

<span id="page-15-0"></span>El método reverseGeocode calcula una dirección postal a partir de un par de coordenadas geográficas introducido en el sistema de referencia ETRS89. Se incluyen no solo direcciones urbanas sino también carreteras con puntos kilométricos (PK) y referencias catastrales. La petición tendrá los siguientes parámetros:

- **lon (obligatoria):** Coordenada que representa la longitud
- **lat (obligatoria):** Coordenada que representa la latitud
- **type (opcional):** Tipo de entidad.

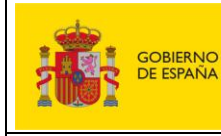

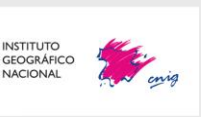

Servicios web de CartoCiudad | 11-12-2024 | Página 16 de 61

Las coordenadas geográficas se consideran ambas expresadas en grados con decimales, en el sistema de referencia ETRS89, y positivas las coordenadas latitud norte y longitud este.

#### Ejemplo de llamada:

[www.cartociudad.es/geocoder/api/geocoder/reverseGeocode?lon=-0.344579&lat=39.472413](http://www.cartociudad.es/geocoder/api/geocoder/reverseGeocode?lon=-1.371939&lat=41.487733) 

#### Respuesta:

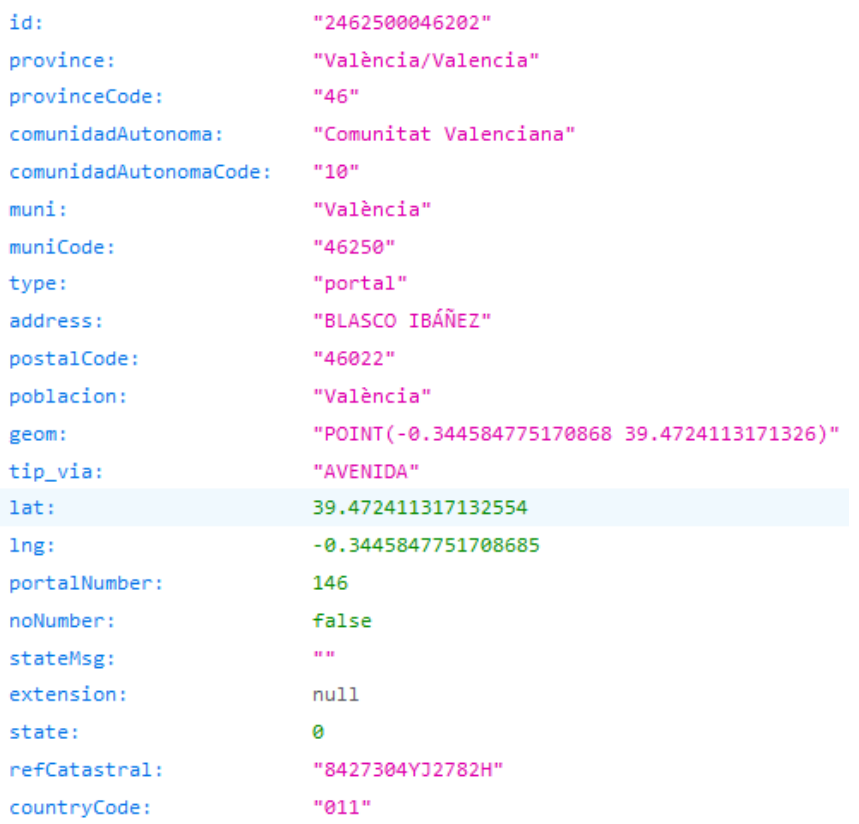

Como se puede comprobar, la respuesta que devuelve el servicio, al igual que en los casos anteriores, tiene los mismos campos de salida que en el «*candidates*» y en el «*find*».

NOTA: los campos longitud y latitud que se devuelven no son los que se muestran como parámetros de entrada en la petición, sino los correspondientes a la entidad que se devuelve en el resultado.

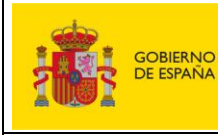

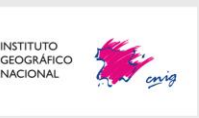

Servicios web de CartoCiudad | 11-12-2024 | Página 17 de 61

# <span id="page-17-0"></span>**2.2. Calculadora unificada masiva: Geocodificación por coordenadas geográficas <<Geocoder>> y directa <<reverseGeocode>>**

Como se ha indicado anteriormente, el servicio «geocoder» está implementado en la *calculadora unificada masiva*, que es un servicio que se ha desarrollado a partir del propio servicio REST geocoder. Esta calculadora está implementada en un cliente disponible en el geoportal de CartoCiudad: [https://www.cartociudad.es/web/portal/herramientas](https://www.cartociudad.es/web/portal/herramientas-calculos/conversor)[calculos/conversor,](https://www.cartociudad.es/web/portal/herramientas-calculos/conversor) accediendo en la pestaña «Conversor. Coordenadas ← → Direcciones». Este cliente permite que el cálculo de coordenadas se realice para un listado de direcciones postales, así mismo, se puede introducir una única dirección postal. La calculadora permite realizar cálculos en bloques de hasta **60.000 registros**.

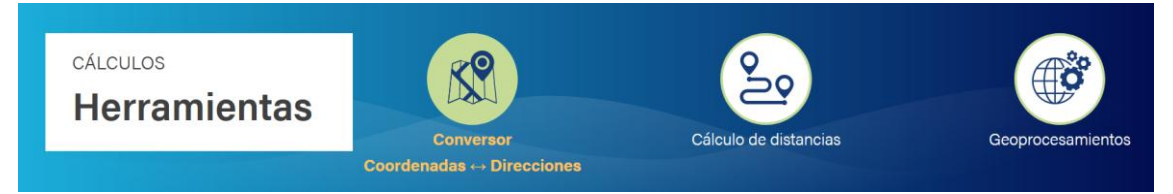

Para utilizar el cliente *Cálculo masivo*, se tiene un **documento de instrucciones** en el propio portal y que puede acceder a él [aquí.](https://www.idee.es/resources/documentos/Cartociudad/Instrucciones_conversor.pdf)

# **2.3. Servicios REST <<services>>**

<span id="page-17-1"></span>Este servicio está implementado sobre servidores con sistema operativo Linux y con Tomcat 7. Permite llevar a cabo varios métodos diferentes que se explican a continuación:

# **2.3.1. Cálculo de área de influencia (serviceArea)**

<span id="page-17-2"></span>El método serviceArea sirve para calcular el área de influencia a partir de un punto y un radio introducido como parámetro. Las coordenadas del punto han de introducirse en el sistema de referencia ETRS89, latitud y longitud.

La dirección URL del servicio serviceArea es: <http://www.cartociudad.es/services/api/serviceArea>

Los parámetros de entrada del servicio son los siguientes:

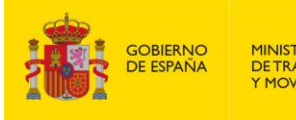

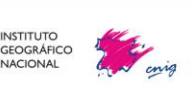

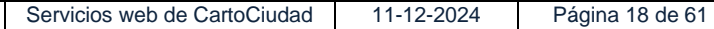

- **lon**: longitud del punto.
- **lat**: latitud del punto.
- **dist**: distancia en metros del área.

Un ejemplo de llamada al servicio serviceArea de CartoCiudad sería: [http://www.cartociudad.es/services/api/serviceArea?lon=-](http://www.cartociudad.es/services/api/serviceArea?lon=-0.3756809234619&lat=39.4897345861&dist=50) [0.3756809234619&lat=39.4897345861&dist=50](http://www.cartociudad.es/services/api/serviceArea?lon=-0.3756809234619&lat=39.4897345861&dist=50)

La respuesta obtenida sería las coordenadas del polígono envolvente:

{"type":"Polygon", "coordinates":[[ [-0.3759,39.4893], [-0.3756,39.4897], [-0.3754,39.4901], [-0.3759,39.4893] ]] }

## **2.3.2. Cálculo de distancias Manhattan**

<span id="page-18-0"></span>El método *route* sirve para calcular las distancias Manhattan entre dos pares de coordenadas conocidas, que han de introducirse en el sistema de referencia ETRS89, latitud y longitud. Se admiten tanto direcciones como carreteras con puntos kilométricos (PK).

La **distancia Manhattan** es la distancia mínima que hay entre dos puntos siguiendo un trazado viario, pero sin tener en cuenta el sentido de circulación de dicho trazado.

La fórmula empleada es la suma de los valores absolutos de las diferencias entre las coordenadas de los puntos buscados.

#### Ejemplo de petición tipo

<http://www.cartociudad.es/services/api/route?orig=x,y&dest=x,y&locale=es&vehicle=WALK>

Los parámetros de entrada del servicio son los siguientes:

- **orig**: Punto de origen. Hay que introducir la latitud y la longitud geográficas en grado con decimales de la siguiente forma orig=latitud,longitud.
- **dest**: Punto de destino. Hay que introducir la latitud y la longitud geográficas en grado con decimales de la siguiente forma dest=latitud,longitud.

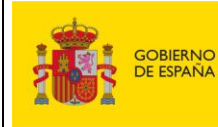

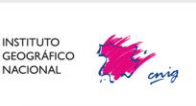

Servicios web de CartoCiudad 11-12-2024 Página 19 de 61

- **locale**: Idioma. Actualmente solo admite castellano (es).
- **vehicle**: Tipo de vehículo. El servicio admite dos valores para este parámetro:
	- automóvil (CAR): implica que en la definición del trazado además de la longitud de tramo también se consideran los tiempos de recorrido del mismo en función de la velocidad asignada. Se han asignado los siguientes rangos genéricos de velocidades: Vía urbana = 30 Km/hora; Autopista = 100 Km/hora; Autovía = 100 Km/hora; Carretera convencional = 60 Km/hora. Para el resto de los tipos de vías la velocidad asignada es de 20 km/hora.
	- a pie (WALK): donde el cálculo se realiza únicamente en función de la longitud del tramo.

IMPORTANTE: El cálculo de la distancia no tiene en cuenta los sentidos de los viales.

Un ejemplo de llamada al método '*route'* de CartoCiudad sería: [http://www.cartociudad.es/services/api/route?orig=39.487681,-0.373106&dest=39.484336,-](http://www.cartociudad.es/services/api/route?orig=39.487681,-0.373106&dest=39.484336,-0.358171&locale=es&vehicle=CAR) [0.358171&locale=es&vehicle=CAR](http://www.cartociudad.es/services/api/route?orig=39.487681,-0.373106&dest=39.484336,-0.358171&locale=es&vehicle=CAR)

La respuesta obtenida sería la siguiente:

```
{
  bbox:["-0.3731629327270745","39.484283651805306","-
0.358265352308025","39.48750796096373"],
  distance:"1399.1341925651345",
  found:"true",
  from:"39.487681,-0.373106",
  geom:"{k_pFh{gAV{BTgB\\kCz@{Jl@gDPgAb@_CTgANq@TkA@Ev@gELu@Je@tAkHBIZ
{Ah@sCoBy@Jm@hA{F`AmF@A|@yEKC",
  info:
     { 
            routeFound:"true",
            took:"10",
            tookGeocoding:"0"
     },
  instructionsData:
     {
            instruction:[
                  {
                         bbox:["-
0.3731629327270745","39.487129028598865","-
0.37132763202475677","39.48750796096373"],
                         description:"Continúe por CALLE MAXIMILIANO 
THOUS".
                         dest:["-
0.37132763202475677","39.487129028598865"],
                         distance:"330 m",
                         indication:"0",
                         orig:["-
0.3731629327270745","39.48750796096373"]
```
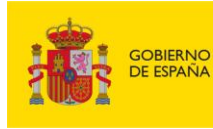

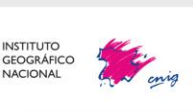

Servicios web de CartoCiudad 11-12-2024 Página 20 de 61

```
},
                   …
                   {
                         bbox:["-
0.3582811063143858","39.484283651805306","-
0.3582811063143858","39.484283651805306"],
                         description:"Gire a la izquierda por CALLE 
MISTRAL",
                         dest:["-
0.3582811063143858","39.484283651805306"],
                         distance:"7 m",
                         indication:"-2",
                         orig:["-
0.3593700086929651","39.48459657619737"]
                 },
                   {
                         bbox:["-
0.358265352308025","39.48434945547149","-
0.358265352308025","39.48434945547149"],
                         description:"Objetivo logrado",
                         dest:["-
0.358265352308025","39.48434945547149"],
                         distance:"0 m",
                         indication:"4",
                         orig:["-
0.3582811063143858","39.484283651805306"]
                  }
            ]
     },
  time:"167889",
  to:"39.484336,-0.358171"
}
```
Dónde:

- **bbox**: *Bounding box* o recuadro mínimo envolvente de la distancia.
- **distance**: Distancia total en metros.
- **found**: *true* si se ha encontrado un camino.
- **from**: Ubicación del punto real que se ha tomado como inicio de trazado (ya que ésta comienza en el portal de CartoCiudad o punto kilométrico más próximo).
- **geom**: Geometría del trazado, siguiendo el formato comprimido de Google.
- **info**: Tiempos que se han empleado en el cálculo (milisegundos).
- **InstructionsData**: Contiene el listado de instrucciones que componen la distancia. Para cada instrucción:
- **bbox**: *Bounding box* del segmento de trazado para poder hacer zoom al mismo.
- **description**: Mensajes acerca de las calles por dónde debe pasar.
- **dest**: Destino del segmento de distancia.
- **distance**: Distancia en metros del segmento de distancia.
- **indication**: Entero que indica si hay que girar, seguir recto, etc.

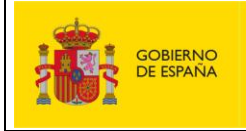

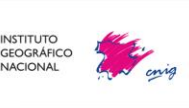

Servicios web de CartoCiudad | 11-12-2024 | Página 21 de 61

- **orig**: Origen del segmento de distancia.
- **time**: Tiempo estimado (no es fiable para coches al no disponer de datos sobre los sentidos de circulación).
- **to**: Coordenadas del punto destino.

# **2.4. Cliente cálculo de distancias**

<span id="page-21-0"></span>El servicio de cálculo de distancia Manhattan también puede utilizarse a través del cliente disponible en el portal de CartoCiudad [https://www.cartociudad.es/web/portal/herramientas](https://www.cartociudad.es/web/portal/herramientas-calculos/conversor)[calculos/conversor](https://www.cartociudad.es/web/portal/herramientas-calculos/conversor) en *Cálculo de Distancias*.

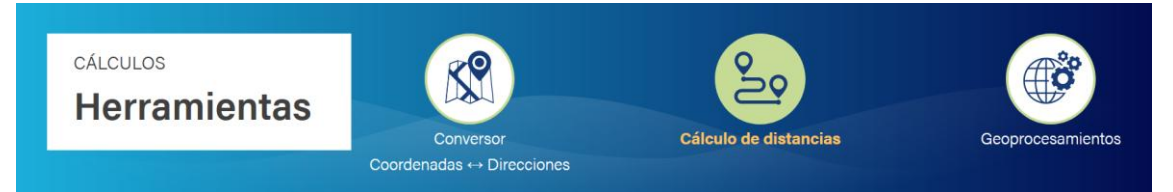

El cálculo de distancia emplea en primer lugar una geocodificación por coordenadas geográficas (servicio REST geocoder 'ReverseGeocode') para obtener la dirección del punto de origen y fin, y en segundo lugar hace un llamamiento al servicio REST services distancia Manhattan, visto en e[l punto anterior.](#page-18-0)

Para utilizar el cliente de *cálculo de distancias*, se tiene un **documento de instrucciones** en el propio portal y que puede acceder a él [aquí.](https://www.idee.es/resources/documentos/Cartociudad/Instrucciones_distancia.pdf)

# **2.5. Servicios de visualización**

<span id="page-21-1"></span>Existen diferentes servicios de visualización, desde *Web Map Service* (WMS), *Web Map Tile Service* (WMTS) y Servicios Web Teselas ráster (TMS).

A continuación, se mencionan diferentes servicios de visualización que contienen datos procedentes de CartoCiudad.

## **2.5.1. Servicio WMS de Direcciones y Códigos Postales**

<span id="page-21-2"></span>Donde se puede consultar su fichero de capacidades es en: [https://www.cartociudad.es/wms](https://www.cartociudad.es/wms-inspire/direcciones-ccpp?request=GetCapabilities&service=WMS)[inspire/direcciones-ccpp?request=GetCapabilities&service=WMS](https://www.cartociudad.es/wms-inspire/direcciones-ccpp?request=GetCapabilities&service=WMS)

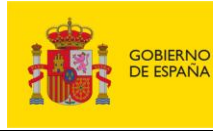

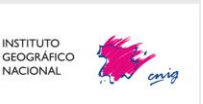

Este servicio permite la visualización de las direcciones y códigos postales a través de las capas *AD.Address* y *codigo-postal*, respectivamente. Estas direcciones proceden de diferentes fuentes de [información oficiales,](https://www.idee.es/resources/documentos/Cartociudad/Fuentes_direcciones.pdf) a las cuales se les ha asignado el código postal y entidad de población, y en la siguiente versión también tendrán asociadas los municipios, provincias, comunidad autónomas.

## **2.5.2. Servicio WMTS IGN Base (Callejero)**

<span id="page-22-0"></span>Donde se puede consultar su fichero de capacidades es en**:** [https://www.ign.es/wmts/ign](https://www.ign.es/wmts/ign-base?request=GetCapabilities&service=WMTS)[base?request=GetCapabilities&service=WMTS](https://www.ign.es/wmts/ign-base?request=GetCapabilities&service=WMTS)

Este servicio utiliza diferentes fuentes, entre ellas de CartoCiudad: manzanas, portales y puntos kilométricos, dichas capas se muestran en la capa *IGNBaseTodo*, junto con información proveniente de otras capas de interés para el IGN.

Nota: Utilizar siempre el formato **image/jpeg** que es el formato cacheado en la nube y el Sistema de Referencia **GoogleMapsCompatible.**

Ejemplo de petición:

[https://www.ign.es/wmts/ign-](https://www.ign.es/wmts/ign-base?layer=IGNBaseTodo&style=default&tilematrixset=GoogleMapsCompatible&Service=WMTS&Request=GetTile&Version=1.0.0&Format=image%2Fjpeg&TileMatrix=15&TileCol=16068&TileRow=12564)

[base?layer=IGNBaseTodo&style=default&tilematrixset=GoogleMapsCompatible&Servi](https://www.ign.es/wmts/ign-base?layer=IGNBaseTodo&style=default&tilematrixset=GoogleMapsCompatible&Service=WMTS&Request=GetTile&Version=1.0.0&Format=image%2Fjpeg&TileMatrix=15&TileCol=16068&TileRow=12564) [ce=WMTS&Request=GetTile&Version=1.0.0&Format=image%2Fjpeg&TileMatrix=15&T](https://www.ign.es/wmts/ign-base?layer=IGNBaseTodo&style=default&tilematrixset=GoogleMapsCompatible&Service=WMTS&Request=GetTile&Version=1.0.0&Format=image%2Fjpeg&TileMatrix=15&TileCol=16068&TileRow=12564) [ileCol=16068&TileRow=12564](https://www.ign.es/wmts/ign-base?layer=IGNBaseTodo&style=default&tilematrixset=GoogleMapsCompatible&Service=WMTS&Request=GetTile&Version=1.0.0&Format=image%2Fjpeg&TileMatrix=15&TileCol=16068&TileRow=12564)

## **2.5.3. Servicio TMS IGN Base (Callejero)**

<span id="page-22-1"></span>Este servicio ofrece los mismos datos que el WMTS Callejero, pero la gran diferencia respecto a este último es que el TMS tiene mayor disponibilidad y rapidez de acceso.

Este servicio se puede incorporar en diferentes clientes y herramientas SIG, por ejemplo, si se quiere incorporar en QGIS, habría que añadir una capa *XYZ Tile***, con** l**a dirección de este servicio:**  <https://tms-ign-base.idee.es/1.0.0/IGNBaseTodo/%7Bz%7D/%7Bx%7D/%7B-y%7D.jpeg>

## **2.5.4. Peticiones de los servicios WMS y WMTS**

<span id="page-22-2"></span>Los servicios de visualización WMS y WMTS son conformes al [Reglamento de Servicios de Red](https://eur-lex.europa.eu/LexUriServ/LexUriServ.do?uri=OJ:L:2009:274:0009:0018:ES:PDF)  [Nº 976/2009](https://eur-lex.europa.eu/LexUriServ/LexUriServ.do?uri=OJ:L:2009:274:0009:0018:ES:PDF) y por tanto a la [Guía Técnica de Servicios de Visualización INSPIRE](http://inspire.jrc.ec.europa.eu/documents/Network_Services/TechnicalGuidance_ViewServices_v3.1.pdf) y al perfil INSPIRE de ISO19128-WMS 1.3.0 y por tanto con las especificaciones de OGC.

Todos los servicios de visualización permiten las siguientes operaciones:

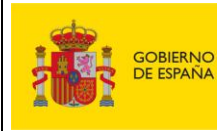

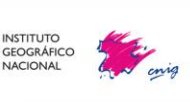

- ✓ **GetCapabilities:** devuelve los metadatos del servicio, una descripción del contenido de información del WMS y WMTS y de los parámetros de petición admisibles. La petición correspondiente en la versión 1.3.0 es:
	- o [https://www.cartociudad.es/wms-inspire/direcciones](https://www.cartociudad.es/wms-inspire/direcciones-ccpp?request=GetCapabilities&service=WMS)[ccpp?request=GetCapabilities&service=WMS](https://www.cartociudad.es/wms-inspire/direcciones-ccpp?request=GetCapabilities&service=WMS)
	- o [https://www.ign.es/wmts/ign](https://www.ign.es/wmts/ign-base?request=GetCapabilities&service=WMTS)[base?request=GetCapabilities&service=WMTS](https://www.ign.es/wmts/ign-base?request=GetCapabilities&service=WMTS)
- GetMap: Posibilita las operaciones de visualización, devolviendo una imagen del mapa cuyos parámetros geoespaciales y dimensionales se han definido en la petición. La solicitud para la operación GetMap se codifica como una URL enviada al WMS usando una petición HTTP GET.

A continuación, se indica una petición de ejemplo, del servicio de **Direccionescódigos postales de Cartociudad**:

o [https://www.cartociudad.es/wms-inspire/direcciones](https://www.cartociudad.es/wms-inspire/direcciones-ccpp?SERVICE=WMS&VERSION=1.1.1&REQUEST=GetMap&FORMAT=image%2Fpng&TRANSPARENT=true&LAYERS=codigo-postal&STYLES=codigopostal&EXCEPTIONS=XML&SRS=EPSG%3A3857&WIDTH=1921&HEIGHT=552&BBOX=-410079.2822714193%2C4893327.761831909%2C-407784.97709429706%2C4893987.031200869)[ccpp?SERVICE=WMS&VERSION=1.1.1&REQUEST=GetMap&FORMAT=im](https://www.cartociudad.es/wms-inspire/direcciones-ccpp?SERVICE=WMS&VERSION=1.1.1&REQUEST=GetMap&FORMAT=image%2Fpng&TRANSPARENT=true&LAYERS=codigo-postal&STYLES=codigopostal&EXCEPTIONS=XML&SRS=EPSG%3A3857&WIDTH=1921&HEIGHT=552&BBOX=-410079.2822714193%2C4893327.761831909%2C-407784.97709429706%2C4893987.031200869) [age%2Fpng&TRANSPARENT=true&LAYERS=codigo](https://www.cartociudad.es/wms-inspire/direcciones-ccpp?SERVICE=WMS&VERSION=1.1.1&REQUEST=GetMap&FORMAT=image%2Fpng&TRANSPARENT=true&LAYERS=codigo-postal&STYLES=codigopostal&EXCEPTIONS=XML&SRS=EPSG%3A3857&WIDTH=1921&HEIGHT=552&BBOX=-410079.2822714193%2C4893327.761831909%2C-407784.97709429706%2C4893987.031200869)[postal&STYLES=codigopostal&EXCEPTIONS=XML&SRS=EPSG%3A3857&](https://www.cartociudad.es/wms-inspire/direcciones-ccpp?SERVICE=WMS&VERSION=1.1.1&REQUEST=GetMap&FORMAT=image%2Fpng&TRANSPARENT=true&LAYERS=codigo-postal&STYLES=codigopostal&EXCEPTIONS=XML&SRS=EPSG%3A3857&WIDTH=1921&HEIGHT=552&BBOX=-410079.2822714193%2C4893327.761831909%2C-407784.97709429706%2C4893987.031200869) [WIDTH=1921&HEIGHT=552&BBOX=-](https://www.cartociudad.es/wms-inspire/direcciones-ccpp?SERVICE=WMS&VERSION=1.1.1&REQUEST=GetMap&FORMAT=image%2Fpng&TRANSPARENT=true&LAYERS=codigo-postal&STYLES=codigopostal&EXCEPTIONS=XML&SRS=EPSG%3A3857&WIDTH=1921&HEIGHT=552&BBOX=-410079.2822714193%2C4893327.761831909%2C-407784.97709429706%2C4893987.031200869) [410079.2822714193%2C4893327.761831909%2C-](https://www.cartociudad.es/wms-inspire/direcciones-ccpp?SERVICE=WMS&VERSION=1.1.1&REQUEST=GetMap&FORMAT=image%2Fpng&TRANSPARENT=true&LAYERS=codigo-postal&STYLES=codigopostal&EXCEPTIONS=XML&SRS=EPSG%3A3857&WIDTH=1921&HEIGHT=552&BBOX=-410079.2822714193%2C4893327.761831909%2C-407784.97709429706%2C4893987.031200869)[407784.97709429706%2C4893987.031200869](https://www.cartociudad.es/wms-inspire/direcciones-ccpp?SERVICE=WMS&VERSION=1.1.1&REQUEST=GetMap&FORMAT=image%2Fpng&TRANSPARENT=true&LAYERS=codigo-postal&STYLES=codigopostal&EXCEPTIONS=XML&SRS=EPSG%3A3857&WIDTH=1921&HEIGHT=552&BBOX=-410079.2822714193%2C4893327.761831909%2C-407784.97709429706%2C4893987.031200869)

El resultado de la petición anterior es la siguiente imagen PNG de las capas incluidas en la petición:

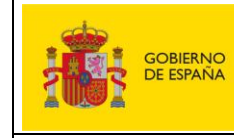

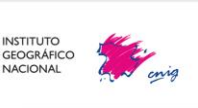

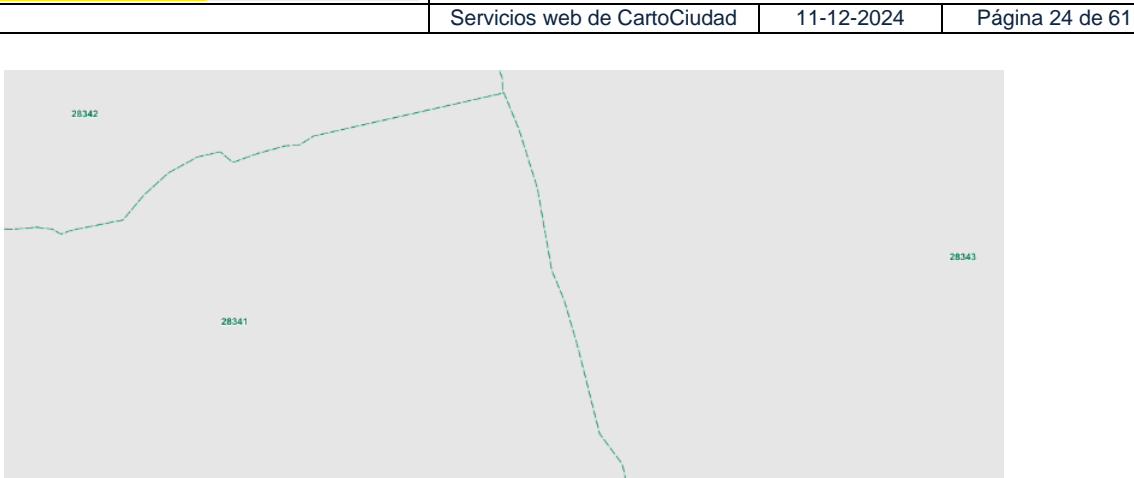

*Respuesta del WMS de direcciones y códigos postales a la petición GetMap capa código-postal.*

Para el caso de la capa direcciones "AD.Address" de **CartoCiudad**, hay que utilizar: La capa de direcciones "AD.Address":

[http://www.cartociudad.es/wms-inspire/direcciones](http://www.cartociudad.es/wms-inspire/direcciones-ccpp?TRANSPARENT=true&FORMAT=image/png&VERSION=1.3.0&EXCEPTIONS=XML&SERVICE=WMS&REQUEST=GetMap&STYLES=portalpk&LAYERS=AD.Address&BGCOLOR=0xFFFFFF&CRS=EPSG:4258&BBOX=40.451922158694,-3.6900085882915,40.454990605808,-3.6810451822055&WIDTH=1670&HEIGHT=572)[ccpp?TRANSPARENT=true&FORMAT=image/png&VERSION=1.3.0&EXCEPTIONS=XML&SER](http://www.cartociudad.es/wms-inspire/direcciones-ccpp?TRANSPARENT=true&FORMAT=image/png&VERSION=1.3.0&EXCEPTIONS=XML&SERVICE=WMS&REQUEST=GetMap&STYLES=portalpk&LAYERS=AD.Address&BGCOLOR=0xFFFFFF&CRS=EPSG:4258&BBOX=40.451922158694,-3.6900085882915,40.454990605808,-3.6810451822055&WIDTH=1670&HEIGHT=572) [VICE=WMS&REQUEST=GetMap&STYLES=portalpk&LAYERS=AD.Address&BGCOLOR=0xFFF](http://www.cartociudad.es/wms-inspire/direcciones-ccpp?TRANSPARENT=true&FORMAT=image/png&VERSION=1.3.0&EXCEPTIONS=XML&SERVICE=WMS&REQUEST=GetMap&STYLES=portalpk&LAYERS=AD.Address&BGCOLOR=0xFFFFFF&CRS=EPSG:4258&BBOX=40.451922158694,-3.6900085882915,40.454990605808,-3.6810451822055&WIDTH=1670&HEIGHT=572) [FFF&CRS=EPSG:4258&BBOX=40.451922158694,-3.6900085882915,40.454990605808,-](http://www.cartociudad.es/wms-inspire/direcciones-ccpp?TRANSPARENT=true&FORMAT=image/png&VERSION=1.3.0&EXCEPTIONS=XML&SERVICE=WMS&REQUEST=GetMap&STYLES=portalpk&LAYERS=AD.Address&BGCOLOR=0xFFFFFF&CRS=EPSG:4258&BBOX=40.451922158694,-3.6900085882915,40.454990605808,-3.6810451822055&WIDTH=1670&HEIGHT=572) [3.6810451822055&WIDTH=1670&HEIGHT=572](http://www.cartociudad.es/wms-inspire/direcciones-ccpp?TRANSPARENT=true&FORMAT=image/png&VERSION=1.3.0&EXCEPTIONS=XML&SERVICE=WMS&REQUEST=GetMap&STYLES=portalpk&LAYERS=AD.Address&BGCOLOR=0xFFFFFF&CRS=EPSG:4258&BBOX=40.451922158694,-3.6900085882915,40.454990605808,-3.6810451822055&WIDTH=1670&HEIGHT=572)

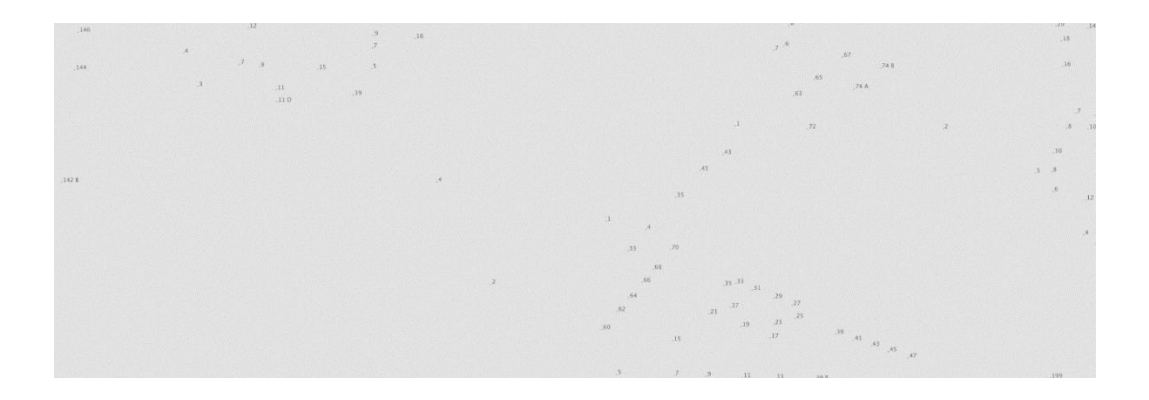

Por defecto cada capa tiene asociado el estilo (escrito en SLD) que la Especificación de Dato[s](#page-24-0) de direcciones<sup>1</sup>, que describen en sus capítulos titulado «Portrayal».

<span id="page-24-0"></span><sup>1</sup> https://inspire.ec.europa.eu/Themes/79/2892

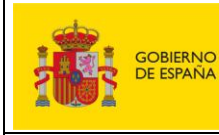

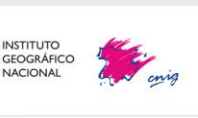

Servicios web de CartoCiudad | 11-12-2024 | Página 25 de 61

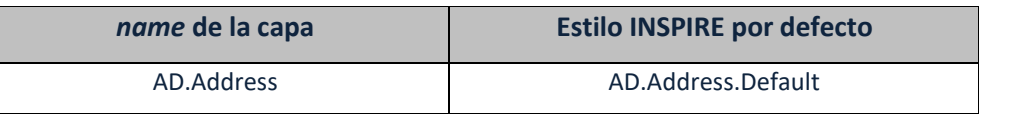

#### ✓ **Para el WMTS, la petición sería un GetTile:**

[http://www.ign.es/wmts/ign](http://www.ign.es/wmts/ign-base?FORMAT=image/jpeg&VERSION=1.0.0&SERVICE=WMTS&REQUEST=GetTile&EXCEPTIONS=application/vnd.ogc.se_inimage&LAYER=IGNBaseTodo&STYLE=default&SRS=EPSG:4258&TILEMATRIXSET=EPSG:4258&TILEMATRIX=15&TILEROW=9022&TILECOL=32097)[base?FORMAT=image/jpeg&VERSION=1.0.0&SERVICE=WMTS&REQUEST=GetTile&EXCEP](http://www.ign.es/wmts/ign-base?FORMAT=image/jpeg&VERSION=1.0.0&SERVICE=WMTS&REQUEST=GetTile&EXCEPTIONS=application/vnd.ogc.se_inimage&LAYER=IGNBaseTodo&STYLE=default&SRS=EPSG:4258&TILEMATRIXSET=EPSG:4258&TILEMATRIX=15&TILEROW=9022&TILECOL=32097) [TIONS=application/vnd.ogc.se\\_inimage&LAYER=IGNBaseTodo&STYLE=default&SRS=EPS](http://www.ign.es/wmts/ign-base?FORMAT=image/jpeg&VERSION=1.0.0&SERVICE=WMTS&REQUEST=GetTile&EXCEPTIONS=application/vnd.ogc.se_inimage&LAYER=IGNBaseTodo&STYLE=default&SRS=EPSG:4258&TILEMATRIXSET=EPSG:4258&TILEMATRIX=15&TILEROW=9022&TILECOL=32097) [G:4258&TILEMATRIXSET=EPSG:4258&TILEMATRIX=15&TILEROW=9022&TILECOL=32097](http://www.ign.es/wmts/ign-base?FORMAT=image/jpeg&VERSION=1.0.0&SERVICE=WMTS&REQUEST=GetTile&EXCEPTIONS=application/vnd.ogc.se_inimage&LAYER=IGNBaseTodo&STYLE=default&SRS=EPSG:4258&TILEMATRIXSET=EPSG:4258&TILEMATRIX=15&TILEROW=9022&TILECOL=32097) Y la respuesta es una tesela en formato jpeg, La imagen de respuesta que devuelve el WMTS es la siguiente tesela que corresponde al nivel de resolución 15 "TileMatrix=15", columna 32097 "TILECOL=32097" y fila 9022 "TILEROW=9022" y en ETRS 89, latitud, longitud (EPSG:4258).

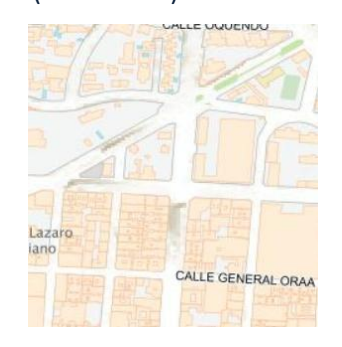

✓ **GetFeatureInfo:** devuelve información sobre entidades particulares mostradas en el mapa. Por ejemplo, una petición a la capa **Códigos Postales** se podría realizar como sigue:

[https://www.cartociudad.es/wms-inspire/direcciones-](https://www.cartociudad.es/wms-inspire/direcciones-ccpp?SERVICE=WMS&VERSION=1.1.1&&REQUEST=GetFeatureInfo&FORMAT=image/png&TRANSPARENT=true&QUERY_LAYERS=codigo-postal&LAYERS=codigo-postal&STYLES=codigopostal&EXCEPTIONS=XML&SRS=EPSG:3857&INFO_FORMAT=text/html&FEATURE_COUNT=10&X=50&Y=50&WIDTH=101&HEIGHT=101&BBOX=-409402.6951382387,4893537.963659693,-409161.4407677136,4893779.218030218)

[ccpp?SERVICE=WMS&VERSION=1.1.1&&REQUEST=GetFeatureInfo&FORMAT=im](https://www.cartociudad.es/wms-inspire/direcciones-ccpp?SERVICE=WMS&VERSION=1.1.1&&REQUEST=GetFeatureInfo&FORMAT=image/png&TRANSPARENT=true&QUERY_LAYERS=codigo-postal&LAYERS=codigo-postal&STYLES=codigopostal&EXCEPTIONS=XML&SRS=EPSG:3857&INFO_FORMAT=text/html&FEATURE_COUNT=10&X=50&Y=50&WIDTH=101&HEIGHT=101&BBOX=-409402.6951382387,4893537.963659693,-409161.4407677136,4893779.218030218) [age/png&TRANSPARENT=true&QUERY\\_LAYERS=codigo-postal&LAYERS=codigo](https://www.cartociudad.es/wms-inspire/direcciones-ccpp?SERVICE=WMS&VERSION=1.1.1&&REQUEST=GetFeatureInfo&FORMAT=image/png&TRANSPARENT=true&QUERY_LAYERS=codigo-postal&LAYERS=codigo-postal&STYLES=codigopostal&EXCEPTIONS=XML&SRS=EPSG:3857&INFO_FORMAT=text/html&FEATURE_COUNT=10&X=50&Y=50&WIDTH=101&HEIGHT=101&BBOX=-409402.6951382387,4893537.963659693,-409161.4407677136,4893779.218030218)[postal&STYLES=codigopostal&EXCEPTIONS=XML&SRS=EPSG:3857&INFO\\_FORM](https://www.cartociudad.es/wms-inspire/direcciones-ccpp?SERVICE=WMS&VERSION=1.1.1&&REQUEST=GetFeatureInfo&FORMAT=image/png&TRANSPARENT=true&QUERY_LAYERS=codigo-postal&LAYERS=codigo-postal&STYLES=codigopostal&EXCEPTIONS=XML&SRS=EPSG:3857&INFO_FORMAT=text/html&FEATURE_COUNT=10&X=50&Y=50&WIDTH=101&HEIGHT=101&BBOX=-409402.6951382387,4893537.963659693,-409161.4407677136,4893779.218030218) [AT=text/html&FEATURE\\_COUNT=10&X=50&Y=50&WIDTH=101&HEIGHT=101&B](https://www.cartociudad.es/wms-inspire/direcciones-ccpp?SERVICE=WMS&VERSION=1.1.1&&REQUEST=GetFeatureInfo&FORMAT=image/png&TRANSPARENT=true&QUERY_LAYERS=codigo-postal&LAYERS=codigo-postal&STYLES=codigopostal&EXCEPTIONS=XML&SRS=EPSG:3857&INFO_FORMAT=text/html&FEATURE_COUNT=10&X=50&Y=50&WIDTH=101&HEIGHT=101&BBOX=-409402.6951382387,4893537.963659693,-409161.4407677136,4893779.218030218) [BOX=-409402.6951382387,4893537.963659693,-](https://www.cartociudad.es/wms-inspire/direcciones-ccpp?SERVICE=WMS&VERSION=1.1.1&&REQUEST=GetFeatureInfo&FORMAT=image/png&TRANSPARENT=true&QUERY_LAYERS=codigo-postal&LAYERS=codigo-postal&STYLES=codigopostal&EXCEPTIONS=XML&SRS=EPSG:3857&INFO_FORMAT=text/html&FEATURE_COUNT=10&X=50&Y=50&WIDTH=101&HEIGHT=101&BBOX=-409402.6951382387,4893537.963659693,-409161.4407677136,4893779.218030218) [409161.4407677136,4893779.218030218](https://www.cartociudad.es/wms-inspire/direcciones-ccpp?SERVICE=WMS&VERSION=1.1.1&&REQUEST=GetFeatureInfo&FORMAT=image/png&TRANSPARENT=true&QUERY_LAYERS=codigo-postal&LAYERS=codigo-postal&STYLES=codigopostal&EXCEPTIONS=XML&SRS=EPSG:3857&INFO_FORMAT=text/html&FEATURE_COUNT=10&X=50&Y=50&WIDTH=101&HEIGHT=101&BBOX=-409402.6951382387,4893537.963659693,-409161.4407677136,4893779.218030218)

La respuesta del servicio ante esta petición es el siguiente documento en formato de tabla:

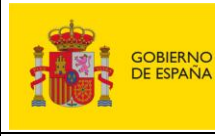

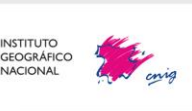

Servicios web de CartoCiudad | 11-12-2024 | Página 26 de 61

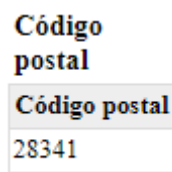

Dado que es un servicio web estándar, es posible invocarlo desde visualizadores web o sistemas SIG que admitan este tipo de servicios, como por ejemplo ArcGIS, QGIS, gvSIG.

## **2.6. Servicios de Descargas**

<span id="page-26-0"></span>CartoCiudad actualiza y publica dos servicios web de descarga, y, además, pone a disposición del usuario o usuaria un conjunto de datos a descargar en el [Centro de Descargas](https://centrodedescargas.cnig.es/CentroDescargas/index.jsp) del Centro Nacional de Información Geográfico.

<span id="page-26-1"></span>A continuación, se detallan.

## **2.6.1. Servicio de descarga de direcciones, WFS**

**Servicio** de descarga conforme al [Reglamento modificado \(CE\) Nº976/2009](https://eur-lex.europa.eu/LexUriServ/LexUriServ.do?uri=OJ:L:2009:274:0009:0018:ES:PDF) en lo que se refiere a los servicios de red y por tanto a la especificación OGC WFS 2.0.0. Este servicio se **ha implementado sobre servidores con sistema operativo Linux, con Tomcat7 y sobre la aplicación Deegree.**

El servicio WFS de CartoCiudad permite el acceso, la consulta y localización de direcciones procedentes **solo** del IGR de Redes de Transporte, nombres de unidades administrativas, códigos postales y nombres de viales de España, generados en el marco del proyecto CartoCiudad. Los objetos geográficos se sirven conforme a la especificación de datos sobre direcciones de INSPIRE (esquemas de aplicación de Inspire de la versión 4.0., consultar artículo ["Actualización servicios](http://blog-idee.blogspot.com.es/2016/12/actualizacion-servicio-wfs-inspire-de.html)  [WFS-Inspire de direcciones CartoCiudad](http://blog-idee.blogspot.com.es/2016/12/actualizacion-servicio-wfs-inspire-de.html)").

En este servicio se pueden consultar los siguientes tipos de objetos geográficos:

- Address (direcciones)
- ThoroughfareName (nombres de calles o viales)
- PostalDescriptor (códigos postales)
- AdminUnitName (nombres de unidades administrativas)

Es posible, por lo tanto, utilizar alguno de estos parámetros en una petición GetFeature para filtrar los resultados obtenidos, de acuerdo con la Especificación OGC *Filter Encoding.*

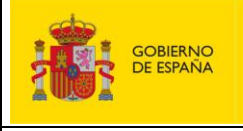

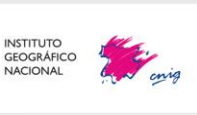

Servicios web de CartoCiudad | 11-12-2024 | Página 27 de 61

**Ejemplo:** petición GetFeature que lista tres códigos postales aleatoriamente:

#### [http://www.cartociudad.es/wfs-](http://www.cartociudad.es/wfs-inspire/direcciones?SERVICE=WFS&VERSION=2.0.0&REQUEST=GetFeature&typename=ad:PostalDescriptor%20&count=3)

[inspire/direcciones?SERVICE=WFS&VERSION=2.0.0&REQUEST=GetFeature&typename=ad:Post](http://www.cartociudad.es/wfs-inspire/direcciones?SERVICE=WFS&VERSION=2.0.0&REQUEST=GetFeature&typename=ad:PostalDescriptor%20&count=3)

#### [alDescriptor &count=3](http://www.cartociudad.es/wfs-inspire/direcciones?SERVICE=WFS&VERSION=2.0.0&REQUEST=GetFeature&typename=ad:PostalDescriptor%20&count=3)

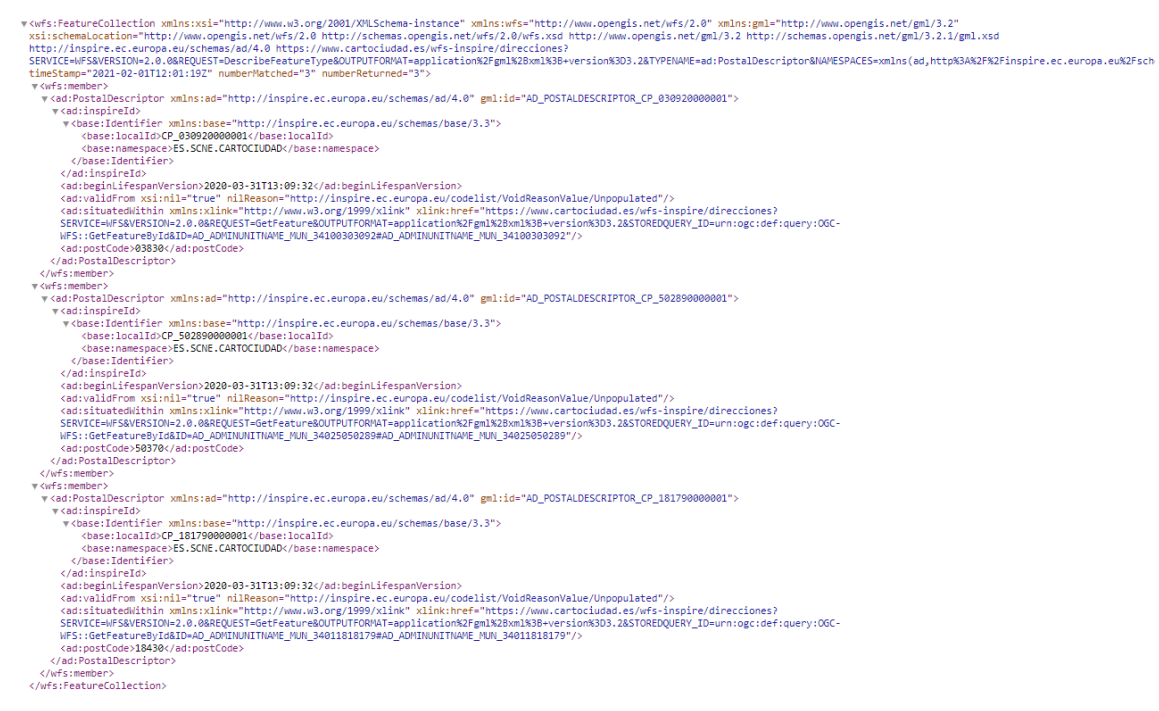

En la imagen anterior se puede ver la respuesta en formato GML a la petición del ejemplo, que devuelve los códigos postales 03830, 50370 y 18430. Se puede observar que como se han pedido 3 entidades, hay 3 wfs:member en la respuesta.

Para obtener el municipio, por ejemplo del código postal 03830, que pertenece, habría que ejecutar la petición que se encuentra en *ad:situatedWithin*:

[https://www.cartociudad.es/wfs](https://www.cartociudad.es/wfs-inspire/direcciones?SERVICE=WFS&VERSION=2.0.0&REQUEST=GetFeature&OUTPUTFORMAT=application%2Fgml%2Bxml%3B+version%3D3.2&STOREDQUERY_ID=urn:ogc:def:query:OGC-WFS::GetFeatureById&ID=AD_ADMINUNITNAME_MUN_34100303092#AD_ADMINUNITNAME_MUN_34100303092)[inspire/direcciones?SERVICE=WFS&VERSION=2.0.0&REQUEST=GetFeature&OUTPUTFORMAT=](https://www.cartociudad.es/wfs-inspire/direcciones?SERVICE=WFS&VERSION=2.0.0&REQUEST=GetFeature&OUTPUTFORMAT=application%2Fgml%2Bxml%3B+version%3D3.2&STOREDQUERY_ID=urn:ogc:def:query:OGC-WFS::GetFeatureById&ID=AD_ADMINUNITNAME_MUN_34100303092#AD_ADMINUNITNAME_MUN_34100303092) [application%2Fgml%2Bxml%3B+version%3D3.2&STOREDQUERY\\_ID=urn:ogc:def:query:OGC-](https://www.cartociudad.es/wfs-inspire/direcciones?SERVICE=WFS&VERSION=2.0.0&REQUEST=GetFeature&OUTPUTFORMAT=application%2Fgml%2Bxml%3B+version%3D3.2&STOREDQUERY_ID=urn:ogc:def:query:OGC-WFS::GetFeatureById&ID=AD_ADMINUNITNAME_MUN_34100303092#AD_ADMINUNITNAME_MUN_34100303092)[WFS::GetFeatureById&ID=AD\\_ADMINUNITNAME\\_MUN\\_34100303092#AD\\_ADMINUNITNAME](https://www.cartociudad.es/wfs-inspire/direcciones?SERVICE=WFS&VERSION=2.0.0&REQUEST=GetFeature&OUTPUTFORMAT=application%2Fgml%2Bxml%3B+version%3D3.2&STOREDQUERY_ID=urn:ogc:def:query:OGC-WFS::GetFeatureById&ID=AD_ADMINUNITNAME_MUN_34100303092#AD_ADMINUNITNAME_MUN_34100303092) [\\_MUN\\_34100303092](https://www.cartociudad.es/wfs-inspire/direcciones?SERVICE=WFS&VERSION=2.0.0&REQUEST=GetFeature&OUTPUTFORMAT=application%2Fgml%2Bxml%3B+version%3D3.2&STOREDQUERY_ID=urn:ogc:def:query:OGC-WFS::GetFeatureById&ID=AD_ADMINUNITNAME_MUN_34100303092#AD_ADMINUNITNAME_MUN_34100303092) 

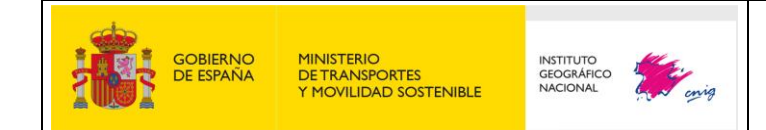

Servicios web de CartoCiudad 11-12-2024 Página 28 de 61

#### Cuya respuesta sería:

r<ad:AdminUnitName xmlns:xsi="http://www.w3.org/2001/XMLSchema-instance" xmlns:ad="http://inspire.ec.europa.eu/schemas/ad/4.0" xmlns:gml="http://www.opengis.net/ym1/3.2"<br>xsi:schema.location="https://www.opengis.net/wfs/2.0 ENGINEERTY (AddinspireId)<br>
YelastinspireId)<br>
YelastinspireId)<br>
YelastinspireId)<br>
YelastinspireId)<br>
YelastinspireId)<br>
YelastinspireId)<br>
YelastinspireId)<br>
YelastinspireId)<br>
YelastinspireId)<br>
YelastinspireId)<br>
YelastinspireId v<ad:inspireId> ddiname>"http://inspire.ec.europa.eu/schemas/gn/4.0">"<br><gnisographicalName\_xmlni="rure" nilReason="other"/inspire.ec.europa.eu/schemas/gn/4.0"><br><gnisographicalName\_xsinil="rure" nilReason="other"/inspire.ec.europa.eu/codel *v*<br> *v* cgn:spelling><br> *v* cgn:scipt://gn:text><br> *cgn:text>Muro de Alcoy</gn:text><br>
<i>cgn:text>Muro de Alcoy</gn:text><br>
<i>cgn:spelling0fName>*<br> *cgn:spelling0fName>*<br> *cgn:spelling0fName>* </gn:speiingorwam></gn:speiing><br></gn:6eographicalName><br></ad:name> /gm:Geographing><br>\/gm:GeographicalName><br>\/ad:name><br>\/ad:name><br>\/ad:name><br>\/ad:name><br>\/ad:name> his:xlink="http://www.w3.org/1999/xlink" xlink:href="https://inspire.ec.europa.eu/codelist/AdministrativeHierarchyLevel/4thOrde

A continuación se muestran dos consultas de los objetos geográficos *ad:Address* y *ad:AdminUnitName* mediante peticiones GET:

[http://www.cartociudad.es/wfs](http://www.cartociudad.es/wfs-inspire/direcciones?SERVICE=WFS&VERSION=2.0.0&REQUEST=GetFeature&typename=ad:Address&count=10&resolveDepth=*)[inspire/direcciones?SERVICE=WFS&VERSION=2.0.0&REQUEST=GetFeature&typename=ad:Address&cou](http://www.cartociudad.es/wfs-inspire/direcciones?SERVICE=WFS&VERSION=2.0.0&REQUEST=GetFeature&typename=ad:Address&count=10&resolveDepth=*) [nt=10&resolveDepth=\\*](http://www.cartociudad.es/wfs-inspire/direcciones?SERVICE=WFS&VERSION=2.0.0&REQUEST=GetFeature&typename=ad:Address&count=10&resolveDepth=*)

[http://www.cartociudad.es/wfs](http://www.cartociudad.es/wfs-inspire/direcciones?SERVICE=WFS&VERSION=2.0.0&REQUEST=GetFeature&typename=ad:AdminUnitName&count=3)[inspire/direcciones?SERVICE=WFS&VERSION=2.0.0&REQUEST=GetFeature&typename=ad:AdminUnitNa](http://www.cartociudad.es/wfs-inspire/direcciones?SERVICE=WFS&VERSION=2.0.0&REQUEST=GetFeature&typename=ad:AdminUnitName&count=3) [me&count=3](http://www.cartociudad.es/wfs-inspire/direcciones?SERVICE=WFS&VERSION=2.0.0&REQUEST=GetFeature&typename=ad:AdminUnitName&count=3)

También se pueden hacer consultas mediante BBOX (rectángulo envolvente), es decir, por ejemplo todos los objetos que estén contenidos dentro de un ámbito geográfico:

[http://www.cartociudad.es/wfs](http://www.cartociudad.es/wfs-inspire/direcciones?SERVICE=WFS&VERSION=2.0.0&REQUEST=GetFeature&TYPENAME=ad:Address&COUNT=10&BBOX=40.1788,-3.6722,40.1800,-3.6709&VERSION=2.0.0&SRS=EPSG:4258)[inspire/direcciones?SERVICE=WFS&VERSION=2.0.0&REQUEST=GetFeature&TYPENAME=ad:Add](http://www.cartociudad.es/wfs-inspire/direcciones?SERVICE=WFS&VERSION=2.0.0&REQUEST=GetFeature&TYPENAME=ad:Address&COUNT=10&BBOX=40.1788,-3.6722,40.1800,-3.6709&VERSION=2.0.0&SRS=EPSG:4258) [ress&COUNT=10&BBOX=40.1788,-3.6722,40.1800,-3.6709&VERSION=2.0.0&SRS=EPSG:4258](http://www.cartociudad.es/wfs-inspire/direcciones?SERVICE=WFS&VERSION=2.0.0&REQUEST=GetFeature&TYPENAME=ad:Address&COUNT=10&BBOX=40.1788,-3.6722,40.1800,-3.6709&VERSION=2.0.0&SRS=EPSG:4258)

Para facilitar el uso del servicio se han creado una serie de consultas almacenadas (*stored queries*), de manera que el usuario solo tenga que indicar los valores de los parámetros de cada consulta, en lugar de un filtro según la especificación Filter Encoding 2.0 de OGC.

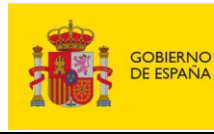

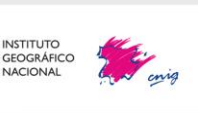

Servicios web de CartoCiudad | 11-12-2024 | Página 29 de 61

Para obtener la lista de consultas almacenadas:

[http://www.cartociudad.es/wfs-](http://www.cartociudad.es/wfs-inspire/direcciones?Request=ListStoredQueries&service=WFS&version=2.0.0)

[inspire/direcciones?Request=ListStoredQueries&service=WFS&version=2.0.0](http://www.cartociudad.es/wfs-inspire/direcciones?Request=ListStoredQueries&service=WFS&version=2.0.0)

Y para obtener la descripción de estas:

[http://www.cartociudad.es/wfs-](http://www.cartociudad.es/wfs-inspire/direcciones?Request=DescribeStoredQueries&service=WFS&version=2.0.0)

[inspire/direcciones?Request=DescribeStoredQueries&service=WFS&version=2.0.0](http://www.cartociudad.es/wfs-inspire/direcciones?Request=DescribeStoredQueries&service=WFS&version=2.0.0)

### **2.6.2. Servicio de descarga OGC-API Features Address**

<span id="page-29-0"></span>Este servicio consiste en una API de consulta y descarga de objetos geográficos en formato JSON

de las direcciones de CartoCiudad.

La página de inicio de la colección de direcciones se puede consultar:

<https://api-features.idee.es/collections/address>

En este servicio se pueden consultar los siguientes atributos:

- geometry
- inpireId localId
- inspireId namespace
- component ThoroughfareName  $\rightarrow$  (compuesto por el tipo de vial y el nombre de la vía)
- locator designator addressNumber  $\rightarrow$  (número de portal)
- locator designator addressNumberExtension  $\rightarrow$  (extensión)
- component PostalDescriptor  $\rightarrow$  (código postal)
- component AddressAreaName  $\rightarrow$  (entidad de población)
- component AdminUnitName  $4 \rightarrow$  (municipio)
- component AdminUnitName  $3 \rightarrow$  (provincia)
- component\_AdminUnitName  $2 \rightarrow$  (comunidad autónoma)
- beginlifespanversion  $\rightarrow$  (fecha de actualización) Próximamente

A continuación, se muestran algunos ejemplos de peticiones utilizando este servicio:

#### **Petición por bbox:**

*/collections/{collectionId}/items?bbox=minlon,minlat,maxlon,maxlat*

<https://api-features.idee.es/collections/address/items?bbox=-5.93,42.1,-5.9,43.5&limit=100>

Si se quiere obtener el formato JSON de la petición anterior:

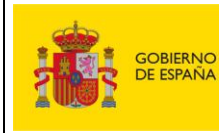

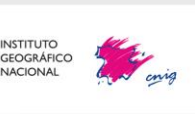

Servicios web de CartoCiudad | 11-12-2024 | Página 30 de 61

[https://api-features.idee.es/collections/address/items?bbox=-5.93,42.1,-](https://api-features.idee.es/collections/address/items?bbox=-5.93,42.1,-5.9,43.5&limit=100&f=json)

[5.9,43.5&limit=100&f=json](https://api-features.idee.es/collections/address/items?bbox=-5.93,42.1,-5.9,43.5&limit=100&f=json)

#### **Petición por identificador:**

*/collections/{collectionId}/items/{featureId}*

[https://api-features.idee.es/collections/address/items/AD\\_ADDRESS\\_PPK\\_330040071864](https://api-features.idee.es/collections/address/items/AD_ADDRESS_PPK_330040071864)

### **Petición por atributo:**

*/collections/{collectionId}/items?{propertyname=value}*

[https://api-](https://api-features.idee.es/collections/address/items?component_AdminUnitName_4=Santa%20Mar%C3%ADa%20del%20Campo%20Rus)

[features.idee.es/collections/address/items?component\\_AdminUnitName\\_4=Santa%20Mar%C](https://api-features.idee.es/collections/address/items?component_AdminUnitName_4=Santa%20Mar%C3%ADa%20del%20Campo%20Rus) [3%ADa%20del%20Campo%20Rus](https://api-features.idee.es/collections/address/items?component_AdminUnitName_4=Santa%20Mar%C3%ADa%20del%20Campo%20Rus)

## **2.7. Servicio de Geoprocesamiento WPS**

<span id="page-30-0"></span>El servicio de Geoprocesamiento de CartoCiudad sigue la Especificación [WPS](http://www.opengeospatial.org/standards/wps) (*Web Processing Service*) de OGC. Es un servicio de publicación de procesos geoespaciales en la web que proporciona acceso a cálculos programados previamente, así como modelos de cálculo, que operan sobre información espacial georreferenciada (dimensión espacial y/o temporal) tanto en formato ráster como vectorial. El interfaz WPS estandariza la manera de realizar dichos procesos y describe los datos de entrada y salida, cómo manejar la salida de resultados y la forma en que un cliente puede realizar una petición de ejecución de un proceso.

La versión de la Especificación WPS empleada en CartoCiudad es la 1.0.0 y el servicio ha sido desarrollado empleando las librerías [52ºNorth,](http://52north.org/) bajo Tomcat 7. Todo ello desarrollado sobre servidores con sistema operativo Linux.

El sistema de referencia empleado en este servicio es el ETRS89 en coordenadas geográficas, con código EPSG 4258.

La especificación WPS contempla las siguientes peticiones estándar:

✓ **GetCapabilities:** operación que devuelve una lista de operaciones disponibles en el WPS, esto es, un documento XML que contiene los metadatos del servicio junto con una breve descripción de todos los procesos implementados. La petición GetCapabilities correspondiente al WPS de CartoCiudad es:

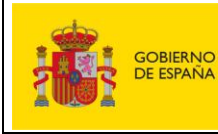

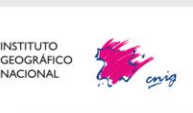

Servicios web de CartoCiudad | 11-12-2024 | Página 31 de 61

[http://www.cartociudad.es/wps/WebProcessingService?SERVICE=WPS&REQUES](http://www.cartociudad.es/wps/WebProcessingService?SERVICE=WPS&REQUEST=GetCapabilities) [T=GetCapabilities](http://www.cartociudad.es/wps/WebProcessingService?SERVICE=WPS&REQUEST=GetCapabilities)

✓ **Execute:** Petición que permite a los clientes ejecutar un proceso específico implementado por el servidor, empleando los valores de los parámetros de entrada proporcionados y recibiendo los valores de salida. La respuesta consiste en un archivo GML con el resultado del proceso. La especificación WPS obliga a que las peticiones *Execute* sean peticiones HTTP de tipo POST, empleando únicamente XML para su codificación.

En el portal de CartoCiudad, en la pestaña *"[Geoprocesamiento](https://www.cartociudad.es/web/portal/herramientas-calculos/geoprocesamientos)"* se incluye un cliente que permite la ejecución de peticiones HTTP POST y en concreto peticiones Execute al servicio WPS de CartoCiudad:

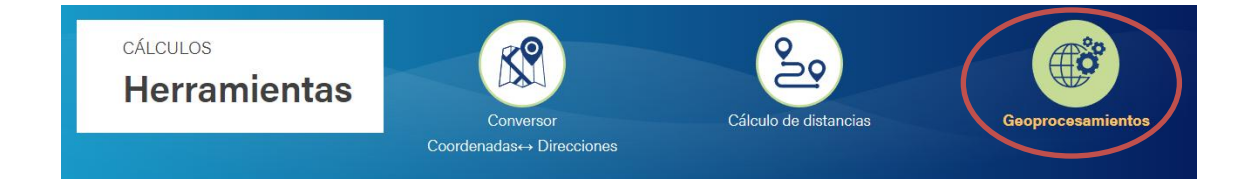

A continuación, se ofrece una descripción de los geoprocesos que están disponibles en este cliente, y de los parámetros que hay que incluir para realizar la petición de forma correcta.

Los procesos actualmente implementados en el WPS de CartoCiudad son:

i. **org.cnig.cartociudad.wps.CircleGenerator**

Crea una geometría circular alrededor de un punto de origen.

- **org.cnig.cartociudad.wps.ManhattanGenerator:** Algoritmo que genera un área de cobertura de la distancia a pie (o Manhattan) desde un punto dado.
- **org.cnig.cartociudad.wps.ClosestPointFinder**

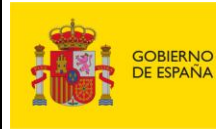

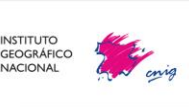

Algoritmo que permite la búsqueda del portal más cercano a un punto especificado por sus coordenadas.

#### - **org.cnig.cartociudad.wps.ClosestMultiplePointFinder**

Algoritmo que permite la búsqueda del portal más cercano a uno o más puntos especificados por sus coordenadas dando como resultado un GML con la lista de portales obtenidos.

#### - **org.cnig.cartociudad.wps.PoisWfsFinderFirst**

Algoritmo que crea una circunferencia en torno a un punto elegido con un radio determinado y busca el punto de interés más cercano a dicho punto de todos los contenidos en dicha circunferencia y en el servicio WFS consultado. En nuestro caso al wfs-inspire de direcciones de CartoCiudad [\(http://www.cartociudad.es/wfs](http://www.cartociudad.es/wfs-inspire/direcciones)[inspire/direcciones\)](http://www.cartociudad.es/wfs-inspire/direcciones)

#### - **org.cnig.cartociudad.wps.PoisWfsFinder**

Algoritmo que crea una circunferencia en torno a un punto elegido con un radio determinado y busca todos los puntos de interés contenidos en dicha circunferencia en el servicio WFS consultado, ordenándolos por proximidad al punto de origen. En nuestro caso al wfs-inspire de direcciones de CartoCiudad.

#### - **org.cnig.cartociudad.wps.PoisWfsManhattanFinderFirst**

Busca el punto de interés, en el servicio wfs-inspire de direcciones de CartoCiudad, más cercano a un punto origen y contenido en una geometría calculada a partir de una distancia Manhattan desde dicho punto de origen.

#### - **org.cnig.cartociudad.wps.PoisWfsManhattanFinder**

Busca todos los puntos de interés contenidos en una geometría calculada por distancia Manhattan en el servicio wfs-inspire de direcciones de CartoCiudad y los ordena por proximidad al punto de origen.

- **org.cnig.cartociudad.wps.Geocode**

Corresponde al geocodificador de direcciones por texto libre.

- **org.cnig.cartociudad.wps.GeocodeAddress**

Corresponde al geocodificador de direcciones por texto estructurado.

- **Org.cnig.cartociudad.wps.ReverseGeocode**

Es el geocodificador por coordenadas geográficas.

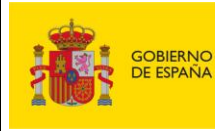

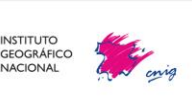

**DescribeProcess:** Operación que permite a los clientes preguntar y recibir una descripción de uno o más de los procesos que pueden ser ejecutados con la operación Execute. Esta descripción incluye parámetros de entrada, así como los formatos de entrada y salida, pudiendo ser empleada para construir automáticamente un interfaz que capture los valores de los parámetros. Un ejemplo de este tipo de petición para el proceso de generación de geometría circular alrededor de un punto (*CircleGenerator*) es la siguiente: [http://www.cartociudad.es/wps/WebProcessingService?REQUEST=DescribeProc](http://www.cartociudad.es/wps/WebProcessingService?REQUEST=DescribeProcess&version=1.0.0&service=WPS&Identifier=org.cnig.cartociudad.wps.CircleGenerator) [ess&version=1.0.0&service=WPS&Identifier=org.cnig.cartociudad.wps.CircleGen](http://www.cartociudad.es/wps/WebProcessingService?REQUEST=DescribeProcess&version=1.0.0&service=WPS&Identifier=org.cnig.cartociudad.wps.CircleGenerator)

[erator](http://www.cartociudad.es/wps/WebProcessingService?REQUEST=DescribeProcess&version=1.0.0&service=WPS&Identifier=org.cnig.cartociudad.wps.CircleGenerator)

Es posible ejecutar la mayoría de los procesos anteriormente descritos desde el cliente web de CartoCiudad de una manera sencilla e intuitiva. A continuación, se describen y se proporcionan ejemplos de alguno de estos procesos.

## **2.7.1. Cálculo de área de proximidad**

<span id="page-33-0"></span>Este proceso permite generar un buffer o área definida a partir de un punto señalado en el mapa y de la distancia máxima que define el buffer. Admite dos tipos de distancias:

- Distancia en línea recta (*CircleGenerator*): el algoritmo crea una geometría circular en torno a un punto de origen definido.
- Distancia Manhattan (*ManhattanGenerator*): Crea una geometría basada en la distancia de Manhattan en torno a un punto y un radio.

En el caso del cálculo de un área de influencia empleando la distancia en línea recta, el proceso invocado es el **org.cnig.cartociudad.wps.CircleGenerator,** que crea una geometría circular alrededor de un punto de origen. Los parámetros de entrada son los siguientes:

• Coordenadas (latitud y longitud) del punto:

```
<wps:DataInputs>
  <wps:Input>
             <ows:Identifier>punto</ows:Identifier>
     <wps:Data>
```
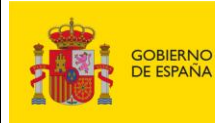

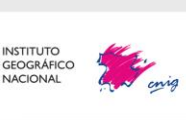

Servicios web de CartoCiudad | 11-12-2024 | Página 34 de 61

```
<wps:ComplexData mimeType="text/xml"> 
       <wfs:FeatureCollection xmlns:ogc="http://www.opengis.net/ogc"
xmlns:wfs="http://www.opengis.net/wfs" xmlns:ows="http://www.opengi
s.net/ows"xmlns:xlink="http://www.w3.org/1999/xlink" xmlns:sp="http
://localhost/singlepoint"xmlns:gml="http://www.opengis.net/gml" xml
ns:xsi="http://www.w3.org/2001/XMLSchema-
instance"xsi:schemaLocation="http://localhost 
http://www.opengis.net/wfs 
http://schemas.opengis.net/wfs/1.0.0/WFS-basic.xsd 
http://www.opengis.net/gml 
http://schemas.opengis.net/gml/3.1.1/base/feature.xsd 
http://localhost:8080/wps/schemas/singlepoint.xsd">
         <gml:featureMembers>
           <sp:singlepoint gml:id="1">
             <sp:geom>
               <gml:Point srsDimension="2" srsName="http://www.openg
is.net/gml/srs/epsg.xml#4258">
                 <gml:pos>-0.3955 39.4925</gml:pos>
               </gml:Point>
             </sp:geom>
           </sp:singlepoint>
         </gml:featureMembers>
       </wfs:FeatureCollection>
       </wps:ComplexData>
      </wps:Data>
   </wps:Input>
```
• Distancia o radio del círculo

```
 <wps:Input>
  <ows:Identifier>radio</ows:Identifier>
   <wps:Data>
     <wps:LiteralData>0.05</wps:LiteralData>
   </wps:Data>
 </wps:Input>
```
Para obtener una completa descripción del proceso es necesario invocar la petición DescribeProcess correspondiente:

```
http://www.cartociudad.es/wps/WebProcessingService?REQUEST=DescribeProcess&v
ersion=1.0.0&service=WPS&Identifier=org.cnig.cartociudad.wps.CircleGenerator
```
**Ejemplo**: Cálculo de un área de influencia circular de 10 metros de radio desde el punto de latitud, longitud (43,1; 3,1).

```
<?xml version="1.0" encoding="UTF-8" standalone="yes"?>
<wps:Execute service="WPS" version="1.0.0" xmlns:wps="http://www.ope
ngis.net/wps/1.0.0"xmlns:ows="http://www.opengis.net/ows/1.1" xmlns:
xlink="http://www.w3.org/1999/xlink"xmlns:xsi="http://www.w3.org/200
```
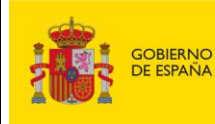

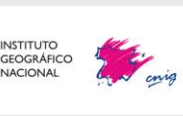

Servicios web de CartoCiudad | 11-12-2024 | Página 35 de 61

1/XMLSchemainstance"xsi:schemaLocation="http://www.opengis.net/wps/1.0.0 http://schemas.opengis.net/wps/1.0.0/wpsExecute\_request.xsd"> <ows:Identifier>org.cnig.cartociudad.wps.CircleGenerator</ows:Iden tifier> <wps:DataInputs> <wps:Input> <ows:Identifier>punto</ows:Identifier> <wps:Data> <wps:ComplexData mimeType="text/xml"> <wfs:FeatureCollection xmlns:ogc="http://www.opengis.net/ogc"x mlns:wfs="http://www.opengis.net/wfs" xmlns:ows="http://www.opengis. net/ows"xmlns:xlink="http://www.w3.org/1999/xlink" xmlns:sp="http:// localhost/singlepoint"xmlns:gml="http://www.opengis.net/gml" xmlns:x si="http://www.w3.org/2001/XMLSchemainstance"xsi:schemaLocation="http://localhost http://www.opengis.net/wfs http://schemas.opengis.net/wfs/1.0.0/WFSbasic.xsd http://www.opengis.net/gml http://schemas.opengis.net/gml/3.1.1/base/feature.xsd http://localhost:8080/wps/schemas/singlepoint.xsd"> <gml:featureMembers> <sp:singlepoint gml:id="1"> <sp:geom> <gml:Point srsDimension="2" srsName="http://www.opengi s.net/gml/srs/epsg.xml#4258"> <gml:pos>3.1 43.1</gml:pos> </gml:Point> </sp:geom> </sp:singlepoint> </gml:featureMembers> </wfs:FeatureCollection> </wps:ComplexData> </wps:Data> </wps:Input> <wps:Input> <ows:Identifier>radio</ows:Identifier> <wps:Data> <wps:LiteralData>10</wps:LiteralData> </wps:Data> </wps:Input> </wps:DataInputs> <wps:ResponseForm> <wps:ResponseDocument> <wps:Output schema="http://schemas.opengis.net/gml/3.1.1/base/ feature.xsd"mimeType="text/xml" encoding="UTF-8"> <ows:Identifier>result</ows:Identifier> </wps:Output> </wps:ResponseDocument> </wps:ResponseForm> </wps:Execute>

**Respuesta:** GML con las coordenadas de los vértices del área de proximidad calculada (extracto parcial).

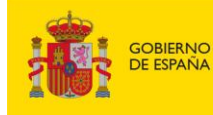

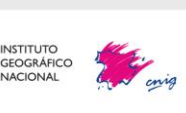

#### **CENTRO NACIONAL DE INFORMACIÓN GEOGRÁFICA** Proyecto CartoCiudad

Servicios web de CartoCiudad 11-12-2024 Página 36 de 61 (ns:Lompiexuata scnema= nttp://scnemas.opengis.net/gmi/s.i.i/0ase/reature.xso encoaing= Uir-8 mimeiype= text/xmi)<br>V<gml:FeatureCollection xmlns:n52="http://www.S2north.org/890a4ee6-609b-4b3e-8ab9-8f17420bb2d7" xmlns:gml=" /<gml:curveMember><br>|▼<gml:LineString srsDimension="2"> <gml:posList 43.09999999999<br>
</gml:LineString><br>
</gml:LineString><br>
</gml:curveMember><br>
</gml:KultiCurve><br>
</pml:MultiCurve><br>
</pml:MultiCurve> </n52:Feature-890a4ee6-609b-4b3e-8ab9-8f17420bb2d7> </ml:FeaturePembers></ml:FeaturePembers></ml:FeatureCollection></ns:ComplexData </ns:Data> .<br>ns:Output> is : ProcessOutbuts)

> En el caso del cálculo de un área de influencia empleando la distancia Manhattan, el proceso a emplear es el **org.cnig.cartociudad.wps.ManhattanGenerator** que crea una geometría de acuerdo con el trazado de los viales. Para conocer los parámetros de entrada se puede invocar la petición DescribeProcess:

[http://www.cartociudad.es/wps/WebProcessingService?REQUEST=DescribeProcess&v](http://www.cartociudad.es/wps/WebProcessingService?REQUEST=DescribeProcess&version=1.0.0&service=WPS&Identifier=org.cnig.cartociudad.wps.ManhattanGenerator) [ersion=1.0.0&service=WPS&Identifier=org.cnig.cartociudad.wps.ManhattanGenerator](http://www.cartociudad.es/wps/WebProcessingService?REQUEST=DescribeProcess&version=1.0.0&service=WPS&Identifier=org.cnig.cartociudad.wps.ManhattanGenerator)

Los parámetros de entrada o *Data inputs* en este proceso se especifican del mismo modo que en el caso de la distancia en línea recta:

- Coordenadas (longitud y latitud) del punto
- Radio del círculo en metros

**Ejemplo**: Cálculo de un área de influencia con radio 3000 metros desde (-3,69; 40,53):

<wps:Execute service="WPS" version="1.0.0" xmlns:wps="http://www.opengis.ne t/wps/1.0.0"xmlns:ows="http://www.opengis.net/ows/1.1" xmlns:xlink="http://

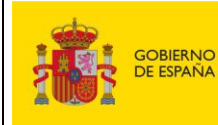

MINISTERIO<br>DE TRANSPORTES<br>Y MOVILIDAD SOSTENIBLE

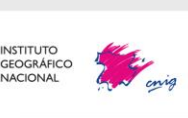

Servicios web de CartoCiudad 11-12-2024 Página 37 de 61

```
www.w3.org/1999/xlink"xmlns:xsi="http://www.w3.org/2001/XMLSchema-
instance"xsi:schemaLocation="http://www.opengis.net/wps/1.0.0 
http://schemas.opengis.net/wps/1.0.0/wpsExecute_request.xsd">
<ows:Identifier>org.cnig.cartociudad.wps.ManhattanGenerator</ows:Identifier
>
     <wps:DataInputs>
         <wps:Input>
             <ows:Identifier>punto</ows:Identifier>
     <wps:Data>
                 <wps:ComplexData mimeType="text/xml"> 
       <wfs:FeatureCollection xmlns:ogc="http://www.opengis.net/ogc"xmlns:wf
s="http://www.opengis.net/wfs" xmlns:ows="http://www.opengis.net/ows"xmlns:
xlink="http://www.w3.org/1999/xlink" xmlns:sp="http://localhost/singlepoint
"xmlns:gml="http://www.opengis.net/gml" xmlns:xsi="http://www.w3.org/2001/X
MLSchema-instance"xsi:schemaLocation="http://localhost 
http://www.opengis.net/wfs http://schemas.opengis.net/wfs/1.0.0/WFS-
basic.xsd http://www.opengis.net/gml 
http://schemas.opengis.net/gml/3.1.1/base/feature.xsd 
http://localhost:8080/wps/schemas/singlepoint.xsd">
         <gml:featureMembers>
           <sp:singlepoint gml:id="1">
             <sp:geom>
               <gml:Point srsDimension="2" srsName="http://www.opengis.net/g
ml/srs/epsg.xml#4258">
                 <gml:pos>-3.69 40.53</gml:pos>
               </gml:Point>
             </sp:geom>
           </sp:singlepoint>
         </gml:featureMembers>
       </wfs:FeatureCollection>
     </wps:ComplexData>
         </wps:Data>
         </wps:Input>
   <wps:Input>
    <ows:Identifier>radio</ows:Identifier>
     <wps:Data>
       <wps:LiteralData>3000.0</wps:LiteralData>
     </wps:Data>
   </wps:Input>
     </wps:DataInputs>
   <wps:ResponseForm>
     <wps:ResponseDocument>
       <wps:Output schema="http://schemas.opengis.net/gml/3.1.1/base/feature
.xsd"mimeType="text/xml" encoding="UTF-8">
         <ows:Identifier>result</ows:Identifier>
       </wps:Output>
     </wps:ResponseDocument>
   </wps:ResponseForm>
</wps:Execute>
```
**Respuesta:** GML con las coordenadas de los vértices del área de proximidad calculada.

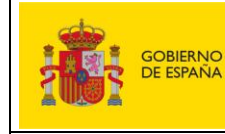

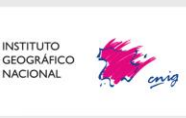

Servicios web de CartoCiudad 11-12-2024 Página 38 de 61

VinsiExecuteResponse xmlns:ns="http://www.opengis.net/wps/1.0.0" xmlns:xsi="http://www.v3.org/2001/XMLSchema-instance" xsi:schemalocation="http://www.opengis.net/wps/1.0.0<br>http://schemas.opengis.net/wps/1.0.0%<br>US" service Vina:Process><br>
</ns:Process><br>
cns:Status creationTime="2015-04-16T16:01:04.043+02:00"><br>
</ns:Frocess><br>
</ns:Status><br>
</ns:ProcessSucceeded>Process successful</ns:ProcessSucceeded><br>
</ns:Status> </ns:Status><br>▼<ns:ProcessOutputs><br>▼<ns:ProcessOutputs><br><ns:ProcessOutputs+<br><ns:Title xmlns:ns1="http://www.opengis.net/ows/1.1">Area de Influencia por distancia Manhattan</ns1:Title><br><ns:Data><br>▼<ns:Data><br>▼<ns:Data> ns:Data)<br>
schere interview who we will increase the control of the second method in the second method in the second method of the second method of the second method of the second method of the second method of the second m <n52:GEOMETRY><br>▼<gml:MultiSurface srsDimension="2" srsName="http://www.opengis.net/gml/srs/epsg.xml#4258"><br>▼<gml:surfaceMember><br>▼<gml:Pulygon srsDimension="2"><br>▼<gml:exterior> .exterior><br>ml:LinearRing srsDimension="2"> l:LinearRing srsDimension="2"><br>mml:posList><br>-3.6821 40.5062 -3.7034 40.5104 -3.7075 40.5286 -3.7069 40.5524 -3.6914 40.5515 -3.6828 40.5489 -3.6811 40.5476 -3.6761 40.535 -3.6703 40.5157<br>-3.6852 40.5082 -3.6921 40.5062 vgmi.tinearki<br>▼<gml:posLis - 3.6852 40.5082 -3.6921 40.5062<br>
- 3.6852 40.5082 -3.6921 40.5062<br>
- (gml:richerior)<br>
- (gml:richerior)<br>
- (gml:richerior)<br>
- (gml:richerior)<br>
- (gml:richerior)<br>
- (gml:richerior)<br>
- (gml:richerior)<br>
- (gml:richerior)<br>
 ryns:oucpucy><br>c/ns:ProcessOutouts)> s/ns:Processout<br>S/ns:ExecuteRespo

## **2.7.2. Cálculo de puntos de interés en un área de proximidad**

<span id="page-38-0"></span>El cálculo de proximidad se completa con la posibilidad de calcular las ocurrencias de un mismo tipo de entidad procedentes de un WFS que están localizadas en dicho área. Los algoritmos que se describen a continuación están implementados para hacer uso del servicio WFS de Direcciones Inspire [\(http://www.cartociudad.es/wfs](http://www.cartociudad.es/wfs-inspire/direcciones)[inspire/direcciones](http://www.cartociudad.es/wfs-inspire/direcciones) )

• Para el cálculo de todos los puntos de interés en un área definida por una distancia a pie:

#### **org.cnig.cartociudad.wps.PoisWfsManhattanFinder**

• Para el cálculo del punto de interés más cercano al punto origen en un área definida por una distancia Manhattan. Busca los portales en el servicio WFS Inspire de CartoCiudad y los ordena por proximidad al punto de origen:

**org.cnig.cartociudad.wps.PoisWfsManhattanFinderFirst** 

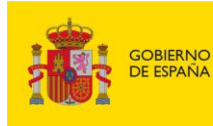

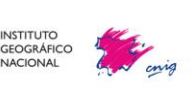

- Para el cálculo de todos los puntos de interés en un área circular. Busca todos los portales contenidos en dicha circunferencia en el servicio WFS de Direcciones Inspire de CartoCiudad, ordenándolos por proximidad al punto de origen: **org.cnig.cartociudad.wps.PoisWfsFinder**
- Para el cálculo del punto de interés más cercano al punto origen en un área circular. Busca el portal más próximo contenido en dicha circunferencia en el servicio WFS de Direcciones Inspire de CartoCiudad.

**org.cnig.cartociudad.wps.PoisWfsFinderFirst** 

Los parámetros de entrada son los siguientes:

• Identificador del WFS:

```
 <wps:Input>
  <ows:Identifier>wfs</ows:Identifier>
   <wps:Data>
     <wps:LiteralData>http://www.cartociudad.es/wfs-inspire/direcciones
    </wps:LiteralData>
   </wps:Data>
 </wps:Input>
```
• Coordenadas del punto origen para el cálculo de área de influencia y nombre de la capa (TypeName):

```
<wps:Input>
  <ows:Identifier>typeName</ows:Identifier>
     <wps:Data>
      <wps:LiteralData>ad:Address</wps:LiteralData>
     </wps:Data>
   </wps:Input>
<wps:Input>
  <ows:Identifier>orig</ows:Identifier>
     <wps:Data>
      <wps:ComplexData mimeType="text/xml"> 
       <wfs:FeatureCollection xmlns:ogc="http://www.opengis.net/ogc"xmlns:wf
s="http://www.opengis.net/wfs" xmlns:ows="http://www.opengis.net/ows"xmlns:
xlink="http://www.w3.org/1999/xlink" xmlns:sp="http://localhost/singlepoint
"xmlns:gml="http://www.opengis.net/gml" xmlns:xsi="http://www.w3.org/2001/X
MLSchemainstance"xsi:schemaLocation="http://localhosthttp://www.opengis.net
/wfshttp://schemas.opengis.net/wfs/1.0.0/WFS-basic.xsd 
http://www.opengis.net/gml
http://schemas.opengis.net/gml/3.1.1/base/feature.xsd 
http://localhost:8080/wps/schemas/singlepoint.xsd">
         <gml:featureMembers>
           <sp:singlepoint gml:id="1">
             <sp:geom>
               <gml:Point srsDimension="2" srsName="http://www.opengis.net/g
ml/srs/epsg.xml#4258">
                 <gml:pos>-0.3955 39.4925</gml:pos>
               </gml:Point>
```
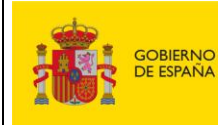

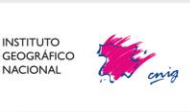

Servicios web de CartoCiudad 11-12-2024 Página 40 de 61

```
 </sp:geom>
       </sp:singlepoint>
     </gml:featureMembers>
   </wfs:FeatureCollection>
 </wps:ComplexData>
     </wps:Data>
     </wps:Input>
```
• Distancia de cálculo (a pie o radio del círculo):

```
 <wps:Input>
   <ows:Identifier>radio</ows:Identifier>
   <wps:Data>
     <wps:LiteralData>100.0</wps:LiteralData>
   </wps:Data>
 </wps:Input>
```
**Ejemplo1:** Invocación vía Execute del proceso PoisWfsManhattanFinder :

```
<wps:Execute service="WPS" version="1.0.0" xmlns:wps="http://www.opengi
s.net/wps/1.0.0"xmlns:ows="http://www.opengis.net/ows/1.1" xmlns:xlink="htt
p://www.w3.org/1999/xlink"xmlns:xsi="http://www.w3.org/2001/XMLSchema-
instance"xsi:schemaLocation="http://www.opengis.net/wps/1.0.0 
http://schemas.opengis.net/wps/1.0.0/wpsExecute_request.xsd">
     <ows:Identifier>org.cnig.cartociudad.wps.PoisWfsManhattanFinder</ows:Id
entifier>
     <wps:DataInputs>
   <wps:Input>
     <ows:Identifier>wfs</ows:Identifier>
     <wps:Data>
       <wps:LiteralData>http://www.cartociudad.es/wfs-
inspire/direcciones</wps:LiteralData>
     </wps:Data>
   </wps:Input>
   <wps:Input>
     <ows:Identifier>typeName</ows:Identifier>
     <wps:Data>
       <wps:LiteralData>ad:Address</wps:LiteralData>
     </wps:Data>
   </wps:Input>
   <wps:Input>
     <ows:Identifier>radio</ows:Identifier>
     <wps:Data>
       <wps:LiteralData>100.0</wps:LiteralData>
     </wps:Data>
   </wps:Input>
         <wps:Input>
             <ows:Identifier>orig</ows:Identifier>
     <wps:Data>
                 <wps:ComplexData mimeType="text/xml"> 
       <wfs:FeatureCollection xmlns:ogc="http://www.opengis.net/ogc"xmlns:wf
s="http://www.opengis.net/wfs" xmlns:ows="http://www.opengis.net/ows"xmlns:
xlink="http://www.w3.org/1999/xlink" xmlns:sp="http://localhost/singlepoint
"xmlns:gml="http://www.opengis.net/gml" xmlns:xsi="http://www.w3.org/2001/X
MLSchema-instance"xsi:schemaLocation="http://localhost 
http://www.opengis.net/wfs http://schemas.opengis.net/wfs/1.0.0/WFS-
basic.xsd http://www.opengis.net/gml
```
http://schemas.opengis.net/gml/3.1.1/base/feature.xsd

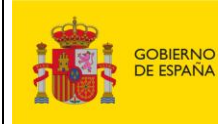

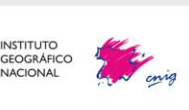

Servicios web de CartoCiudad 11-12-2024 Página 41 de 61

```
http://localhost:8080/wps/schemas/singlepoint.xsd">
         <gml:featureMembers>
           <sp:singlepoint gml:id="1">
             <sp:geom>
               <gml:Point srsDimension="2" srsName="http://www.opengis.net/g
ml/srs/epsg.xml#4258">
                 <gml:pos>-0.3955 39.4925</gml:pos>
               </gml:Point>
             </sp:geom>
           </sp:singlepoint>
         </gml:featureMembers>
       </wfs:FeatureCollection>
     </wps:ComplexData>
         </wps:Data>
         </wps:Input>
     </wps:DataInputs>
   <wps:ResponseForm>
     <wps:ResponseDocument>
       <wps:Output schema="http://schemas.opengis.net/gml/3.1.1/base/feature
.xsd"mimeType="text/xml" encoding="UTF-8">
         <ows:Identifier>result</ows:Identifier>
       </wps:Output>
     </wps:ResponseDocument>
   </wps:ResponseForm>
</wps:Execute>
```
# <span id="page-41-0"></span>**2.7.3. Geocodificación por coordenadas geográficas de direcciones postales**

Otro de los procesos implementados en el servicio WPS de CartoCiudad es el correspondiente a la localización de direcciones postales a partir de coordenadas geográficas (Servicio de Geolocalización Inversa).

Existe la posibilidad de ejecutar este proceso de manera masiva, es decir, para más de dos puntos, invocando el algoritmo:

**org.cnig.cartociudad.wps.ClosestMultiplePointFinder**.

En caso de sólo necesitar el cálculo de la dirección postal de un único par de coordenadas se puede utilizar el algoritmo:

**org.cnig.cartociudad.wps.ClosestPointFinder.**

Los parámetros de entrada son consultables mediante la petición DescribeProcess. Para el proceso ClosestMultiplePointFinder**:** 

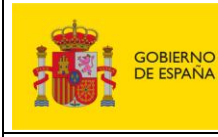

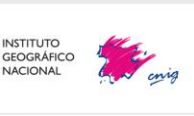

Servicios web de CartoCiudad 11-12-2024 Página 42 de 61

[http://www.cartociudad.es/wps/WebProcessingService?REQUEST=DescribeProcess&v](http://www.cartociudad.es/wps/WebProcessingService?REQUEST=DescribeProcess&version=1.0.0&service=WPS&Identifier=org.cnig.cartociudad.wps.ClosestMultiplePointFinder) [ersion=1.0.0&service=WPS&Identifier=org.cnig.cartociudad.wps.ClosestMultiplePointF](http://www.cartociudad.es/wps/WebProcessingService?REQUEST=DescribeProcess&version=1.0.0&service=WPS&Identifier=org.cnig.cartociudad.wps.ClosestMultiplePointFinder) [inder](http://www.cartociudad.es/wps/WebProcessingService?REQUEST=DescribeProcess&version=1.0.0&service=WPS&Identifier=org.cnig.cartociudad.wps.ClosestMultiplePointFinder)

En este proceso existe únicamente un parámetro de entrada, las coordenadas de los puntos de los cuales se quiere conocer su dirección postal más cercana:

```
 <gml:featureMembers>
           <sp:singlepoint gml:id="1">
             <sp:geom>
              <gml:Point srsDimension="2" srsName="http://www.opengis.net/gml/srs/eps
g.xml#4258">
                 <gml:pos>-3.683274 40.43496</gml:pos>
               </gml:Point>
             </sp:geom>
           </sp:singlepoint>
           <sp:singlepoint gml:id="2">
               <sp:geom>
                 <gml:Point srsDimension="2"srsName="http://www.opengis.net/gml/srs/ep
sg.xml#4258">
                   <gml:pos>-3.710289 40.446065</gml:pos>
                 </gml:Point>
               </sp:geom>
             </sp:singlepoint>
         </gml:featureMembers>
```
Para ello basta con incluir tantos <gml:Point> como direcciones se deseen calcular.

Para utilizar el algoritmo ClosestPointFinder la petición DescribeProcess es la siguiente: [http://www.cartociudad.es/wps/WebProcessingService?REQUEST=DescribeProcess&v](http://www.cartociudad.es/wps/WebProcessingService?REQUEST=DescribeProcess&version=1.0.0&service=WPS&Identifier=org.cnig.cartociudad.wps.ClosestPointFinder) [ersion=1.0.0&service=WPS&Identifier=org.cnig.cartociudad.wps.ClosestPointFinder](http://www.cartociudad.es/wps/WebProcessingService?REQUEST=DescribeProcess&version=1.0.0&service=WPS&Identifier=org.cnig.cartociudad.wps.ClosestPointFinder)

En este proceso existe únicamente un parámetro de entrada, las coordenadas del punto del cual se quiere conocer su dirección postal más cercana:

```
 <gml:featureMembers>
           <sp:singlepoint gml:id="1">
             <sp:geom>
                <gml:Point srsDimension="2" srsName="http://www.opengis.net/gml/srs/eps
g.xml#4258">
                 <gml:pos>-3.683274 40.43496</gml:pos>
               </gml:Point>
             </sp:geom>
           </sp:singlepoint>
         </gml:featureMembers>
```
**Ejemplo:** Execute del proceso ClosestMultiplePointFinder :

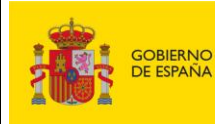

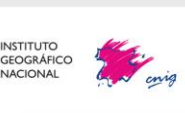

Servicios web de CartoCiudad 11-12-2024 Página 43 de 61

```
<wps:Execute service="WPS" version="1.0.0" xmlns:wps="http://www.opengis.net/w
ps/1.0.0"xmlns:ows="http://www.opengis.net/ows/1.1" xmlns:xlink="http://www.w3
.org/1999/xlink"xmlns:xsi="http://www.w3.org/2001/XMLSchema-
instance"xsi:schemaLocation="http://www.opengis.net/wps/1.0.0 
http://schemas.opengis.net/wps/1.0.0/wpsExecute_request.xsd">
     <ows:Identifier>org.cnig.cartociudad.wps.ClosestMultiplePointFinder</ows:I
dentifier>
     <wps:DataInputs>
         <wps:Input>
             <ows:Identifier>orig</ows:Identifier>
     <wps:Data>
                 <wps:ComplexData mimeType="text/xml"> 
       <wfs:FeatureCollection xmlns:ogc="http://www.opengis.net/ogc"xmlns:wfs="
http://www.opengis.net/wfs" xmlns:ows="http://www.opengis.net/ows"xmlns:xlink=
"http://www.w3.org/1999/xlink" xmlns:sp="http://localhost/singlepoint"xmlns:gm
l="http://www.opengis.net/gml" xmlns:xsi="http://www.w3.org/2001/XMLSchema-
instance"xsi:schemaLocation="http://localhost http://www.opengis.net/wfs 
http://schemas.opengis.net/wfs/1.0.0/WFS-basic.xsd http://www.opengis.net/gml 
http://schemas.opengis.net/gml/3.1.1/base/feature.xsd 
http://localhost:8080/wps/schemas/singlepoint.xsd">
         <gml:featureMembers>
           <sp:singlepoint gml:id="1">
             <sp:geom>
               <gml:Point srsDimension="2" srsName="http://www.opengis.net/gml/
srs/epsg.xml#4258">
                 <gml:pos>-3.683274 40.43496</gml:pos>
               </gml:Point>
             </sp:geom>
           </sp:singlepoint>
           <sp:singlepoint gml:id="2">
               <sp:geom>
                 <gml:Point srsDimension="2"srsName="http://www.opengis.net/gml
/srs/epsg.xml#4258">
             <gml:pos>-3.710289 40.446065</gml:pos>
                 </gml:Point>
               </sp:geom>
             </sp:singlepoint>
         </gml:featureMembers>
       </wfs:FeatureCollection>
     </wps:ComplexData>
         </wps:Data>
         </wps:Input>
     </wps:DataInputs>
   <wps:ResponseForm>
     <wps:ResponseDocument>
       <wps:Output schema="http://schemas.opengis.net/gml/3.1.1/base/feature.xs
d"mimeType="text/xml" encoding="UTF-8">
         <ows:Identifier>result</ows:Identifier>
       </wps:Output>
     </wps:ResponseDocument>
   </wps:ResponseForm>
</wps:Execute>
```
**Respuesta:** GML con las coordenadas de los puntos correspondientes a los portales y su dirección (extracto de la respuesta).

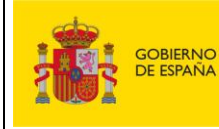

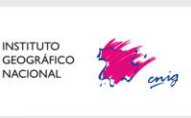

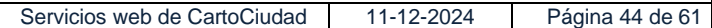

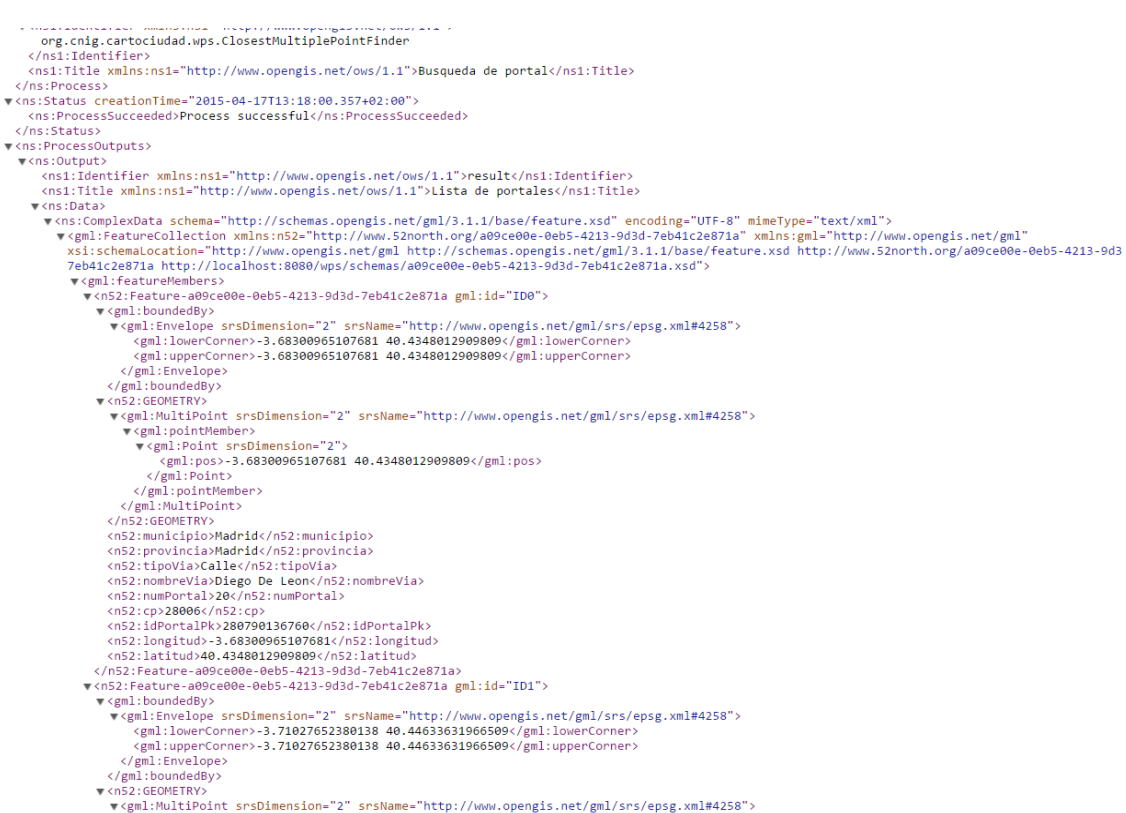

# <span id="page-44-0"></span>**2.7.4. Geocodificación por identificador geográfico mediante texto libre**

Otro de los procesos implementados en el WPS de CartoCiudad es el correspondiente a la localización de direcciones postales a partir de texto libre, en el que se introduce una dirección y se obtienen los resultados más próximos a la búsqueda.

La manera de hacerlo es invocando el algoritmo **org.cnig.cartociudad.wps.Geocode**. Los parámetros de entrada pueden consultarse mediante la petición DescribeProcess. Para el proceso Geocoder**:** 

[http://www.cartociudad.es/wps/WebProcessingService?REQUEST=DescribeProcess&v](http://www.cartociudad.es/wps/WebProcessingService?REQUEST=DescribeProcess&version=1.0.0&service=WPS&Identifier=org.cnig.cartociudad.wps.Geocode) [ersion=1.0.0&service=WPS&Identifier=org.cnig.cartociudad.wps.Geocode](http://www.cartociudad.es/wps/WebProcessingService?REQUEST=DescribeProcess&version=1.0.0&service=WPS&Identifier=org.cnig.cartociudad.wps.Geocode)

En este proceso existen dos parámetros de entrada:

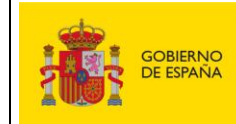

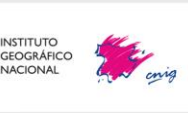

Servicios web de CartoCiudad | 11-12-2024 | Página 45 de 61

La dirección mediante entrada de texto libre:

```
<wps:DataInputs>
     <wps:Input>
       <ows:Identifier>address</ows:Identifier>
       <wps:Data>
         <wps:LiteralData dataType="xs:string">Avenida de europa 120
valdemoro</wps:LiteralData>
       </wps:Data>
     </wps:Input>
```
- Número máximo de resultados deseados de direcciones encontradas que

coinciden o se acercan a la dirección postal de entrada:

```
 <wps:Input>
    <ows:Identifier>max_results</ows:Identifier>
    <wps:Data>
      <wps:LiteralData dataType="xs:integer">10</wps:LiteralData>
    </wps:Data>
 </wps:Input>
```
**Ejemplo:** Execute del proceso com.cartociudad.wps.geocode.Geocode:

```
<wps:Execute service="WPS" version="1.0.0" xmlns:wps="http://www.opengis.net/w
ps/1.0.0"xmlns:ows="http://www.opengis.net/ows/1.1" xmlns:ogc="http://www.open
gis.net/ogc"xmlns:xlink="http://www.w3.org/1999/xlink" xmlns:xsi="http://www.w
3.org/2001/XMLSchema-
instance"xsi:schemaLocation="http://www.opengis.net/wps/1.0.0 
http://schemas.opengis.net/wps/1.0.0/wpsExecute_request.xsd">
   <ows:Identifier>org.cnig.cartociudad.wps.Geocode</ows:Identifier>
   <wps:DataInputs>
     <wps:Input>
       <ows:Identifier>address</ows:Identifier>
       <wps:Data>
         <wps:LiteralData dataType="xs:string">Avenida de europa 120 
valdemoro</wps:LiteralData>
       </wps:Data>
     </wps:Input>
     <wps:Input>
       <ows:Identifier>max_results</ows:Identifier>
       <wps:Data>
         <wps:LiteralData dataType="xs:integer">10</wps:LiteralData>
       </wps:Data>
     </wps:Input>
   </wps:DataInputs>
   <wps:ResponseForm>
     <wps:ResponseDocument store="false" lineage="false" status="false">
       <wps:Output asReference="false"schema="http://schemas.opengis.net/gml/3.
2.1/base/feature.xsd" mimeType="text/xml" encoding="UTF-8">
         <ows:Identifier>result</ows:Identifier>
         <ows:Title>result</ows:Title>
         <ows:Abstract>result</ows:Abstract>
       </wps:Output>
     </wps:ResponseDocument>
   </wps:ResponseForm>
</wps:Execute>
```
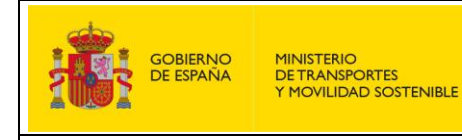

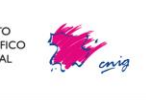

Servicios web de CartoCiudad 11-12-2024 Página 46 de 61

#### **Respuesta**: se obtiene un GML con las coordenadas de la dirección postal encontrada.

roups:ExecuteResponse xmlns:wps="http://www.opengis.net/wps/1.0.0" xmlns:xsi="http://www.w3.org/2001/XMLSchema-instance" xmlns:ows="http://schemas.opengis.net/wps/1.0.0/wp5Execute\_response.xsd" serviceInstance="http://loca v<wps:Output><br><ows:Identifier>result</ows:Identifier> <ows:Title>Lugar encontrado</ows:Title> v<wps:Data> (wps:Data)<br>Weys:ComplexData schema="http://schemas.opengis.net/gml/3.2.1/feature.xsd" encoding="UTF-8" mimeType="text/xml"><br>Weys:LiFeatureCollection xmlns:n52="http://www.52north.org/e663f457-bc1a-4d21-8f6d-4e0bb3739a71" ity://www.52ncrth.org/e6657457-bc1a-4d21-8f6d-4e0bb3739a71 http://localhost:8080/wps/schemas/e66<br>
"<gml:featureNembers)<br>
"<gml:featureNembers)<br>
"<gml:featureNembers)<br>
"<gml:featureNembers)<br>
"<gml:featureNembers)<br>
"<gml:ful T <gml:featureMembers <ms2:road\_name>EUROPA (DE)</n52:road\_nam<br><n52:rzip>28341</n52:zip><br><n52:zip>28341</n52:zip> <n52:priority>0</n52:priority> 

# <span id="page-46-0"></span>**2.7.5. Geocodificación por identificador geográfico mediante texto dirigido**

En este caso, la dirección que se quiere consultar debe ser introducida mediante texto dirigido. Se debe de insertar la provincia, municipio, tipo de vía, nombre de la vía y el portal/pk.

La manera de hacerlo es invocando el algoritmo:

**org.cnig.cartociudad.wps.GeocodeAddress**.

Los parámetros de entrada son consultables mediante la petición DescribeProcess para el proceso GeocodeAddress**:** 

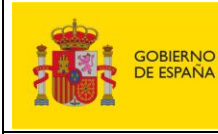

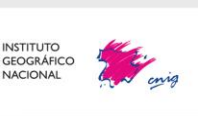

Servicios web de CartoCiudad 11-12-2024 Página 47 de 61

[http://www.cartociudad.es/wps/WebProcessingService?REQUEST=DescribeProcess&v](http://www.cartociudad.es/wps/WebProcessingService?REQUEST=DescribeProcess&version=1.0.0&service=WPS&Identifier=org.cnig.cartociudad.wps.GeocodeAddress) [ersion=1.0.0&service=WPS&Identifier=org.cnig.cartociudad.wps.GeocodeAddress](http://www.cartociudad.es/wps/WebProcessingService?REQUEST=DescribeProcess&version=1.0.0&service=WPS&Identifier=org.cnig.cartociudad.wps.GeocodeAddress)

**Ejemplo:** Execute del proceso com.cartociudad.wps.geocode.GeocodeAddress:

```
<wps:Execute service="WPS" version="1.0.0" xmlns:wps="http://www.opengis.net/w
ps/1.0.0"xmlns:ows="http://www.opengis.net/ows/1.1" xmlns:ogc="http://www.open
gis.net/ogc"xmlns:xlink="http://www.w3.org/1999/xlink" xmlns:xsi="http://www.w
3.org/2001/XMLSchema-
instance"xsi:schemaLocation="http://www.opengis.net/wps/1.0.0 
http://schemas.opengis.net/wps/1.0.0/wpsExecute_request.xsd">
   <ows:Identifier>org.cnig.cartociudad.wps.GeocodeAddress</ows:Identifier>
   <wps:DataInputs>
     <wps:Input>
       <ows:Identifier>province</ows:Identifier>
       <wps:Data>
         <wps:LiteralData dataType="xs:string">Madrid</wps:LiteralData>
       </wps:Data>
     </wps:Input>
     <wps:Input>
       <ows:Identifier>municipality</ows:Identifier>
       <wps:Data>
         <wps:LiteralData dataType="xs:string">Madrid</wps:LiteralData>
       </wps:Data>
     </wps:Input>
     <wps:Input>
       <ows:Identifier>city</ows:Identifier>
       <wps:Data>
         <wps:LiteralData dataType="xs:string">Madrid</wps:LiteralData>
       </wps:Data>
     </wps:Input>
     <wps:Input>
      <ows:Identifier>road_type</ows:Identifier>
       <wps:Data>
         <wps:LiteralData dataType="xs:string">Calle</wps:LiteralData>
       </wps:Data>
     </wps:Input>
     <wps:Input>
       <ows:Identifier>road_name</ows:Identifier>
       <wps:Data>
         <wps:LiteralData dataType="xs:string">Francisca 
Calonge</wps:LiteralData>
       </wps:Data>
     </wps:Input>
     <wps:Input>
       <ows:Identifier>road_number</ows:Identifier>
       <wps:Data>
         <wps:LiteralData dataType="xs:string">7</wps:LiteralData>
       </wps:Data>
     </wps:Input>
     <wps:Input>
       <ows:Identifier>max_results</ows:Identifier>
       <wps:Data>
         <wps:LiteralData dataType="xs:integer">5</wps:LiteralData>
       </wps:Data>
     </wps:Input>
   </wps:DataInputs>
```
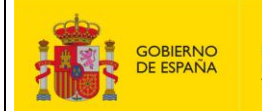

MINISTERIO<br>DE TRANSPORTES<br>Y MOVILIDAD SOSTENIBLE

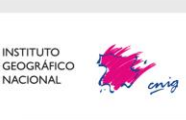

Servicios web de CartoCiudad 11-12-2024 Página 48 de 61

```
 <wps:ResponseForm>
                          <wps:ResponseDocument store="false" lineage="false" status="false">
                              <wps:Output asReference="false"
                                             schema="http://schemas.opengis.net/gml/3.2.1/base/feature.xsd"
                                            mimeType="text/xml" encoding="UTF-8">
                                   <ows:Identifier>result</ows:Identifier>
                                   <ows:Title>result</ows:Title>
                                   <ows:Abstract>result</ows:Abstract>
                              </wps:Output>
                          </wps:ResponseDocument>
                     </wps:ResponseForm>
                </wps:Execute>
               Respuesta: GML con las coordenadas de la dirección postal encontrada.
V<wps:ExecuteResponse xmlns:wps="http://www.opengis.net/wps/1.0.0" xmlns:xsi="http://www.w3.org/2001/XMLSchema-instance" xmlns:ovs="http://schemas.opengis.net/wps/1.0.0/wpsExecute_response.xsd" serviceInstance="http://loc
 <ows:Title>Geocodificador directo</ows:Title><//ows<br><//wps:Process><br>
</wps:Status creationTime="2017-02-13T13:12:12.521+01:00"><//></><//>wps:ProcessSucceeded>Process successful<//wps:ProcessSucceeded><//wps:ProcessSucceed
     v<wps:Output><br><ows:Identifier>result</ows:Identifier>
         <ows:Title>Lugar encontrado</ows:Title>
       V<wns:Data>
           wps:Data<br>Yough:Data schema="http://schemas.opengis.net/gml/3.2.1/feature.xsd" encoding="UTF-8" mimeType="text/xml"><br>V<ups:ComplexData schema="http://schemas.opengis.net/gml"/schemas/2f7eeb9b-2fd0-4ca6-8c01-18f26305d8b2" xm
                  % <m52:Feature-2f7eeb9b-2fd0-4ca6-8c01-18f26305d8b2 gml:id="ID0"><br>
*<m52:Feature-2f7eeb9b-2fd0-4ca6-8c01-18f26305d8b2 gml:id="ID0"><br>
*<m52:Feature-2f7eeb9b-2fd0-4ca6-8c01-18f26302902 40.468340399016554</ml:lowerCorner><br>
<
                    \langle \alpha52:680METRY><br>
\langle n52:160METRY><br>
(n52:1620METRY)<br>
\alpha52:1001010068822\langle/n52:province><br>
(n52:municipality)>Medrid&/n52:type><br>
(n52:type>portal</n52:type><br>
(n52:type>portal</n52:type><br>
(n52:translame>FRANCISCA 
             <nS2:laty40.468340399016554</nS2:laty<br>
<nS2:laty-3.703546421892992(/nS2:laty<br>
<nS2:road_type>CALLE</nS2:road_type><br>
<nS2:road_type>CALLE</nS2:road_type><br>
<nS2:road_type>7</nS2:road_type><br>
<nS2:road_type>2.html<br>
<nS2:road_t
           </wps:ComplexData>
        </wps:Data>
      </wps:Output>
    </wps:ProcessOutputs>
 </wps:ExecuteResponse
```
### **2.7.6. Geocodificación por coordenadas geográficas**

<span id="page-48-0"></span>En este caso se va a realizar la obtención de una dirección a través de la inserción de las

coordenadas de un punto.

La manera de hacerlo es invocando el algoritmo

**org.cnig.cartociudad.wps.ReverseGeocode.**

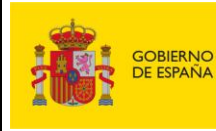

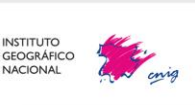

Los parámetros de entrada son consultables mediante la petición DescribeProcess para el proceso GeocodeAddress**:** 

[http://www.cartociudad.es/wps/WebProcessingService?REQUEST=DescribeProcess&v](http://www.cartociudad.es/wps/WebProcessingService?REQUEST=DescribeProcess&version=1.0.0&service=WPS&Identifier=org.cnig.cartociudad.wps.ReverseGeocode) [ersion=1.0.0&service=WPS&Identifier=org.cnig.cartociudad.wps.ReverseGeocode](http://www.cartociudad.es/wps/WebProcessingService?REQUEST=DescribeProcess&version=1.0.0&service=WPS&Identifier=org.cnig.cartociudad.wps.ReverseGeocode)

**Ejemplo:** Execute del proceso org.cnig.cartociudad.wps.ReverseGeocode:

```
<?xml version='1.0' encoding='UTF-8' standalone='yes'?>
<wps:Execute service="WPS" version="1.0.0" xmlns:wps="http://www.opengis.net/w
ps/1.0.0" xmlns:ows="http://www.opengis.net/ows/1.1" xmlns:ogc="http://www.ope
ngis.net/ogc" xmlns:xlink="http://www.w3.org/1999/xlink" xmlns:xsi="http://www
.w3.org/2001/XMLSchema-
instance" xsi:schemaLocation="http://www.opengis.net/wps/1.0.0 
http://schemas.opengis.net/wps/1.0.0/wpsExecute_request.xsd">
<ows:Identifier>org.cnig.cartociudad.wps.ReverseGeocode</ows:Identifier>
   <wps:DataInputs>
     <wps:Input>
       <ows:Identifier>latitud</ows:Identifier>
       <wps:Data>
      <wps:LiteralData dataType="xs:double">40.42520793482617</wps:LiteralDa
ta>
       </wps:Data>
     </wps:Input>
     <wps:Input>
       <ows:Identifier>longitud</ows:Identifier>
       <wps:Data>
         <wps:LiteralData dataType="xs:double">3.7143057805030644</wps:Litera
lData>
       </wps:Data>
     </wps:Input>
   </wps:DataInputs>
   <wps:ResponseForm>
     <wps:ResponseDocument store="false" lineage="false" status="false">
       <wps:Output asReference="false"
             schema="http://schemas.opengis.net/gml/3.2.1/feature.xsd"
             mimeType="text/xml" encoding="UTF-8">
         <ows:Identifier>result</ows:Identifier>
         <ows:Title>result</ows:Title>
         <ows:Abstract>result</ows:Abstract>
       </wps:Output>
     </wps:ResponseDocument>
   </wps:ResponseForm>
</wps:Execute>
```
**Respuesta:** GML con las coordenadas de la dirección postal encontrada:

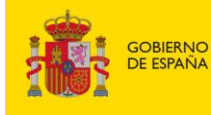

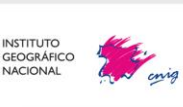

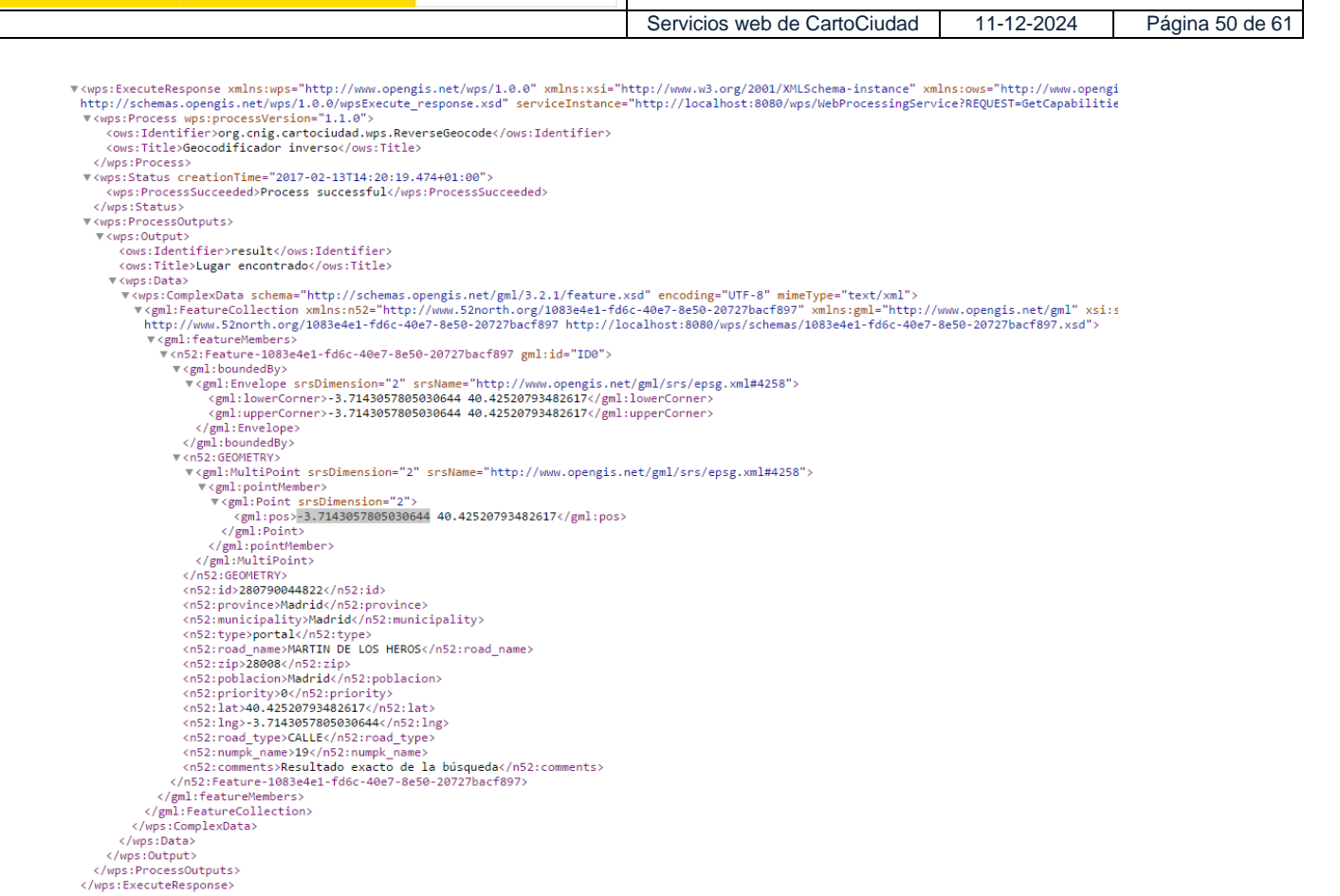

Estos tres últimos procesos sirven para recubrir los servicios REST de geocodificación por identificador/coordenadas geográficas de CartoCiudad, para ofrecer la posibilidad de obtener una respuesta en formato estándar GML.

# <span id="page-50-0"></span>**3. Política de uso de los servicios web de CartoCiudad**

Los servicios web de CartoCiudad descritos en este documento se pueden usar de modo libre y gratuito para cualquier uso, sea comercial o no comercial. La única obligación indispensable es la de mencionar procedencia y autoría, según la licencia implícita, es decir CC BY 4.0 SCNE. [http://www.ign.es/resources/licencia/Condiciones\\_licenciaUso\\_IGN.pdf.](http://www.ign.es/resources/licencia/Condiciones_licenciaUso_IGN.pdf) Véase también:<https://www.boe.es/boe/dias/2015/12/26/pdfs/BOE-A-2015-14129.pdf>

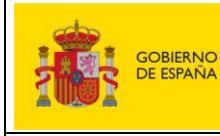

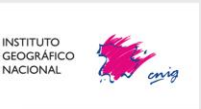

Servicios web de CartoCiudad | 11-12-2024 | Página 51 de 61

Todos estos servicios son meramente informativos y carecen de validez jurídica. Para cualquier duda o ampliación de información al respecto se puede contactar con el correo [cartociudad@transportes.gob.es](mailto:cartociudad@transportes.gob.es) [ò consulta@cnig.es.](mailto:consulta@cnig.es)

# <span id="page-51-0"></span>**4. API visualizador**

El visualizador de CartoCiudad está desarrollado con la API-CNIG 3.x, un desarrollo abierto para la creación de visualizadores cartográficos. Esta API cuenta con una API REST y una API javascript muy sencillas de utilizar. Puede encontrar más información sobra la API en el repositorio de [Github](https://github.com/IGN-CNIG/API-CNIG/wiki) y ejemplo así como otros enlaces en la plataforma de la IDEE, https://plataforma.idee.es/cnig-api

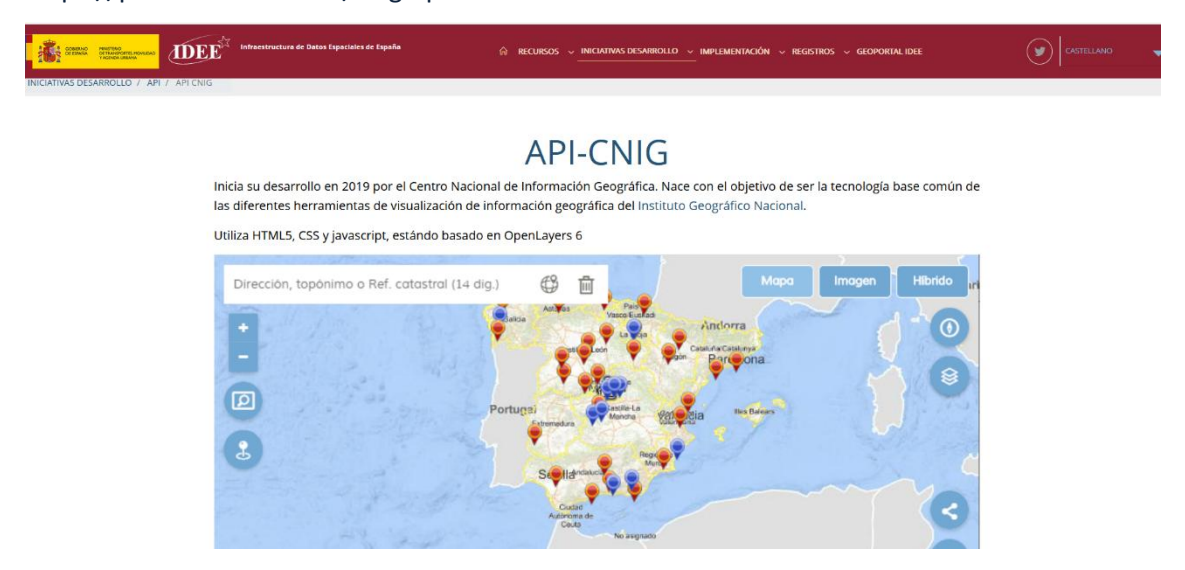

La URL del visualizador de CartoCiudad desarrollado bajo la API-CNIG es: <https://www.cartociudad.es/visor>

Este visualizador da respuesta al usuario/a mediante el "Buscador espacial" (Locator) que geolocaliza información referente a las direcciones postales, topónimos, puntos de interés, entidades de población, unidades administrativas y códigos postales procedentes del **Servicio de CartoCiudad REST geocodificador**, y referencias catastrales del **Servicio SOAP de la Dirección General de Catastro.**

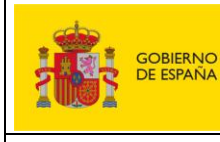

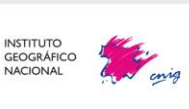

Servicios web de CartoCiudad | 11-12-2024 | Página 52 de 61

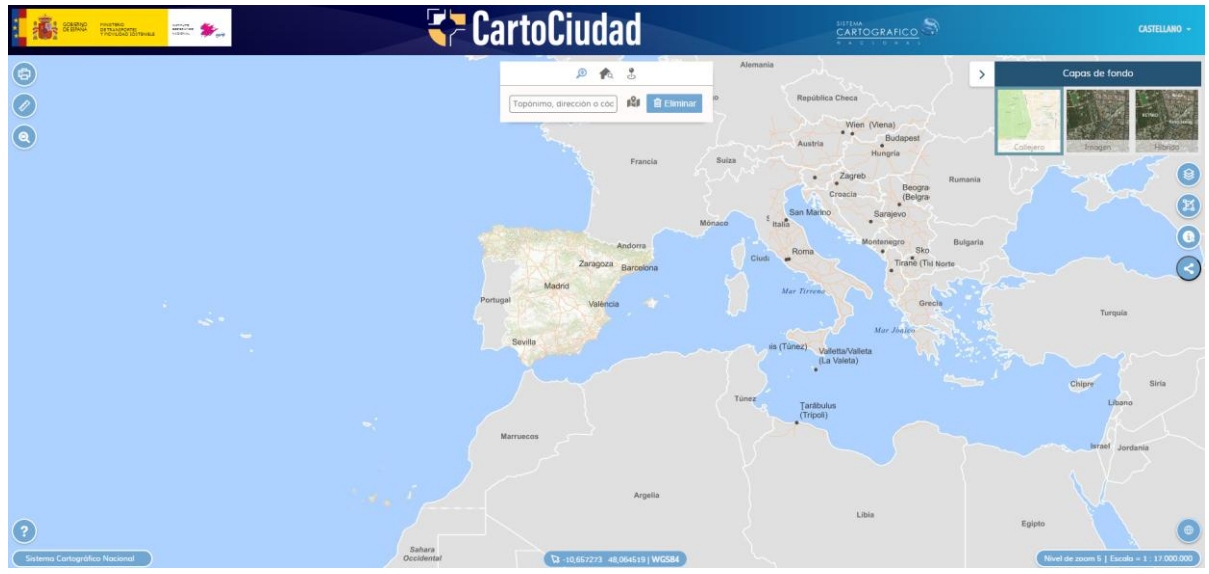

*Visualizador CartoCiudad*

Se obtienen diferentes geometrías desde geometría lineal para la vía, geometría puntual para un portal, punto kilométricos o punto de interés, y superficial para las unidades administrativas, códigos postales y entidades de población.

Se tiene un manual de ayuda en el propio visualizador en , para acceder a él diríjas[e aquí.](https://www.cartociudad.es/visor/ManualVisualizadorCartociudad.pdf) A continuación, se muestran algunas imágenes con ejemplos de búsqueda:

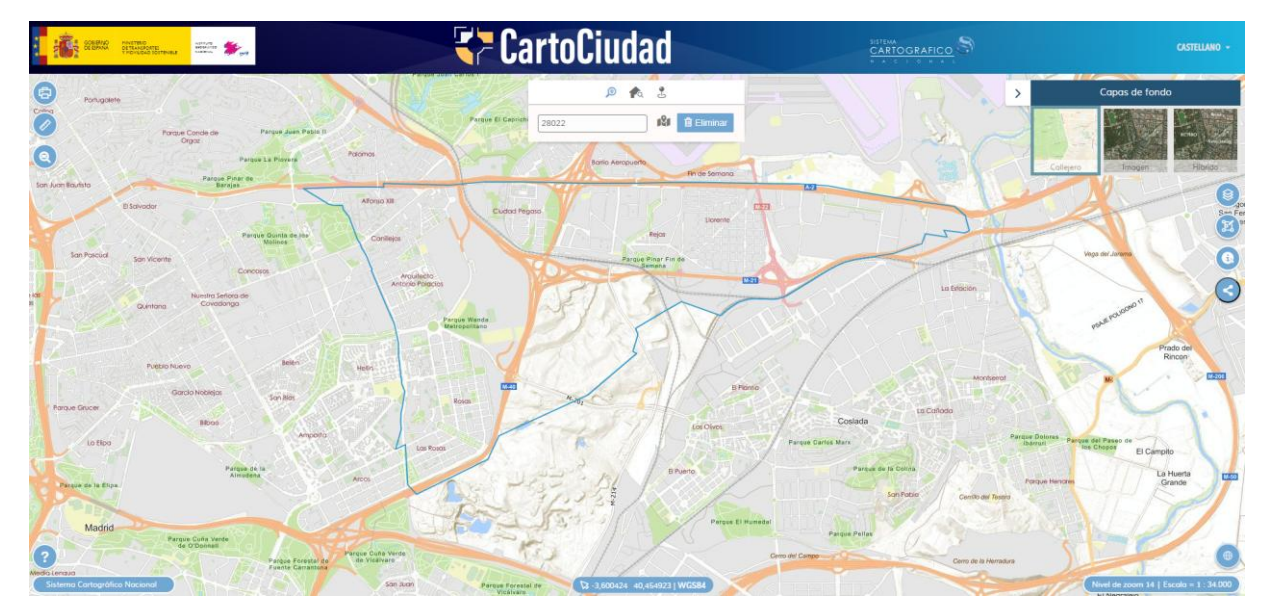

*Búsqueda código postal*

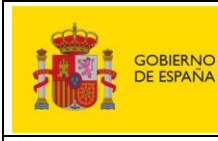

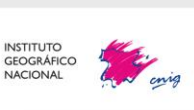

Servicios web de CartoCiudad | 11-12-2024 | Página 53 de 61

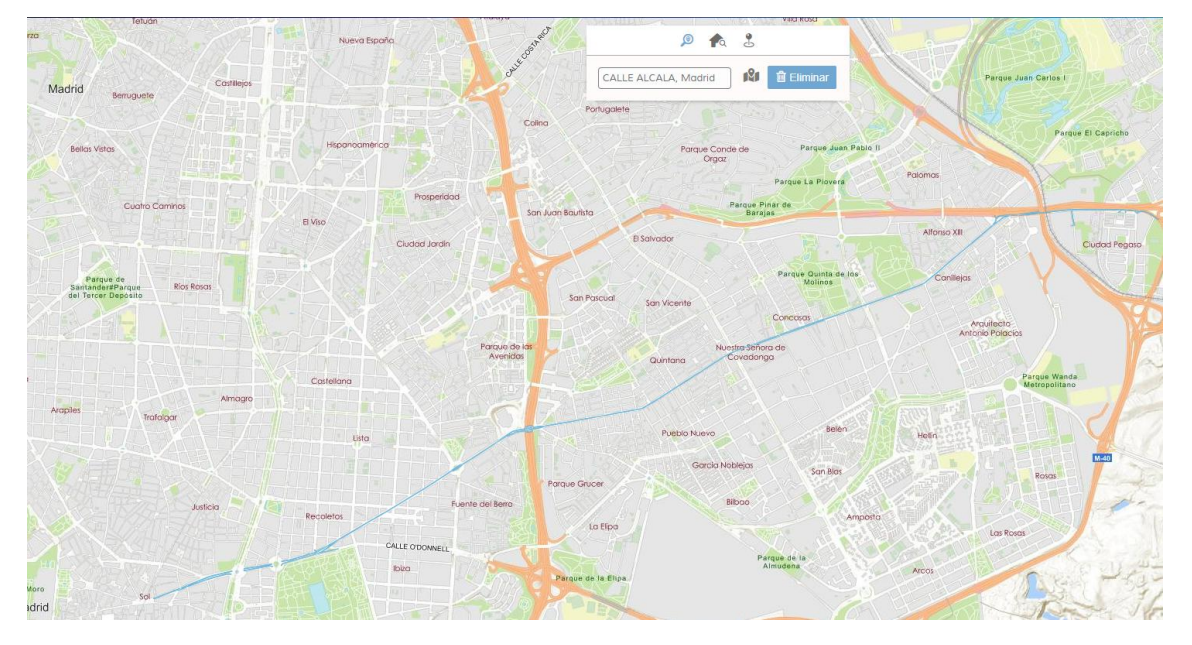

#### *Búsqueda de un vial*

Para desarrolladores de aplicaciones web y visualizadores se pone en conocimiento que existe la posibilidad de utilizar el "Buscador espacial" (Locator), puesto que está disponible a través de su código en:<https://componentes.cnig.es/api-core/plugins/locator/locator.ol.min.js> El "Buscador espacial" (Locator) también se instancia desde los cuadros de búsqueda de otros

visualizadores del Instituto Geográfico Nacional como, por ejemplo:

- A. Iberpix
- B. Fototeca Digital
- C. Redes geodésicas

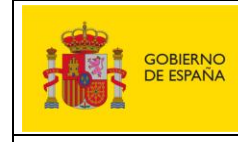

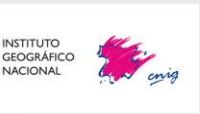

Servicios web de CartoCiudad | 11-12-2024 | Página 54 de 61

# <span id="page-54-0"></span>**5. Plugin Geocoder CartoCiudad para QGIS**

Desd[e CartoCiudad](https://www.cartociudad.es/web/portal) se tienen diferentes servicios web de geolocalización, entre ellos el servicio [REST «Geocoder».](https://www.cartociudad.es/web/portal/directorio-de-servicios/geoprocesamiento) La geocodificación es esencial para análisis territoriales, estudios de mercado y gestión de infraestructuras.

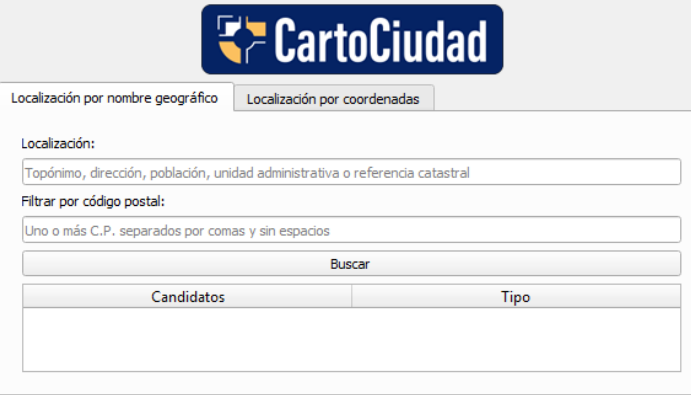

Está herramienta que permita explotar este servicio en entornos SIG, para así trabajar con datos espaciales, oficiales, y actualizados, aportando un valioso recurso para los usuarios en el ámbito geográfico.

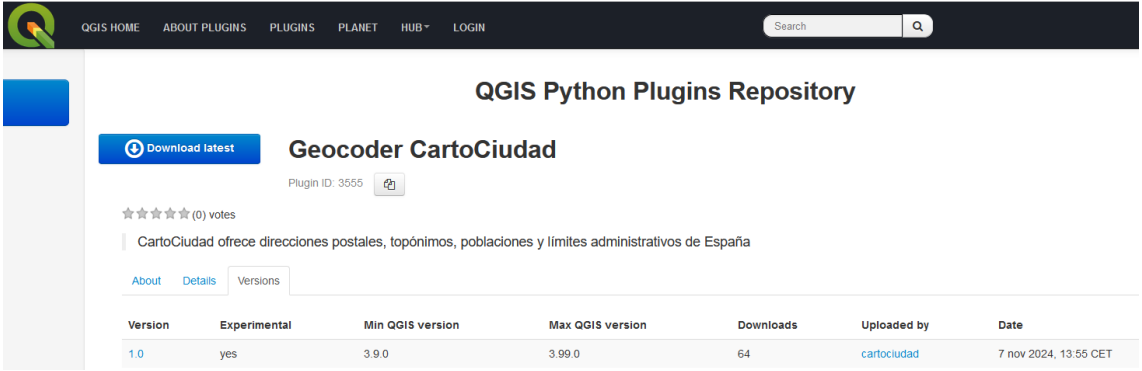

**El [plugin Geocoder CartoCiudad](https://plugins.qgis.org/plugins/PluginQGISCartociudad-main/#plugin-about) para QGIS** ofrece acceso directo a una base de datos de alto valor de direcciones de toda España, permitiendo a las personas usuarias transformar rápidamente direcciones en coordenadas geográficas y viceversa, además de obtener otros objetos geográficos de referencia como entidades de población, unidades administrativas y topónimos.

La información que se devuelve, puede ser **puntual** [\(portales, PK,](https://www.idee.es/resources/documentos/Cartociudad/Fuentes_direcciones.pdf) [códigos postales,](https://www.correos.es/es/es/herramientas/codigos-postales/detalle) [puntos de](https://www.idee.es/resources/documentos/Cartociudad/Fuentes_toponimos_y_poi.pdf)  [interés, topónimos](https://www.idee.es/resources/documentos/Cartociudad/Fuentes_toponimos_y_poi.pdf) y referencias catastrales), **lineal** [\(viales\)](https://www.idee.es/resources/documentos/Cartociudad/Fuentes_direcciones.pdf) y **superficial** [\(unidades](https://centrodedescargas.cnig.es/CentroDescargas/catalogo.do?Serie=CAANE)  [administrativas](https://centrodedescargas.cnig.es/CentroDescargas/catalogo.do?Serie=CAANE) [y entidades de población\)](https://centrodedescargas.cnig.es/CentroDescargas/catalogo.do?Serie=CAANE).

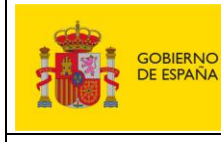

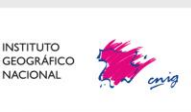

Este plugin es de **código abierto**, está **disponible para su [descarga y](https://github.com/IDEESpain/PluginQGISCartociudad)  [contribución en GitHub.](https://github.com/IDEESpain/PluginQGISCartociudad)** La comunidad usuaria y desarrolladora está invitada a participar en su mejora continua, reportando errores, sugiriendo nuevas funcionalidades o contribuyendo con código. Puedes acceder al repositorio y contribuir en el siguiente enlace: [IDEESpain/PluginQGISCartociudad.](https://github.com/IDEESpain/PluginQGISCartociudad)

En el plugin se han implementado los **dos métodos característicos del servicio REST «Geocoder»:**

• **Localización por nombre geográfico:** Permite geolocalizar y descargar todos los elementos almacenados en CartoCiudad, a partir de un nombre geográfico.

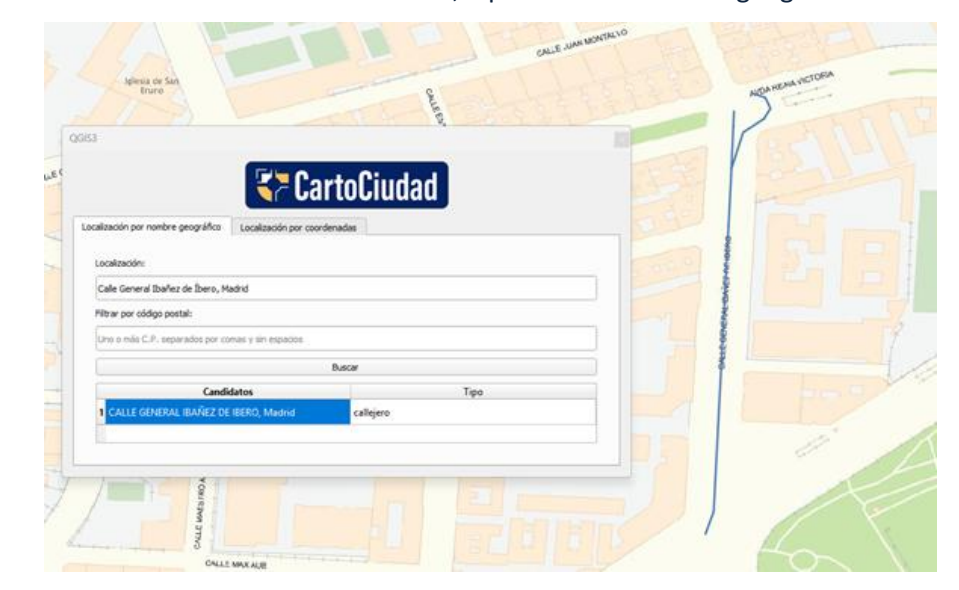

• **Localización por coordenadas geográficas:** Seleccionando en el proyecto QGIS unas coordenadas geográficas o introduciéndolas directamente, en sus respectivos campos, se puede localizar y descargar sus direcciones asociadas, así como obtener sus atributos.

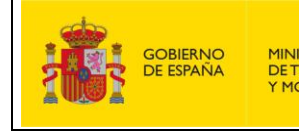

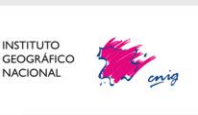

Servicios web de CartoCiudad | 11-12-2024 | Página 56 de 61

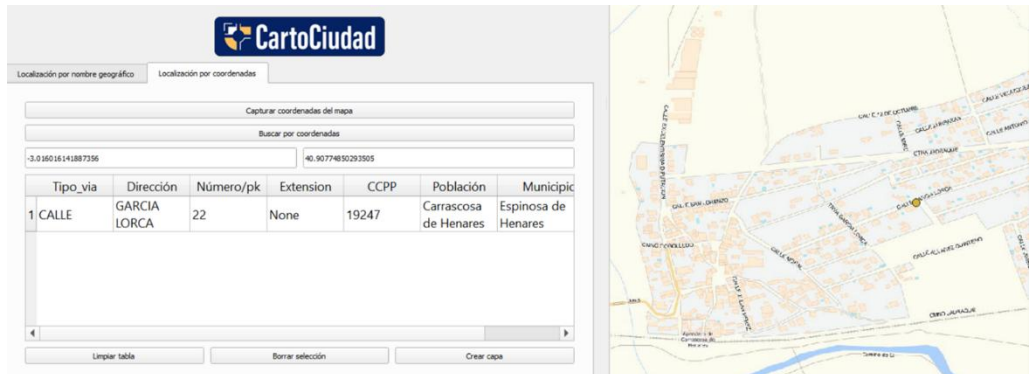

# <span id="page-56-0"></span>**ANEXO I: Peticiones y resultados**

Este anexo contiene distintas peticiones tipo GET de prueba para que los usuarios se hagan una idea más clara de cómo realizar las búsquedas con el servicio de «geocoder».

# <span id="page-56-1"></span>**I. Ejemplos de peticiones a** «*candidates*»**, para obtener los candidatos más próximos a una búsqueda:**

• Búsqueda de un candidato "Madrid", devolviendo 5 resultados:

<https://www.cartociudad.es/geocoder/api/geocoder/candidates?q=madrid&limit=5>

• Búsqueda de una carretera con punto kilométrico, la A-2 kilómetro 272:

https://www.cartociudad.es/geocoder/api/geocoder/candidates?q=a-2%20272&limit=10

• Búsqueda de una dirección postal con su número de portal y letra

https://www.cartociudad.es/geocoder/api/geocoder/candidates?q=calle%20suecia%2095%20 C,%20madrid

• No salgan municipios, no saldrán de los candidatos, aquellos que corresponden a municipios, esto se hace añadiendo el parámetro *"no\_process":*

[https://www.cartociudad.es/geocoder/api/geocoder/candidates?q=madrid&limit=20&no\\_pro](https://www.cartociudad.es/geocoder/api/geocoder/candidates?q=madrid&limit=20&no_process=municipio) [cess=municipio](https://www.cartociudad.es/geocoder/api/geocoder/candidates?q=madrid&limit=20&no_process=municipio)

• No salgan poblaciones

[https://www.cartociudad.es/geocoder/api/geocoder/candidates?q=madrid&limit=20&no\\_pro](https://www.cartociudad.es/geocoder/api/geocoder/candidates?q=madrid&limit=20&no_process=poblacion) [cess=poblacion](https://www.cartociudad.es/geocoder/api/geocoder/candidates?q=madrid&limit=20&no_process=poblacion)

• Filtrado por código postal:

https://www.cartociudad.es/geocoder/api/geocoder/candidates?q=calle%20mayor%205&cod \_postal\_filter=09338

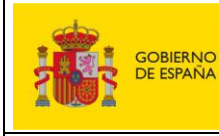

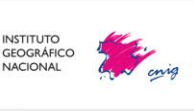

Servicios web de CartoCiudad | 11-12-2024 | Página 57 de 61

• Teatros romanos (Puntos de interés):

[https://www.cartociudad.es/geocoder/api/geocoder/candidates?q=teatros%20romanos&limit](https://www.cartociudad.es/geocoder/api/geocoder/candidates?q=teatros%20romanos&limit=15&no_process=poblacion&countrycode=es) [=15&no\\_process=poblacion&countrycode=es](https://www.cartociudad.es/geocoder/api/geocoder/candidates?q=teatros%20romanos&limit=15&no_process=poblacion&countrycode=es)

En estos casos, puede aparecer entre los candidatos alguna calle, es normal.

• No salgan municipios ni poblaciones

[https://www.cartociudad.es/geocoder/api/geocoder/candidates?q=madrid&limit=20&no\\_pro](https://www.cartociudad.es/geocoder/api/geocoder/candidates?q=madrid&limit=20&no_process=municipio,poblacion) [cess=municipio,poblacion](https://www.cartociudad.es/geocoder/api/geocoder/candidates?q=madrid&limit=20&no_process=municipio,poblacion)

- Multilingüismo:
	- o Castellano: Calle Fuente en Etxauri.

[http://www.cartociudad.es/geocoder/api/geocoder/candidates?no\\_process=municipio%2Cpo](http://www.cartociudad.es/geocoder/api/geocoder/candidates?no_process=municipio%2Cpoblacion%2Ctoponimo&limit=10&q=fuente+etxauri) [blacion%2Ctoponimo&limit=10&q=fuente+etxauri](http://www.cartociudad.es/geocoder/api/geocoder/candidates?no_process=municipio%2Cpoblacion%2Ctoponimo&limit=10&q=fuente+etxauri)

o Euskera: ITURRIKO KALEA

[http://www.cartociudad.es/geocoder/api/geocoder/candidates?&no\\_process=municipio%2Cp](http://www.cartociudad.es/geocoder/api/geocoder/candidates?&no_process=municipio%2Cpoblacion%2Ctoponimo&limit=10&q=iturriko%20kalea+etxauri) [oblacion%2Ctoponimo&limit=10&q=iturriko%20kalea+etxauri](http://www.cartociudad.es/geocoder/api/geocoder/candidates?&no_process=municipio%2Cpoblacion%2Ctoponimo&limit=10&q=iturriko%20kalea+etxauri)

Devuelve en ambas peticiones el mismo resultado.

Esto funcionará si se tiene registrada la calle tanto en castellano como en euskera o en cualquier otra lengua.

• Búsqueda de calle con partículas:

[https://www.cartociudad.es/geocoder/api/geocoder/candidates?no\\_process=municipio%2Cp](https://www.cartociudad.es/geocoder/api/geocoder/candidates?no_process=municipio%2Cpoblacion%2Ctoponimo&limit=10&q=calle+de+las+eras+moralzarzal) [oblacion%2Ctoponimo&limit=10&q=calle+de+las+eras+moralzarzal](https://www.cartociudad.es/geocoder/api/geocoder/candidates?no_process=municipio%2Cpoblacion%2Ctoponimo&limit=10&q=calle+de+las+eras+moralzarzal)

# <span id="page-57-0"></span>**II. Ejemplos peticiones «***find***»:**

• Búsqueda a través de una consulta (autopista A-2 punto kilométrico 272 buscado como 'A-2 272'):

<https://www.cartociudad.es/geocoder/api/geocoder/find?q=A-2%20272>

Búsqueda de la dirección Calle Martin de los Heros nº 19 en Madrid:

[https://www.cartociudad.es/geocoder/api/geocoder/find?q=martin%20de%20los%20heros%2](https://www.cartociudad.es/geocoder/api/geocoder/find?q=martin%20de%20los%20heros%2019,%20madrid) [019,%20madrid](https://www.cartociudad.es/geocoder/api/geocoder/find?q=martin%20de%20los%20heros%2019,%20madrid)

• Multilingüismo:

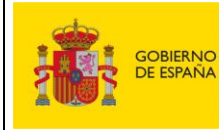

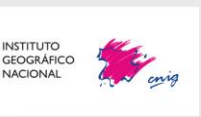

Consulta de la calle Irunlarrea en Pamplona/Iruña (se puede hacer la búsqueda tanto con el nombre de municipio de Pamplona como Iruña):

[https://www.cartociudad.es/geocoder/api/geocoder/find?q=calle%20irunlarrea%203%20e%2](https://www.cartociudad.es/geocoder/api/geocoder/find?q=calle%20irunlarrea%203%20e%20iru%C3%B1a) [0iru%C3%B1a](https://www.cartociudad.es/geocoder/api/geocoder/find?q=calle%20irunlarrea%203%20e%20iru%C3%B1a)

• Consulta de la calle Max Planck en Elche/Elx:

http://www.cartociudad.es/geocoder/api/geocoder/find?q=calle%20max%20planck%20elx

• Teatro romano de Málaga (Punto de interés):

[http://www.cartociudad.es/geocoder/api/geocoder/find?q=Teatro%20Romano%20de%20M%](http://www.cartociudad.es/geocoder/api/geocoder/find?q=Teatro%20Romano%20de%20M%C3%A1laga) [C3%A1laga](http://www.cartociudad.es/geocoder/api/geocoder/find?q=Teatro%20Romano%20de%20M%C3%A1laga)

**Nota**: Para poder hacer las peticiones al «find», hay que realizar primero la petición al «candidates», para saber que dicha dirección existe, ya que si no pueden devolver resultados erróneos.

• Si se quiere geolocalizar una referencia catastral:

https://www.cartociudad.es/geocoder/api/geocoder/find?q=0636105UF3403N&type=refcatas tral&id=0636105UF3403N

- <span id="page-58-0"></span>**III. Ejemplos peticiones al método Reversegeocode para la geocodificación por coordenadas geográficas de una dirección:**
	- Caso base de una dirección:
		- [www.cartociudad.es/geocoder/api/geocoder/reverseGeocode?lon=-](http://www.cartociudad.es/geocoder/api/geocoder/reverseGeocode?lon=-1.371939&lat=41.487733) [1.371939&lat=41.487733](http://www.cartociudad.es/geocoder/api/geocoder/reverseGeocode?lon=-1.371939&lat=41.487733)
		- [http://www.cartociudad.es/geocoder/api/geocoder/reverseGeocode?lon=-](http://www.cartociudad.es/geocoder/api/geocoder/reverseGeocode?lon=-3.717712&lat=40.395795&_=1610963158543) [3.717712&lat=40.395795&\\_=1610963158543](http://www.cartociudad.es/geocoder/api/geocoder/reverseGeocode?lon=-3.717712&lat=40.395795&_=1610963158543)

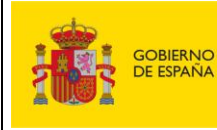

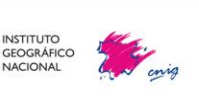

Servicios web de CartoCiudad | 11-12-2024 | Página 59 de 61

# <span id="page-59-0"></span>**IV. Peticiones al WFS de direcciones aplicando Filter encoding:**

## <span id="page-59-1"></span>**a. Operaciones GetFeature:**

• A la entidad ad:address:

[http://www.cartociudad.es/wfs](http://www.cartociudad.es/wfs-inspire/services/direcciones?SERVICE=WFS&VERSION=2.0.0&REQUEST=GetFeature&typename=ad:Address&count=10)[inspire/services/direcciones?SERVICE=WFS&VERSION=2.0.0&REQUEST=GetFeature&ty](http://www.cartociudad.es/wfs-inspire/services/direcciones?SERVICE=WFS&VERSION=2.0.0&REQUEST=GetFeature&typename=ad:Address&count=10) [pename=ad:Address&count=10](http://www.cartociudad.es/wfs-inspire/services/direcciones?SERVICE=WFS&VERSION=2.0.0&REQUEST=GetFeature&typename=ad:Address&count=10)

• A una sola dirección, con parámetro *resolveDepth*. Esta es interesante porque da todos los componentes de dirección y relaciones.

[http://www.cartociudad.es/wfs](http://www.cartociudad.es/wfs-inspire/services/direcciones?SERVICE=WFS&VERSION=2.0.0&REQUEST=GetFeature&typename=ad:Address&count=1&resolveDepth=*)[inspire/services/direcciones?SERVICE=WFS&VERSION=2.0.0&REQUEST=GetFeature&ty](http://www.cartociudad.es/wfs-inspire/services/direcciones?SERVICE=WFS&VERSION=2.0.0&REQUEST=GetFeature&typename=ad:Address&count=1&resolveDepth=*) [pename=ad:Address&count=1&resolveDepth=\\*](http://www.cartociudad.es/wfs-inspire/services/direcciones?SERVICE=WFS&VERSION=2.0.0&REQUEST=GetFeature&typename=ad:Address&count=1&resolveDepth=*)

• A la entidad ad:AdminUnitName:

[http://www.cartociudad.es/wfs](http://www.cartociudad.es/wfs-inspire/services/direcciones?SERVICE=WFS&VERSION=2.0.0&REQUEST=GetFeature&typename=ad:AdminUnitName&count=3)[inspire/services/direcciones?SERVICE=WFS&VERSION=2.0.0&REQUEST=GetFeature&ty](http://www.cartociudad.es/wfs-inspire/services/direcciones?SERVICE=WFS&VERSION=2.0.0&REQUEST=GetFeature&typename=ad:AdminUnitName&count=3) [pename=ad:AdminUnitName&count=3](http://www.cartociudad.es/wfs-inspire/services/direcciones?SERVICE=WFS&VERSION=2.0.0&REQUEST=GetFeature&typename=ad:AdminUnitName&count=3)

• A Postaldescriptor:

[http://www.cartociudad.es/wfs](http://www.cartociudad.es/wfs-inspire/services/direcciones?SERVICE=WFS&VERSION=2.0.0&REQUEST=GetFeature&typename=ad:PostalDescriptor&count=3)[inspire/services/direcciones?SERVICE=WFS&VERSION=2.0.0&REQUEST=GetFeature&ty](http://www.cartociudad.es/wfs-inspire/services/direcciones?SERVICE=WFS&VERSION=2.0.0&REQUEST=GetFeature&typename=ad:PostalDescriptor&count=3) [pename=ad:PostalDescriptor&count=3](http://www.cartociudad.es/wfs-inspire/services/direcciones?SERVICE=WFS&VERSION=2.0.0&REQUEST=GetFeature&typename=ad:PostalDescriptor&count=3)

## <span id="page-59-2"></span>**b. Operaciones a consultas almacenadas (GetFeature StoredQuery):**

• GetFeatureByType: La consulta almacenada permite obtener o descargar las entidades de

una determinada clase, en este caso se pregunta por las de tipo ad:address.

[http://www.cartociudad.es/wfs](http://www.cartociudad.es/wfs-inspire/services/direcciones?VERSION=2.0.0&SERVICE=WFS&REQUEST=GetFeature&StoredQuery_ID=urn:ogc:def:query:OGC-WFS::GetFeatureByType&TYPENAME=ad:Address&COUNT=2)[inspire/services/direcciones?VERSION=2.0.0&SERVICE=WFS&REQUEST=GetFeature&St](http://www.cartociudad.es/wfs-inspire/services/direcciones?VERSION=2.0.0&SERVICE=WFS&REQUEST=GetFeature&StoredQuery_ID=urn:ogc:def:query:OGC-WFS::GetFeatureByType&TYPENAME=ad:Address&COUNT=2) [oredQuery\\_ID=urn:ogc:def:query:OGC-](http://www.cartociudad.es/wfs-inspire/services/direcciones?VERSION=2.0.0&SERVICE=WFS&REQUEST=GetFeature&StoredQuery_ID=urn:ogc:def:query:OGC-WFS::GetFeatureByType&TYPENAME=ad:Address&COUNT=2)[WFS::GetFeatureByType&TYPENAME=ad:Address&COUNT=2](http://www.cartociudad.es/wfs-inspire/services/direcciones?VERSION=2.0.0&SERVICE=WFS&REQUEST=GetFeature&StoredQuery_ID=urn:ogc:def:query:OGC-WFS::GetFeatureByType&TYPENAME=ad:Address&COUNT=2)

## • GetFeatureById para entidad de tipo ad:thoroughfarename

[http://www.cartociudad.es/wfs](http://www.cartociudad.es/wfs-inspire/services/direcciones?SERVICE=WFS&VERSION=2.0.0&REQUEST=GetFeature&OUTPUTFORMAT=application%2Fgml%2Bxml%3B+version%3D3.2&STOREDQUERY_ID=urn:ogc:def:query:OGC-WFS::GetFeatureById&ID=AD_THOROUGHFARENAME_VIA_281610000142)[inspire/services/direcciones?SERVICE=WFS&VERSION=2.0.0&REQUEST=GetFeature&O](http://www.cartociudad.es/wfs-inspire/services/direcciones?SERVICE=WFS&VERSION=2.0.0&REQUEST=GetFeature&OUTPUTFORMAT=application%2Fgml%2Bxml%3B+version%3D3.2&STOREDQUERY_ID=urn:ogc:def:query:OGC-WFS::GetFeatureById&ID=AD_THOROUGHFARENAME_VIA_281610000142) [UTPUTFORMAT=application%2Fgml%2Bxml%3B+version%3D3.2&STOREDQUERY\\_ID=u](http://www.cartociudad.es/wfs-inspire/services/direcciones?SERVICE=WFS&VERSION=2.0.0&REQUEST=GetFeature&OUTPUTFORMAT=application%2Fgml%2Bxml%3B+version%3D3.2&STOREDQUERY_ID=urn:ogc:def:query:OGC-WFS::GetFeatureById&ID=AD_THOROUGHFARENAME_VIA_281610000142) [rn:ogc:def:query:OGC-](http://www.cartociudad.es/wfs-inspire/services/direcciones?SERVICE=WFS&VERSION=2.0.0&REQUEST=GetFeature&OUTPUTFORMAT=application%2Fgml%2Bxml%3B+version%3D3.2&STOREDQUERY_ID=urn:ogc:def:query:OGC-WFS::GetFeatureById&ID=AD_THOROUGHFARENAME_VIA_281610000142)[WFS::GetFeatureById&ID=AD\\_THOROUGHFARENAME\\_VIA\\_281610000142](http://www.cartociudad.es/wfs-inspire/services/direcciones?SERVICE=WFS&VERSION=2.0.0&REQUEST=GetFeature&OUTPUTFORMAT=application%2Fgml%2Bxml%3B+version%3D3.2&STOREDQUERY_ID=urn:ogc:def:query:OGC-WFS::GetFeatureById&ID=AD_THOROUGHFARENAME_VIA_281610000142)

• GetFeatureById

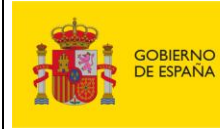

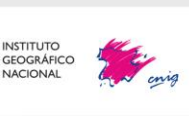

Servicios web de CartoCiudad | 11-12-2024 | Página 60 de 61

[http://www.cartociudad.es/wfs-](http://www.cartociudad.es/wfs-inspire/services/direcciones?SERVICE=WFS&REQUEST=GetFeature&VERSION=1.1.0&TYPENAME=ad:Address&FEATUREID=AD_ADDRESS_PPK_120280000389&outputFormat=text/xml;%20subtype=gml/3.2.1)

[inspire/services/direcciones?SERVICE=WFS&REQUEST=GetFeature&VERSION=1.1.0&T](http://www.cartociudad.es/wfs-inspire/services/direcciones?SERVICE=WFS&REQUEST=GetFeature&VERSION=1.1.0&TYPENAME=ad:Address&FEATUREID=AD_ADDRESS_PPK_120280000389&outputFormat=text/xml;%20subtype=gml/3.2.1) [YPENAME=ad:Address&FEATUREID=AD\\_ADDRESS\\_PPK\\_120280000389&outputFormat](http://www.cartociudad.es/wfs-inspire/services/direcciones?SERVICE=WFS&REQUEST=GetFeature&VERSION=1.1.0&TYPENAME=ad:Address&FEATUREID=AD_ADDRESS_PPK_120280000389&outputFormat=text/xml;%20subtype=gml/3.2.1) [=text/xml;%20subtype=gml/3.2.1](http://www.cartociudad.es/wfs-inspire/services/direcciones?SERVICE=WFS&REQUEST=GetFeature&VERSION=1.1.0&TYPENAME=ad:Address&FEATUREID=AD_ADDRESS_PPK_120280000389&outputFormat=text/xml;%20subtype=gml/3.2.1)

### <span id="page-60-0"></span>**c. Operaciones a un área geográfica:**

• BBOX: petición con definición de un área geográfica en un determinado sistema de referencia. Este tipo de peticiones sólo se puede hacer a entidades que tengan representación geométrica. Hay que tener cuidado con el número de entidades que se solicita.

[http://www.cartociudad.es/wfs](http://www.cartociudad.es/wfs-inspire/services/direcciones?SERVICE=WFS&VERSION=2.0.0&REQUEST=GetFeature&TYPENAME=ad:Address&COUNT=100&BBOX=40.1788,-3.6722,40.1800,-3.6709&VERSION=2.0.0&SRS=EPSG:4258)[inspire/services/direcciones?SERVICE=WFS&VERSION=2.0.0&REQUEST=GetFeature&T](http://www.cartociudad.es/wfs-inspire/services/direcciones?SERVICE=WFS&VERSION=2.0.0&REQUEST=GetFeature&TYPENAME=ad:Address&COUNT=100&BBOX=40.1788,-3.6722,40.1800,-3.6709&VERSION=2.0.0&SRS=EPSG:4258) [YPENAME=ad:Address&COUNT=100&BBOX=40.1788,-3.6722,40.1800,-](http://www.cartociudad.es/wfs-inspire/services/direcciones?SERVICE=WFS&VERSION=2.0.0&REQUEST=GetFeature&TYPENAME=ad:Address&COUNT=100&BBOX=40.1788,-3.6722,40.1800,-3.6709&VERSION=2.0.0&SRS=EPSG:4258) [3.6709&VERSION=2.0.0&SRS=EPSG:4258](http://www.cartociudad.es/wfs-inspire/services/direcciones?SERVICE=WFS&VERSION=2.0.0&REQUEST=GetFeature&TYPENAME=ad:Address&COUNT=100&BBOX=40.1788,-3.6722,40.1800,-3.6709&VERSION=2.0.0&SRS=EPSG:4258)